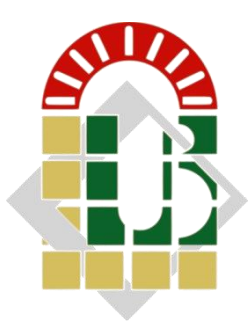

**Université Mohamed Khider Biskra Faculté des Sciences et de la Technologie Département de Génie Mécanique**

## **MÉMOIRE DE MASTER**

**Domaine : Sciences et Techniques Filière : Génie Mécanique Spécialité : Construction Mécanique** Réf. : Entrez la référence du document

Présenté et soutenu par :

**ـــــــــــــــــــــــــــــــــــــــــــــــــــــــــــــــــــــــــــــــــــــــــــــــــــــــــــــــــــــــــــــــــــــــــــــــــــــــــــــــــــــــــــــــــــــــــــــ**

**ــــــــــــــــــــــــــــــــــــــــــــــــــــــــــــــــــــــــــــــــــــــــــــــــــــــــــــــــــــــــــــــــــ**

## **GAHMOUCHE MOHAMED Le : 27/06/2022**

## **Étude de réalisation d'un embrayage à griffes pour une production en série**

#### **Jury :**

**ــــــــــــــــــــــــــــــــــــــــــــــــــــــــــــــــــــــــــــــــــــــــــــــــــــــــــــــــــــــــــــــــــــــــــــــــــــــــــــــــــــــــــــــــــــــــــــــــــــــــــــــــ**

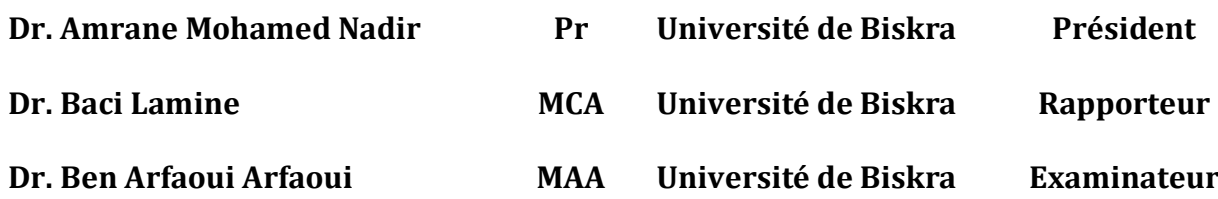

**ــــــــــــــــــــــــــــــــــــــــــــــــــــــــــــــــــــــــــــــــــــــــــــــــــــــــــــــــــــــــــــــــــــــــــــــــــ**

**Année universitaire 2021 - 2022**

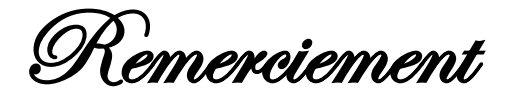

*A terme de ce travail, je veux adresser* 

*mes vifs remerciements a mon encadreur Mr B.Lamine pour son encadrement , pour son soutien ,* 

*sa disponibilité et ses conseils et patiences durant ma préparation de ce travail*

> *Mes vifs remerciements a mes proches qui m'encourager,*

> *m'aider et me pousser a réaliser ce travaille durant mon étude.*

*Sans oublier à remercier chaleureusement tous les enseignants contribuant durant ma formation.*

> *Enfin à tous mes camarades de classe de la promotion génie mécanique.*

> > *Merci*

## **Sommaire**

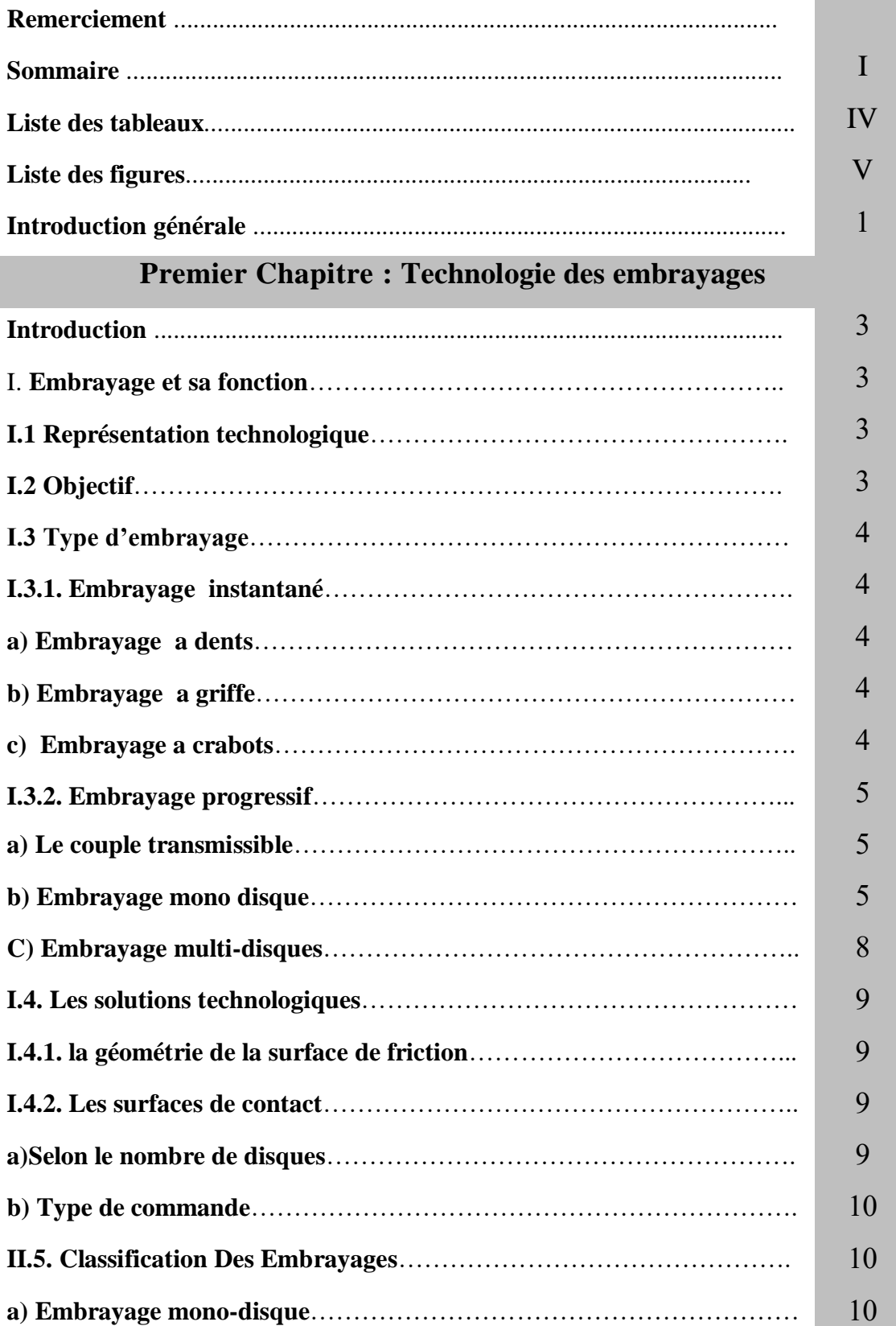

## **Sommaire**

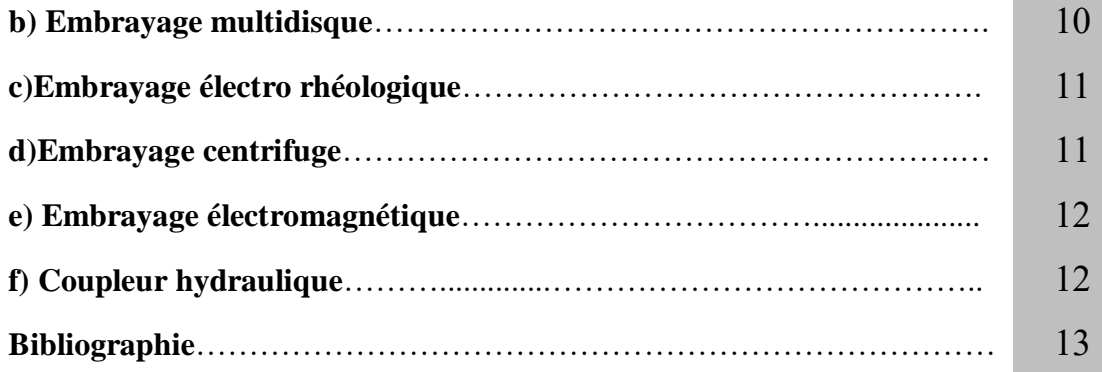

## **Deuxième Chapitre : Généralités sur Bureau d'études**

#### **et bureau de méthodes**

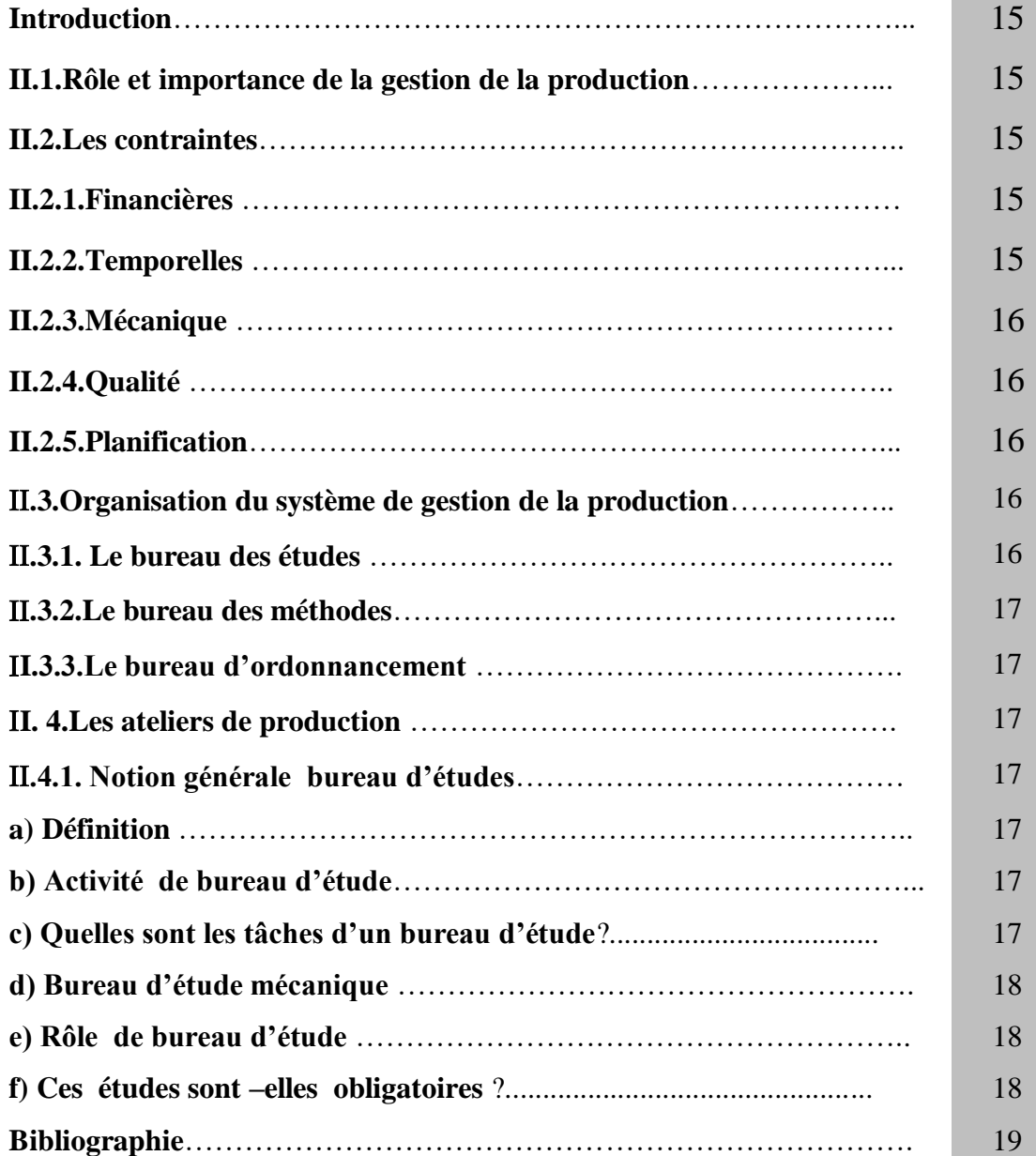

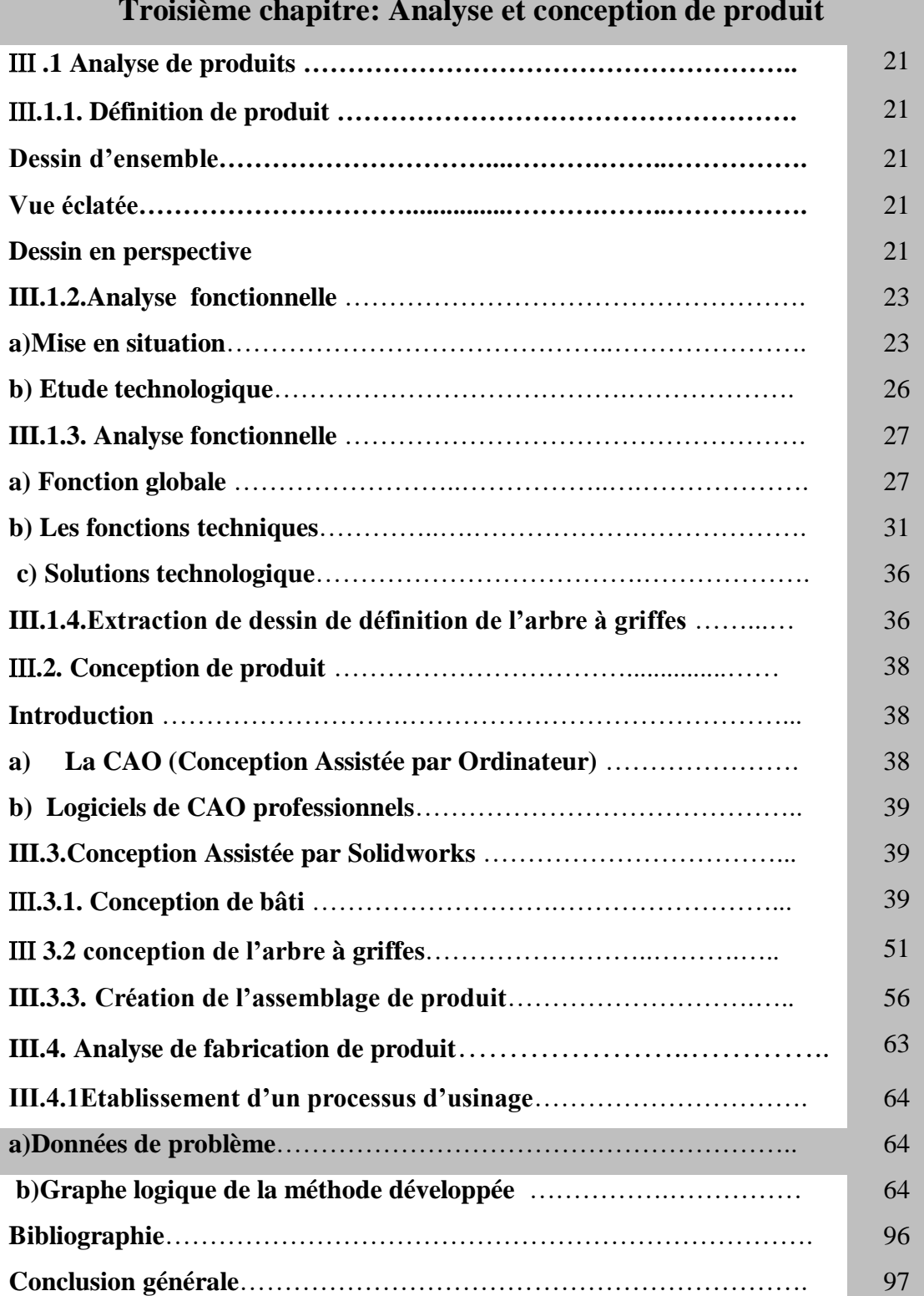

#### **Troisième chapitre: Analyse et conception de produit**

## **Sommaire des tableaux**

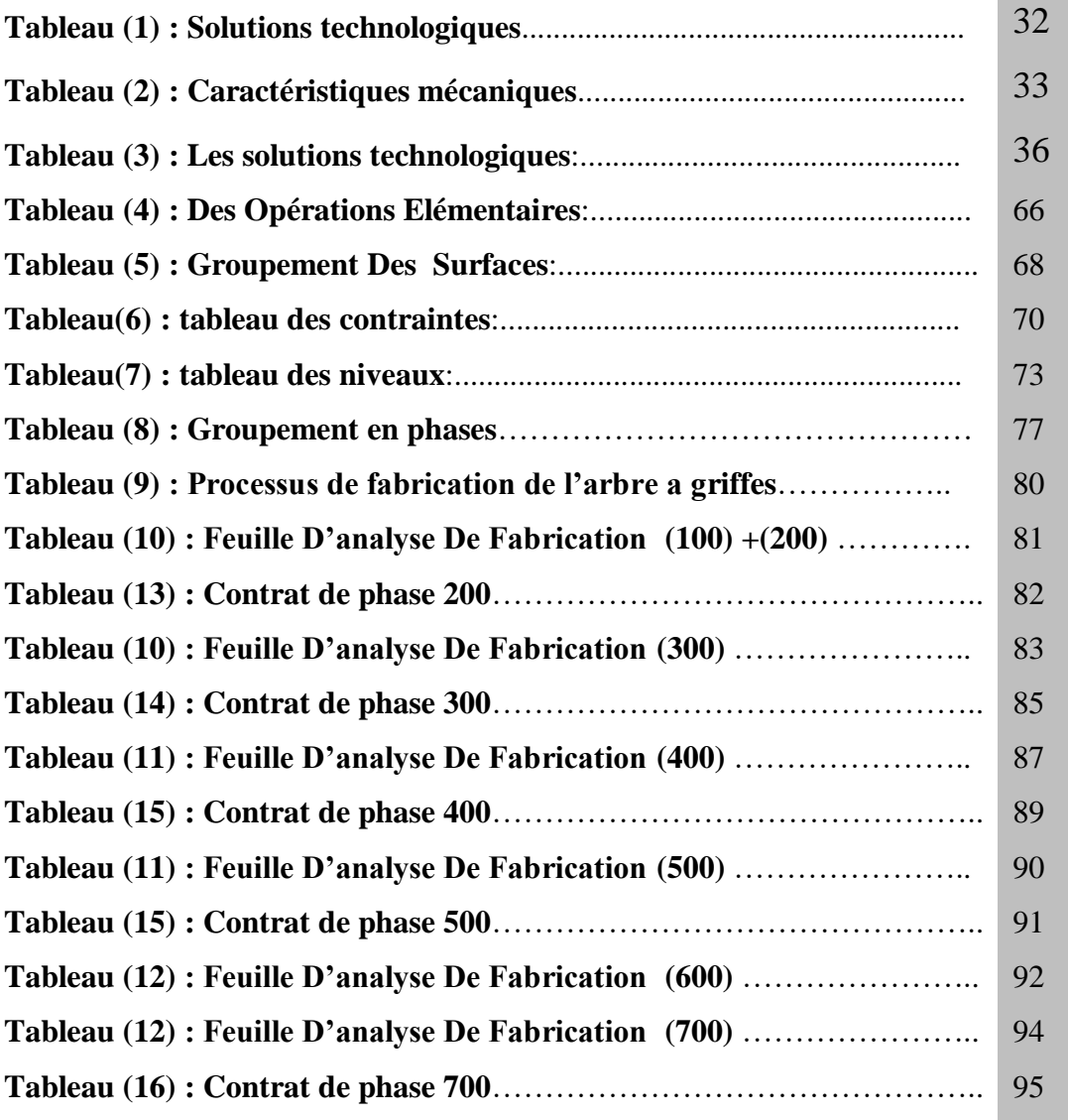

## **Sommaire des figures**

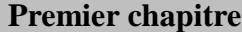

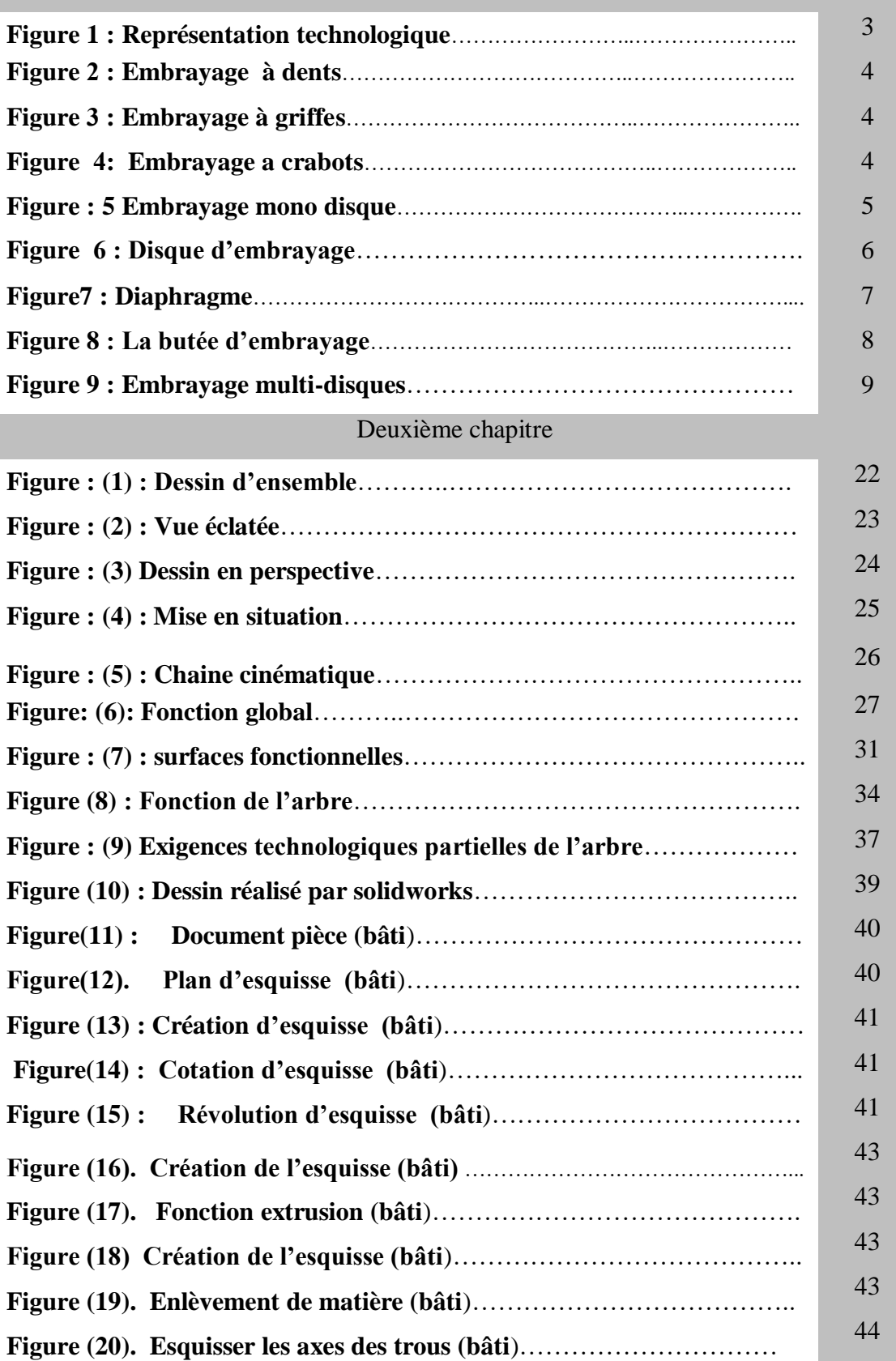

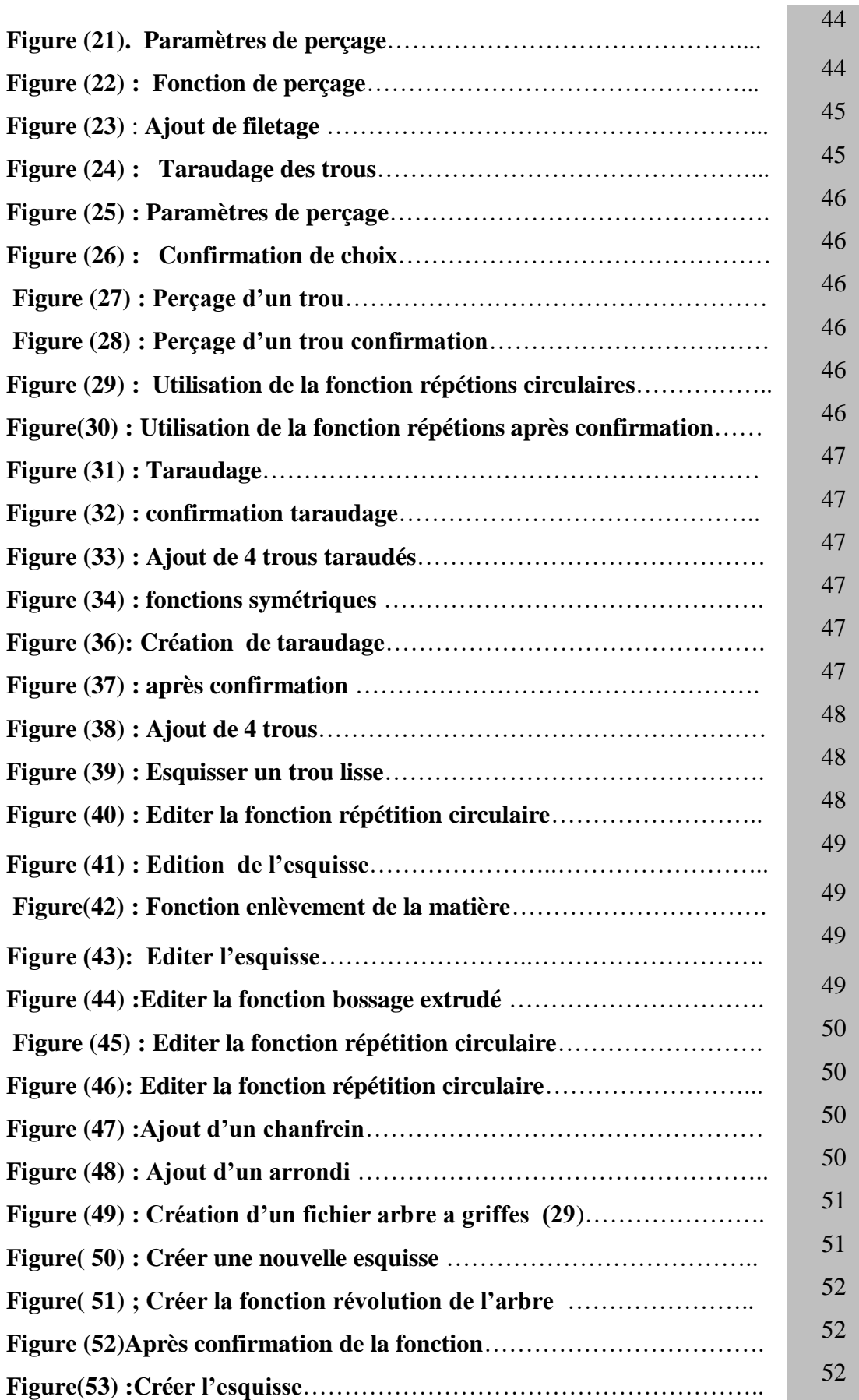

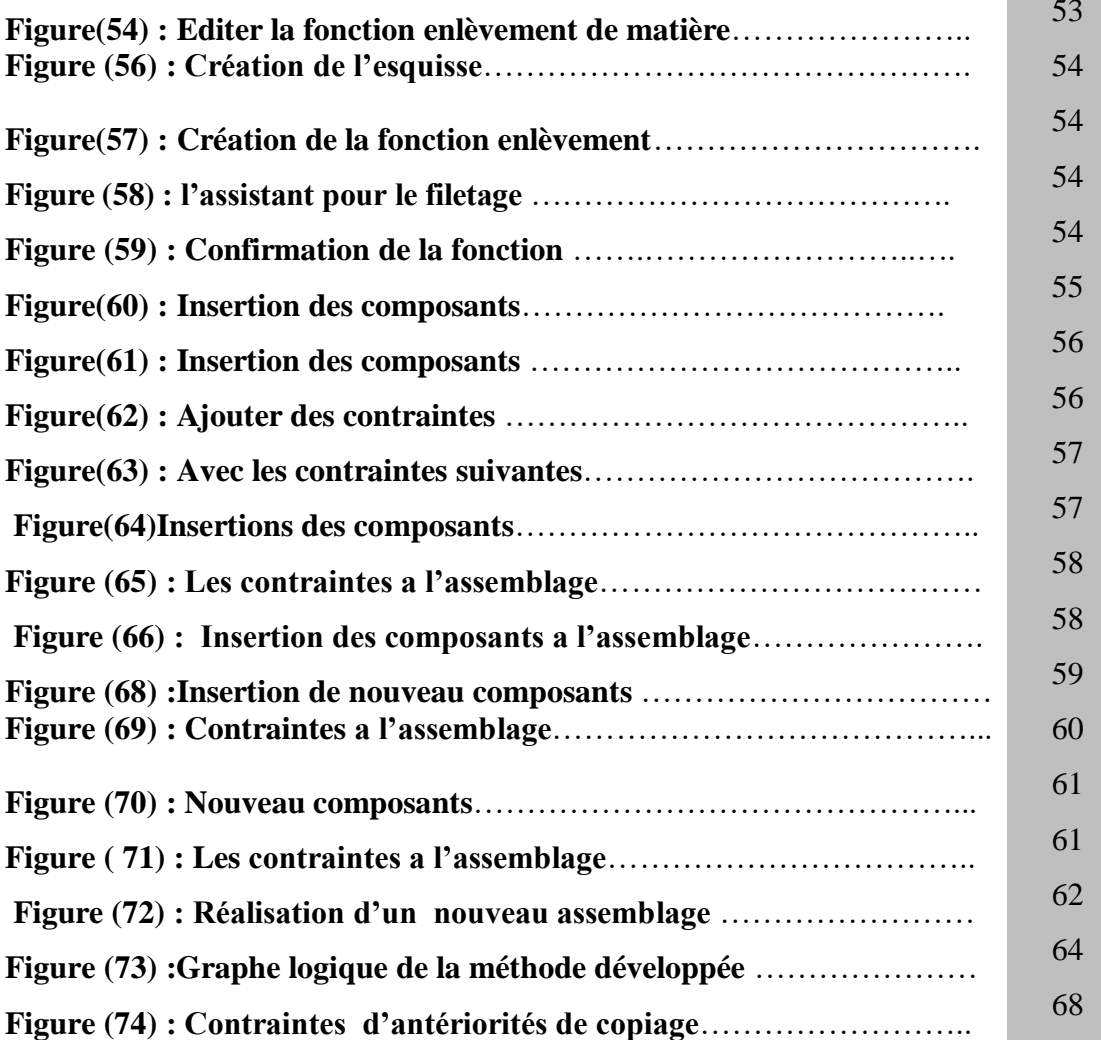

53

m

**Introduction générale**

## **Introduction générale**

Dans ces derniers temps et grâce au progrès technologique les véhicules sont devenus de plus en plus performants, conforts et rapides.

Donc Les constructeurs d'automobiles ont fait entrer de nouvelles technologies dans la fabrication des pièces auto, cherchent à développer et à trouver de nouvelles alternatives qui nécessitentbeaucoup d'efforts et d'expérimentations sur les mécanismes mécaniques (embrayage, moteur,…etc.) pour répondre au besoin de client, assurer la bonne qualité et de garder les meilleurs paramètres de sécurité.

Le développement rapide de l'industrie auto exige des études modernes et rapides pour crier des matériaux ou pièces de rechange, Suivant cette modernité, la complexité et la quantité des calculs mécaniques ont fait appel à des outils informatiques tels que : les logiciels de conception, de fabrication et de simulation. Dans ce contexte, Nous avons subdivisé notre travail en trois chapitres.

Vu l'importance de l'étude, qui se présente comme une étude concernant le disposif d'embrayage, dont le titre **« étude de réalisation d'un embrayage à griffes, pour une production en série ».**

On a jugé nécessaire de choisir ce contexte, ou il va se structurer et prendre sa forme, avec le plan de travail suivant :

**Premier chapitre** : Technologie des embrayages

**Deuxième chapitre**: Généralités sur Bureau d'études et bureau de méthodes.

**Troisième chapitre :** Analyse et conception de produit.

Et à la fin, une conclusion générale.

## **PREMIER CHAPITRE**

## **Technologie des embrayages**

## **Introduction**

Dans une transmission de puissance à changement de vitesse, l'embrayage est indispensable, il permet de séparer l'arbre récepteur de l'arbre moteur et assurer sa liaison de nouveau.

## **I. Embrayage et sa fonction**

De façon générale le terme « **embrayage** » fait référence a tout dispositif jouant un rôle d'interrupteur dans la transmission d'un couple mécanique.

L'embrayage permet d'effectuer ,ou à supprimer a volonté, la liaison entre deux arbres en prolongement.

## **I.1 Représentation technologique: (Figure: 1)**

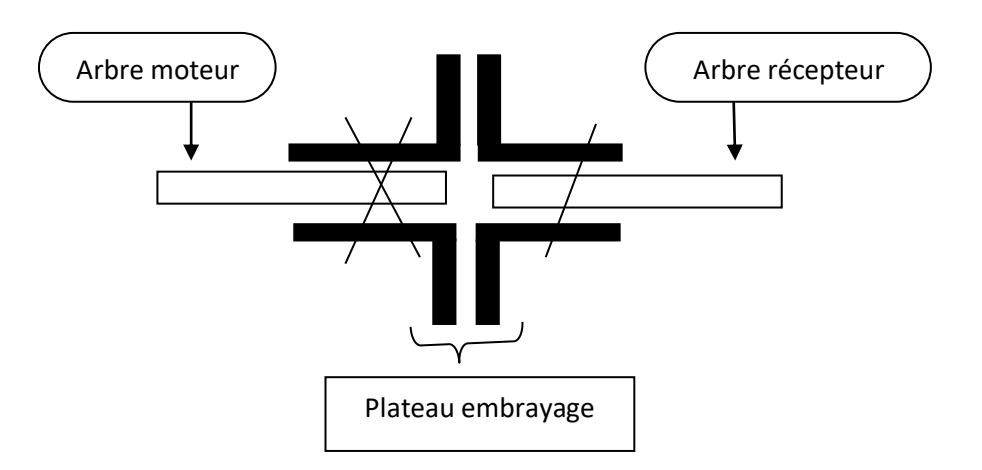

Figure :(1) Représentation technologique

## **I.2 Objectif**

Seul les embrayages permettent de lancer les moteurs a vide, de manœuvrer une boite a vitesse sans arrêter le moteur.

## **I.3 Type d'embrayage**

- Embrayage instantané
- Embrayage progressif

## **I.3.1. Embrayage instantané**

La transmission se fait par obstacles, par conséquent l'accouplement entre les deux arbres (moteur, récepteur) ne peut se faire qu'a l'arrêt.

#### **a) Embrayage à dents :** Figure (2)

L'embrayage à dents type ne peut transmettre le mouvement que dans un seul sens.

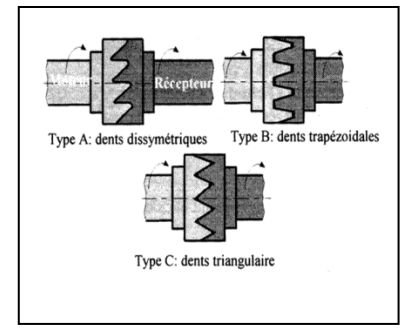

#### **b) Embrayage à griffes:** Figure (3)

L'embrayage à a griffe type peut transmettre le mouvement que à l'arrêt.

 **Figure 2 : Embrayage à dents]1[** 

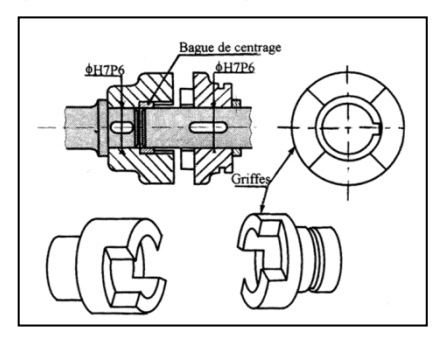

 **Figure 3 : Embrayage à griffe ]2[** 

**c**) **Embrayage à crabots** : Figure (4)

un baladeur a denture , qui permet de

lier en rotation , la roue 2 a l'arbre 1 et libérer 2' , et vice versa ,l'arbre 1 est toujours en rotation.

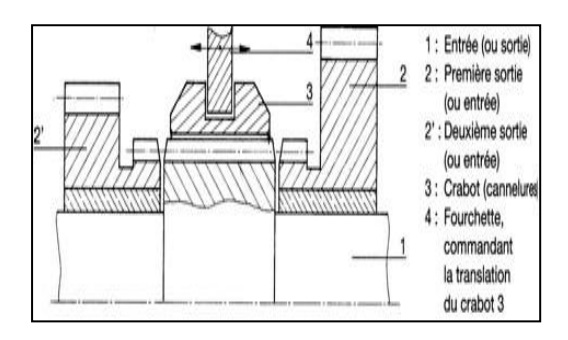

 **Figure 4: Embrayage a crabots ]3[**

#### **I.3.2. Embrayage progressif: Figure (5)**

La transmission de puissance entre deux arbres se fait par adhérence, sans faire arrêter l'arbre moteur.

Le frottement entre les surfaces de contacte se fait souvent par l'intermédiaire des garnitures ,qui ont pour fonction d'augmenter le coefficient d'adhérence ( plaquette ferodo).

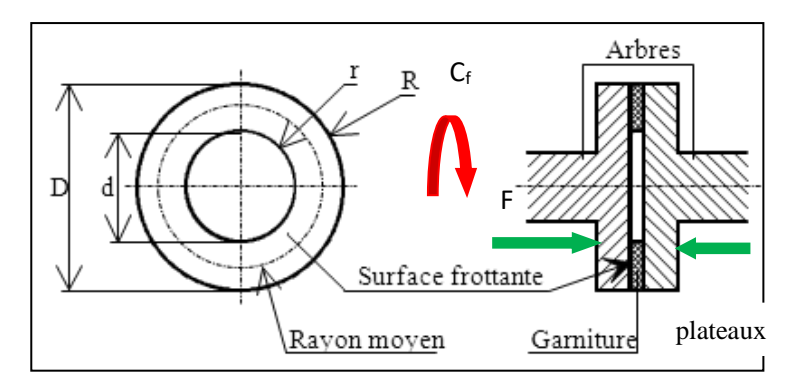

F

**Figure : 5**. Embrayage progressif **[3]**

#### **a) Le couple transmissible : [3]**

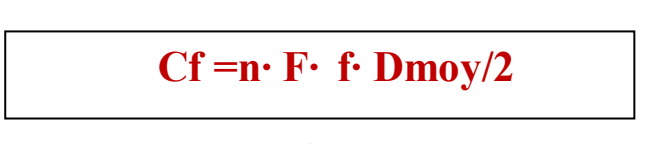

Ou

N=nombre de surface de contacte

F : l'effort de pression

f : coefficient d'adhérence

Dmoy/2 : diamètre moyen de surfaces de contacte (R moyen)

$$
Rmoy = \frac{2}{3} \frac{R^3 - r^3}{R^2 - r^2} \qquad ; (Rmoy = \frac{R+r}{2} \quad si \frac{1}{4} < \frac{r}{R} < \frac{1}{3}
$$

#### **b) Embrayage mono disque : (Figure 5)**

L'effort presseur peut être réalisé par des ressorts, ou par un diaphragme (embrayage automobile)

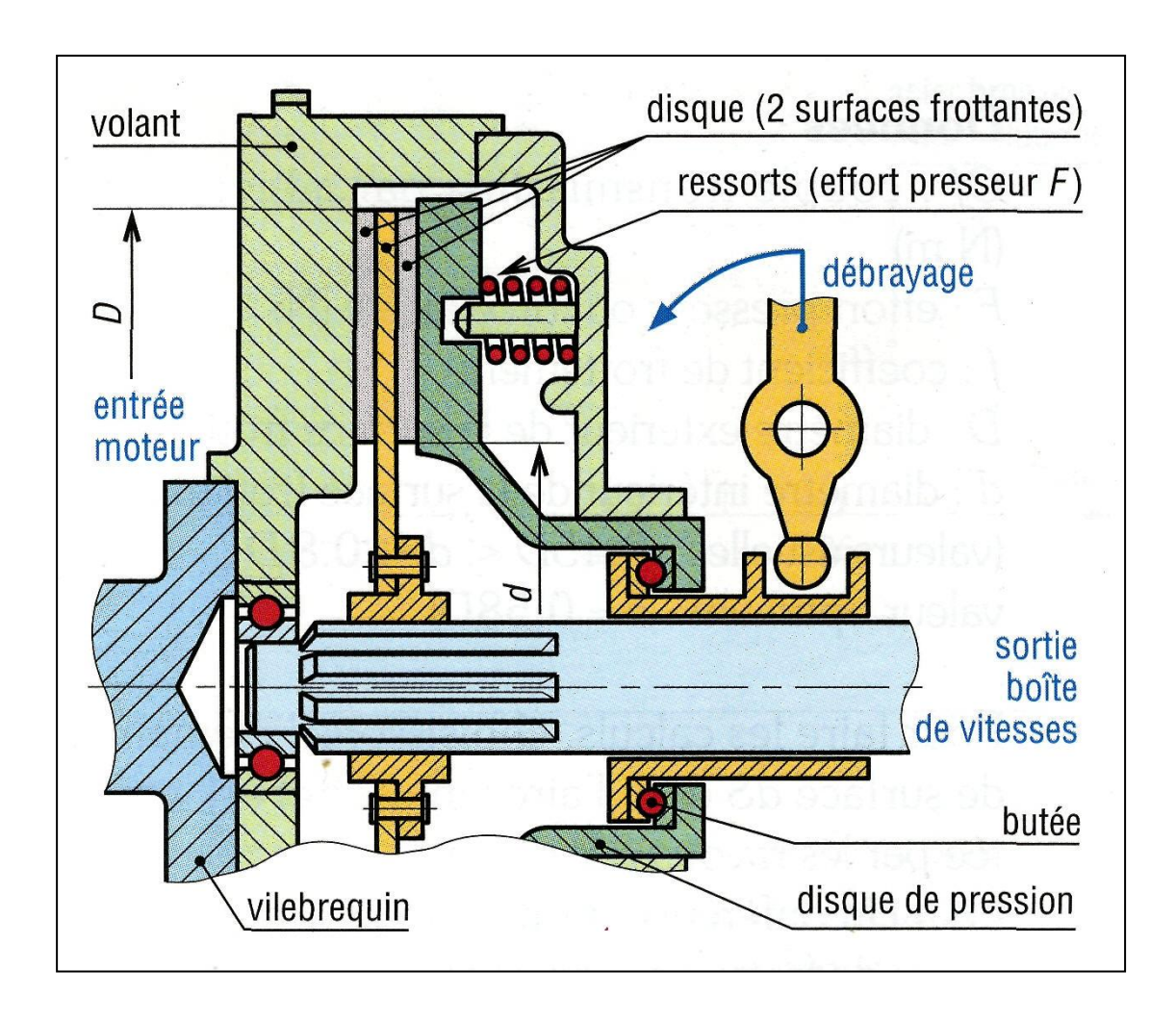

**Figure** : **5** Embrayage mono disque [4]

**- Les constituants de Disque d'embrayage : (Figure :6)**

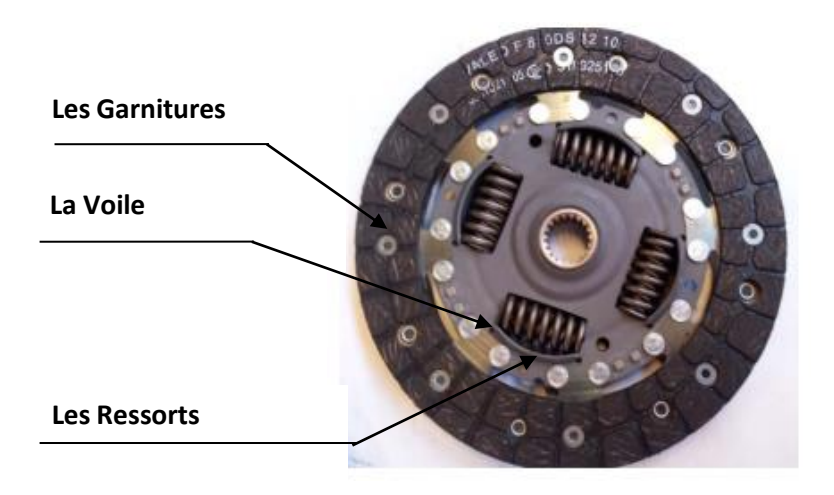

 **Figure 6 : Disque d'embrayage [4]**

- *Les garnitures* : Elles sont en matériaux composites procurant un haut coefficient de frottement et une bonne résistance aux températures élevées.
- *La voile*: Elle est en tôle mince fractionnée du plusieurs secteurs afin qu'elle évite de se voile sous l'effet d'échauffement.
- *Les ressorts* : Ils amortissent les à-coups lors des manœuvres d'embrayage, et les variations de couple moteur.

#### **Diaphragme : (Figure :7)**

Un ressort conique qui maintient le plateau presseur sur le disque.

#### Ce système permet :

- Une grande progressivité au démarrage.
- Un faible effort exercé sur la pédale.
- Un bon équilibre dynamique et une bonne ventilation.

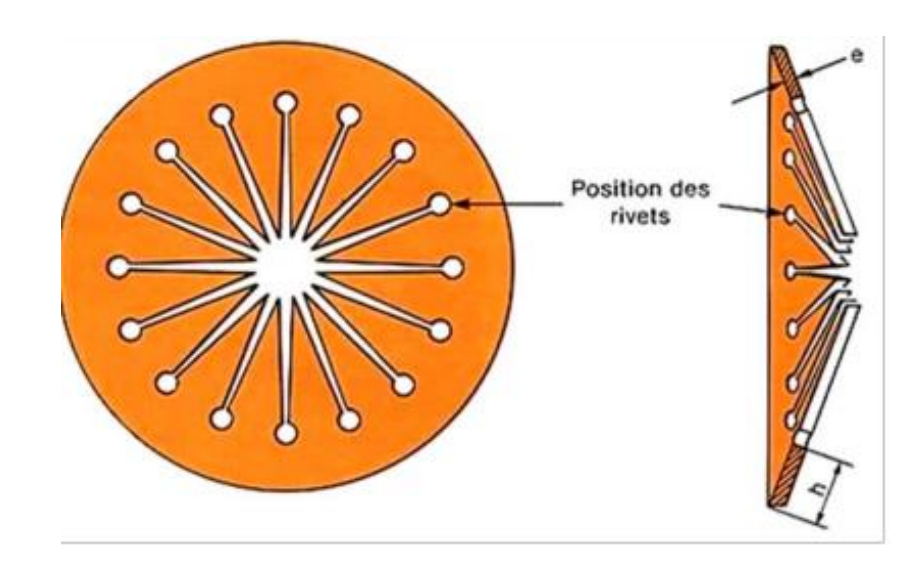

**Figure7 : Diaphragme**

## **La butée d'embrayage : (Figure :8)**

Sont rôle consiste à actionner le mécanisme d'embrayage en :

Transmettant une poussée axiale sur un organe en rotation constitue par les doigts ou le diaphragme.

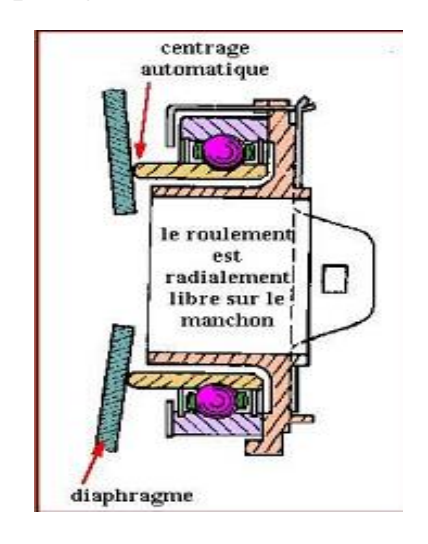

**Figure 8 :** La butée d'embrayage **[4]**

## **C) Embrayage multi-disques (Figure :9)**

Permet de transmettre des couples importants sans risque de patinage, ces disques travailles a sec ou dans l'huile.

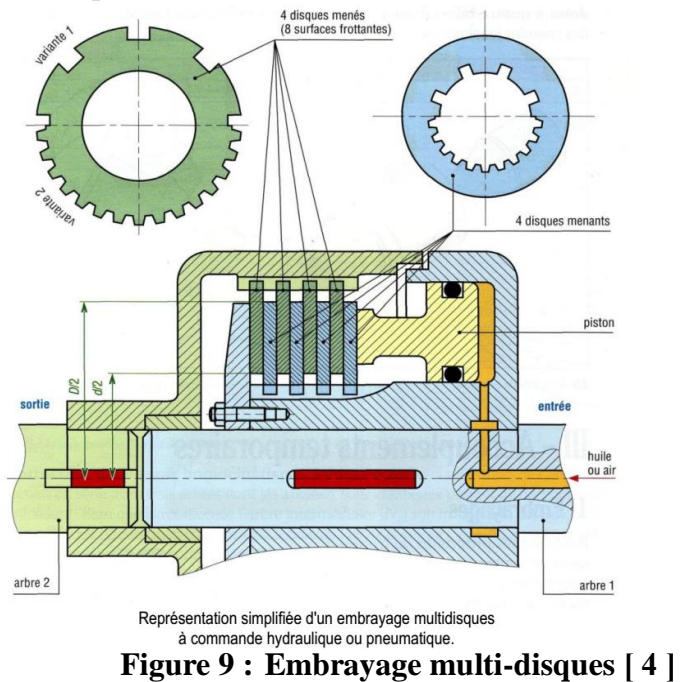

## **I.4. Les solutions téchnologiques : [5]**

## **I.4.1. la géometrie de la surface de friction**

 Disque sa surface plane, le contact étant effectif suivant une couronne par face de disque,

 Tambour cylindrique (dans le cas de certains embrayages centrifuges),

 Conique (abandonné aujourd'hui sauf quelques applications à faible puissance). Son intérêt réside dans le fait qu'il est autobloquant : l'assemblage conique reste coincé en l'absence d'effort presseur. Il faut agir pour débrayer .

#### **I.4.2. Les surfaces de contact :**

Les surfaces de contact peuvent

Fonctionner à sec avec refroidissement par air ;

Etre lubrifiées et refroidies par bain d'huile.

#### **a) Selon le nombre de disques (quand il s'agit de disques) :**

Mono disque,

 Bidisque à sec à commande unique ou à commande séparée (double),

Multidisque humide ou à sec.

On appelle « disque » ou « friction » l'élément généralement associé à l'arbre de sortie et pincé par deux éléments liés à l'arbre moteur. Il porte les garnitures de friction, et constitue de ce fait une pièce d'usure. Le nombre de surfaces de contact est toujours pair.

#### **b) Type de commande**

- > Commande mécanique
- $\triangleright$  Hydraulique
- Electrique asservie électroniquement ;

 $\triangleright$  Centrifuge (dans ce cas la commande n'est pas directe mais induite par l'action sur l'accélérateur).

## **I.5. Classification Des Embrayages [6]**

#### **a) Embrayage mono-disque:**

Dans ce type d'embrayage Le mouvement est de moins en moins transmis, rendant indépendante la boîte de vitesses du moteur. Cela permet, par exemple, de rester à l'arrêt sans caler le moteur, ou de changer de vitesse.

La manœuvre inverse consiste à relâcher progressivement la commande de débrayage, pour rétablir la liaison moteur/boîte de vitesses. Cette manœuvre s'appelle « faire patiner l'embrayage ».

#### **b) Embrayage multidisque:**

Les embrayages multidisques fonctionnent selon le même principe, sauf qu'on utilise un empilement de disques et de plateaux.

La poussée est donc, en théorie et aux frottements près, la même pour chaque disque et les plateaux intermédiaires permettent de répartir la transmission du couple sur de plus grandes surfaces. Les versions bi disques ou multidisques pour camions peuvent s'en passer, la multiplication des disques visant alors à répartir l'usure et prolonger la durée de vie du système.

Cette configuration est, pour un même couple transmissible, bien plus compacte radialement que celle à un seul disque. Elle est retenue sur les motocyclettes.

#### **c)Embrayage électro rhéologique**

Les progrès récents dans l'électro rhéologie permettent de penser à une nouvelle génération d'embrayage, se basant sur la capacité de changement entre l'état solide et l'état liquide d'un fluide électro rhéologique. Ce type d'embrayage permet de connecter ou isoler le couple d'entrée et celui de sortie très facilement et rapidement.

Le principe de l'embrayage électro rhéologique est très simple. Quand un **[champ électrique](https://fr.wikipedia.org/wiki/Champ_%C3%A9lectrique)** est appliqué, le fluide électro rhéologique (ER) se solidifie et relie le disque d'entrée et le disque de sortie. Quand ce champ est enlevé, le fluide ER revient à l'état normal (fluide). Le disque de sortie est donc isolé presque instantanément du disque d'entrée.

#### **d)Embrayage centrifuge:**

Dans ces dispositifs, l'embrayage est commandé par la vitesse de rotation de l'arbre moteur : lorsque celui-ci atteint une certaine vitesse, sous l'effet de la **[force centrifuge](https://fr.wikipedia.org/wiki/Force_centrifuge)**, des éléments (billes, ailettes) ont tendance à s'éloigner de l'axe de rotation et à frotter sur le disque secondaire, ce qui assure l'embrayament.

Ce genre d'embrayage est couramment utilisé sur les cyclomoteurs ou de petits outils portatifs comme la tronçonneuse, mais aussi sur certaines [Citroën 2CV3.](https://fr.wikipedia.org/wiki/Citro%C3%ABn_2CV)

Le ralentissement de la rotation du moteur a pour effet de désolidariser le moteur de l'arbre secondaire, ce qui réduit fortement le <<frein moteur >>.

#### **e) Embrayage électromagnétique**

Utilisé sur les compresseurs de [climatisation,](https://fr.wikipedia.org/wiki/Climatisation) les lames de tondeuses, ventilateurs ou divers dispositifs d'asservissement en mécanique générale [\(machines](https://fr.wikipedia.org/wiki/Machine-outil)**-**outils, imprimantes), l'embrayage électromagnétique utilise une bobine généralement concentrique à l'axe pour mettre en contact les surfaces de frottement. La commande en « tout ou rien » ne le destine généralement pas aux démarrages progressifs mais l'actionneur est intégré, et le dispositif compact est peu coûteux.

#### **f) coupleur hydraulique [6]**

 Se constitué d'un volant moteur et d'un récepteur de forme mitorique munis d'ailettes planes, dont l'intérieur est remplit d'environ 30% d'huile.

 Le volant moteur en tournant entraine l'huile ,qui par la force centrifuge se trouve projetée contre les ailettes du volant récepteur ,Provoquant ainsi son entrainement .le volant récepteur travaillant comme un turbine .

#### **BIBLIOGRAPHIE**

[1]. Disponible sur

https://slideplayer.fr/slide/11789082/

le 05/10/2022

**]2[ .** Disponible sur :

https://www.electromecanique.net/2017/02/freins-et-embrayages.html

le :05/10/2022

**]3[.** Disponible sur :

https://www.alloschool.com/assets/documents/course-96/fonctiontransmettre-transmission-de-puissance-embrayages.pdf

le :05/10/2022

**[4].** Disponible sur :

https://slideplayer.fr/slide/11789082/

le :05/10/2022

**[5].** Disponible sur :

https://fr.wikipedia.org/wiki/Embrayage#cite\_note-mj-3

le : 05/10/22

[6].A Ricordeau ,C Corbet , Dossier de technologie de construction, éd CASTEILLA, Paris ,France ,1999,p.109.

**Deuxième chapitre : Généralités sur Bureau** 

**d'études et bureau de méthodes**

#### **Introduction** :

Le passage de l'idée a la réalisation effective d'une pièce mécanique, fait intervenir trois fonctions principales.**]1[**

- **la conception-construction.**
- **L'étude et la préparation de la fabrication.**
- **La fabrication.**

#### **-Les principaux services mis en jeu sont :**

- Le bureau des études.
- Les bureaux des méthodes.
- Les ateliers de fabrication.

#### **II.1.Rôle et importance de la gestion de la production**

 La gestion de la production est la mise en application de méthodes et technique dans le but d'accomplir la transformation des matières premières en produits finis. Elle se résume en la combinaison de ressources, parmi les quelles les moyens matériels (les machines), les moyens humains (le personnel par qualification) et les matières (matières premières, matières consommables) dans un planning avec pour but assurer la fabrication du produit en qualité et en quantité.

#### **II.2.Les contraintes :**

#### **II.2.1.Financières :**

Produire a un cout optimal, cout de matières et consommable, cout de stockage des encours et de produits semi ouvres, cout de gestion des magasin∙, cout des heures de travail supplémentaires, cout des arrêts, faisant partie intégrante du cout de revient. Maitriser ces derniers est aussi une garantie pour la commercialisation des produits finis.

#### **II.2.2.Temporelles**

Produire dans les délais, assurer une livraison juste a temps , éviter les ruptures de stocks ,éviter le gonflage des stocks de produits finis. Car cela a une incidence directe sur la satisfaction de la clientèle (pertes de commandes) ou sur le cout de revient du produit finis du au cout supplémentaires du stockage.

#### **II.2.3.Mécanique :**

Maintenance préventive et gestion des temps d'arrêt), anticiper sur les pannes et prévoir des solutions alternatives en cas d'arrêt d'une machine.

#### **II.2.4.Qualité :**

Produire avec le moins de défauts possible), un produit de bonne qualité participe a la fidélisation de la clientèle, véhicule l'image de marque de l'entreprise.

#### **II.2.5.Planification :**

Assurer une circulation continue des flux, détecter et supprimer les goulets d'étranglement dans le circuit de production. Il s'agit aussi a ce niveau de définir un plan de production, de définir les gammes opératoires, d'ordonnancer les opérations, et enfin la répartition des taches durant tout le processus de fabrication.**]2[**

#### **.3.Organisation du système de gestion de la production**

Dans une entreprise industrielle de nombreux services composent le système de production :

#### **.3.1. Le bureau des études :**

Il est en charge de la conception des produits finis qui seront fabriqués. Pour chaque produit, il dresse la liste des composants dans une structure de décomposition appelée **nomenclature.** Deux principale familles de logiciels sont alors utilisées pour accomplir cette tache : les logiciels CAO (Conception Assistée par Ordinateur) et les logiciels de CFAO (Conception de la Fabrication Assistée par Ordinateur).

#### **.3.2.Le bureau des méthodes** :

Il définit de la manière la plus détaillée possible les différentes opérations a réaliser lors de la fabrication du produit en les moyens matériels requis ,mais aussi l'ordre et les détails dans lesquels elles sont automatisées afin de diminuer les délais de fabrication , assurer la production de produits de bonne qualité (avec le moins de défauts possibles ),diminuer le nombre de taches répétitives et dangereuses pour le personnel .

#### **I.3.3.Le bureau d'ordonnancement** :

Il définit et gère le plan directeur de production , organise les activités et décrit l'ordre dans lequel elles sont exécutées au sein des différentes unités de fabrication. Il programme la succession des tâches à réaliser en un délai optimal.

#### **I. 4.Les ateliers de production :**

Il s'agit des cellules productrices. Les ateliers exécutent les tâches et assurent la transformation des matières premières en produits finis, suivant le plan défini par le bureau d'ordonnancement**.]3[**

### **.4.1. Notion générale bureau d'études :[4]**

### **a) Définition**

Le terme « bureau d'études » désigne une structure chargée d'interpréter des données. Composées d'ingénieurs et de techniciens, ces entreprises sont chargées de produire des études qui orientent et justifient les choix structurels et techniques d'un projet.

### **b) Activité de bureau d'étude**

L'activité des bureaux d'études relève du domaine des services : les prestations sont de caractère intellectuel. Un bureau d'études ne réalise pas directement de travaux ou de fourniture, bien qu'il intervienne en général en amont afin d'effectuer des recommandations préalables, ou en aval pour vérifier la qualité des réalisations.

### **c) Quelles sont les tâches d'un bureau d'étude?**

- Le bureau d'étude est souvent sollicité pour des travaux de plus ou moins grande envergure, dans le bâtiment ou autre.
- Il livre à travers ses études des choix techniques et des orientations pour mener à bien l'exécution d'un projet.
- Il se base sur des calculs pour proposer des solutions visant à orienter la réalisation des opérations.

#### **d) Bureau d'étude mécanique**

Un groupe de techniciens ou toute une équipe d'ingénieurs se sont constitués pour la conception de divers éléments d'un ensemble mécanique , afin de parvenir à la constitution d'un produit fini.

#### **e) Rôle de bureau d'étude :**

- Opte a bien mener l'intégralité de toutes les étapes indispensables à la concrétisation d'un avant-projet de fabrication d'un produit donné.
- Il est responsable sur le choix, des matériaux et la réalisation des dessins (d'ensemble, de définition, nomenclature, cotation ….)de produit fini, tout en respectant les normes et les désignations et les résultats de calcul.
- Toutes les solutions qu'il propose doivent être conformes aux exigences des normes en vigueur avant leur validation.
- Il est en contacte avec le bureau de méthode en cas ou il y'a une difficulté d'usinage (une cote, une spécification géométrique ou autre), s'il est possible de la changer …

#### **f) Ces études sont –elles obligatoires ?**

En effet, les études réalisées dans le cadre d'un bureau d'étude sont tout à fait incontournables pour divers motifs :

- Les techniciens chargés d'études au sein de ce département doivent respecter les exigences des normes de fabrication en
- Aval des études qu'ils réalisent pour proposer des solutions en adéquation avec toutes les contraintes possibles.

Dans la même optique, l'entreprise qui va se consacrer à l'exploitation de toutes ces données restera à l'abri des éventuelles dérives durant le processus de fabrication de son produit **.]4[**

#### **Bibliographie**

**]1[ .**R. Dietrich, D. Garsaud, S. Gentillon et M. Nicolas, **Méthodologie production et normalisation**, éd. AFNOR NATHAN, 1989 , Luçon, France , P.1.

#### **]2[. Disponible sur :**

[http://www.logistiqueconseil.org/Articles/Gestion-production/Role](http://www.logistiqueconseil.org/Articles/Gestion-production/Role-organisation-gp.htm)[organisation-gp.htm,](http://www.logistiqueconseil.org/Articles/Gestion-production/Role-organisation-gp.htm) visité le: 10/02/2022.

#### **]3[. Disponible sur :**

.

[https://www.serodem.fr/nos-activites/bureau-detudes-mecanique/,](https://www.serodem.fr/nos-activites/bureau-detudes-mecanique/) visité le : 24/02/2022.

**]4[.** <https://www.serodem.fr/nos-activites/bureau-detudes-mecanique/>

# **TROISIEME CHAPITRE Analyse et conception de produit**

#### **TROISIEME CHAPITRE** : **Analyse et conception de produit**

#### **.1 Analyse de produits :**

L'analyse de produit fait référence à l'étude détaillée réalisée sur un produit. Cela permet de mieux comprendre ses caractéristiques, son fonctionnement et ces utilisations.

#### .**1.1. Définition de produit :**

Un produit désigne aussi bien un objet matériel qu'un bien intangible ou un service.

Il répond à un besoin identifié des clients et s'inscrit dans la stratégie de positionnement d'une marque, notamment en termes de prix.

On à présentés notre produits par trois dessins :

- **a)** Dessin d'ensemble. **Figure (1)**
- **b)** Vue éclatée. **Figure (2)**
- **c)** Dessin en perspective. **Figure (3)**

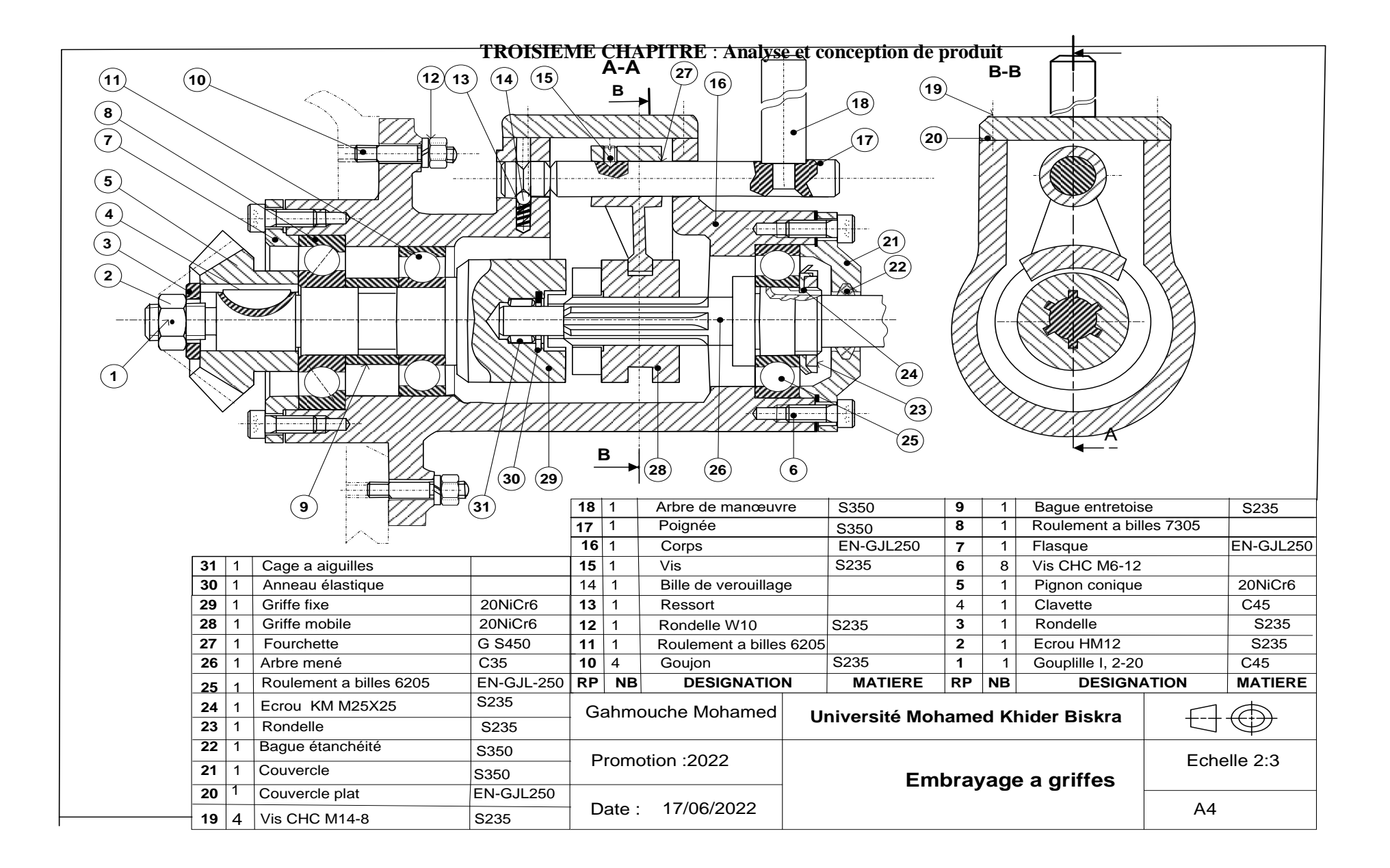

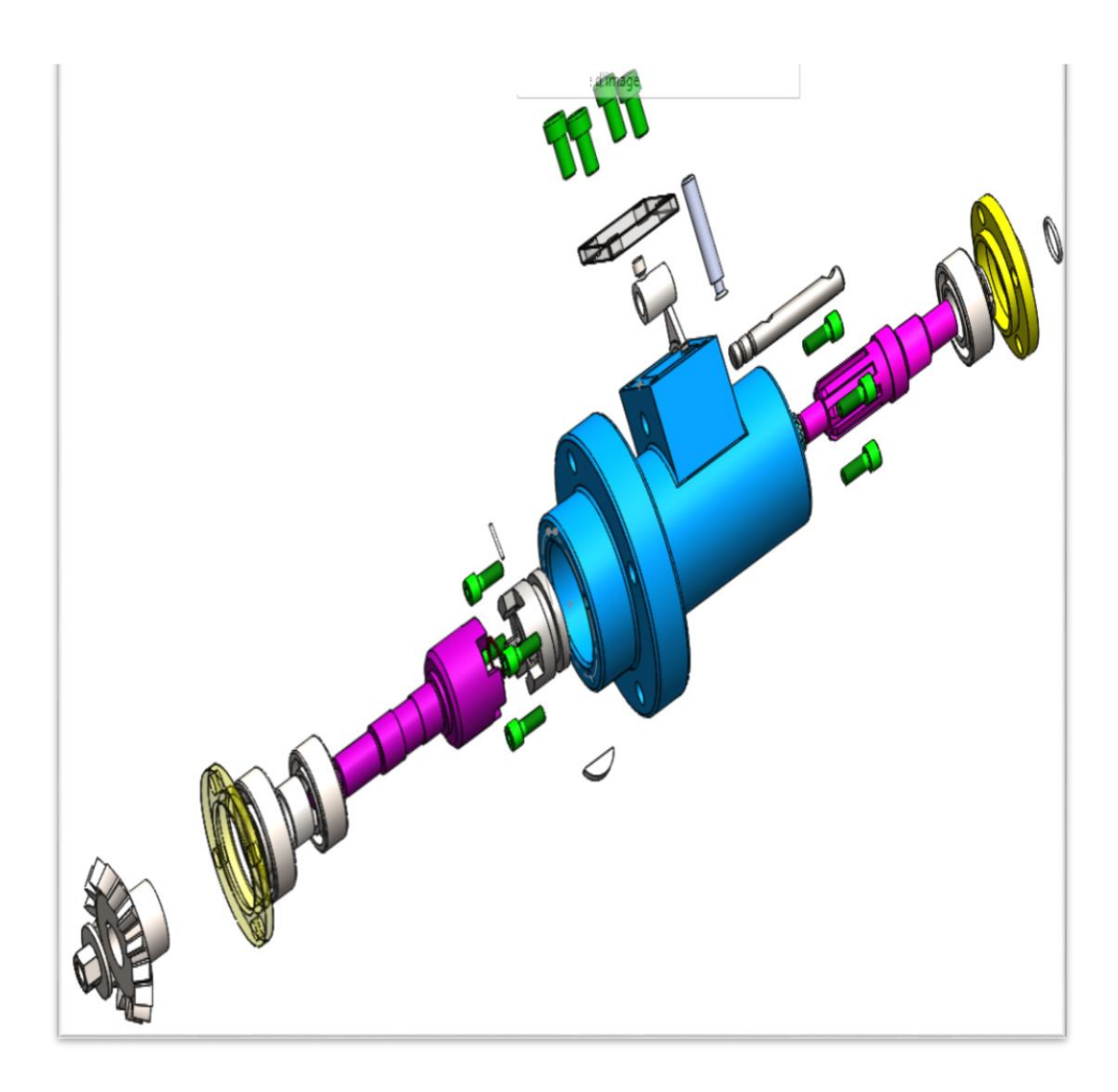

**Figure : (2) : Vue éclatée**

**TROISIEME CHAPITRE** : **Analyse et conception de produit**

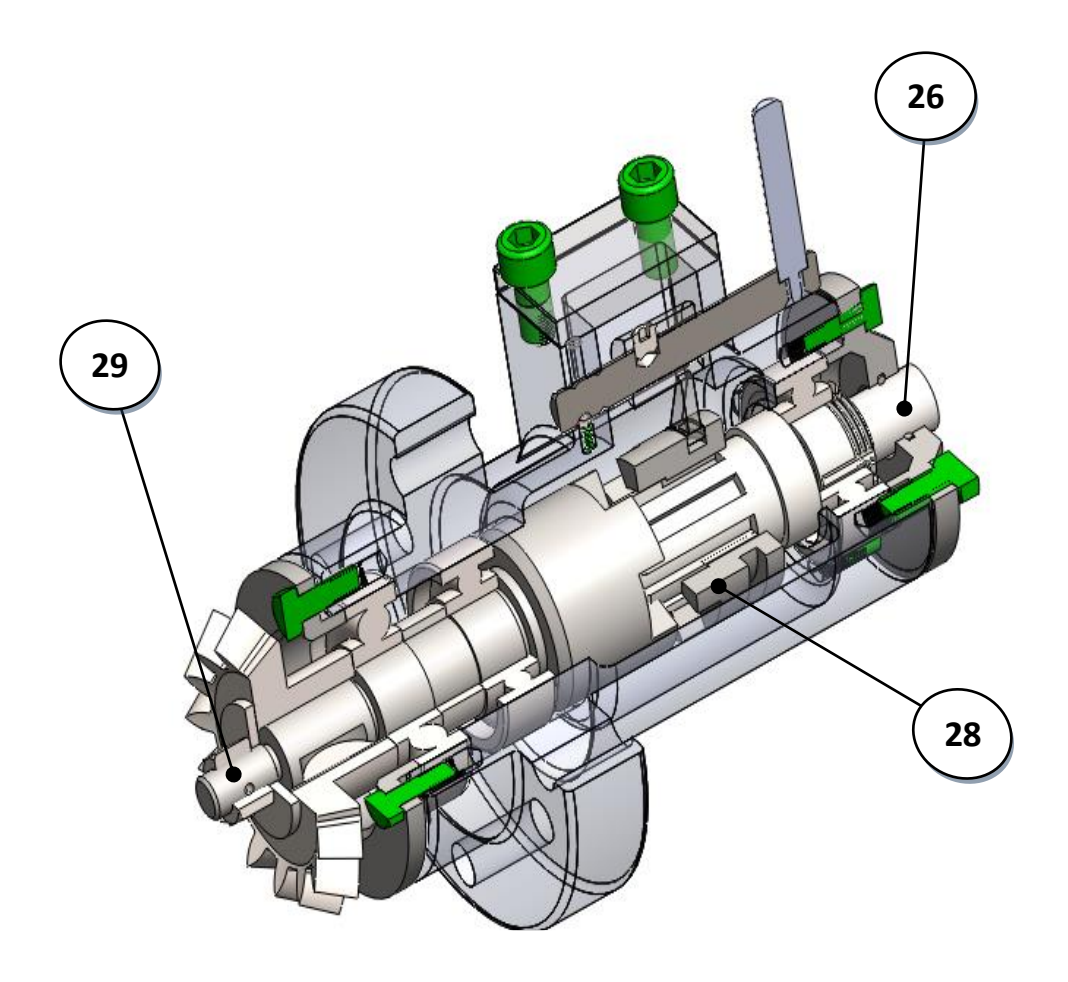

**Figure : (3) Dessin en perspective**

#### **TROISIEME CHAPITRE** : **Analyse et conception de produit**

#### **III.1.2.Analyse fonctionnelle:**

#### **a) Mise en situation: Figure (4)**

 L'embrayage a griffes représenté sur **les figures (1,2et3)** en perspective) ,et en vue éclatée ,est un embrayage utilisé pour transmettre le mouvement de l'arbre moteur( griffe fixe 29) a l'arbre récepteur(26) ,par l'intermédiaire d'un griffe mobile (28).

Cet embrayage, se trouve entre la boite a vitesse de fraiseuse ,et le moteur .ce qui permet le changement des vitesse sans arrêt le moteur.

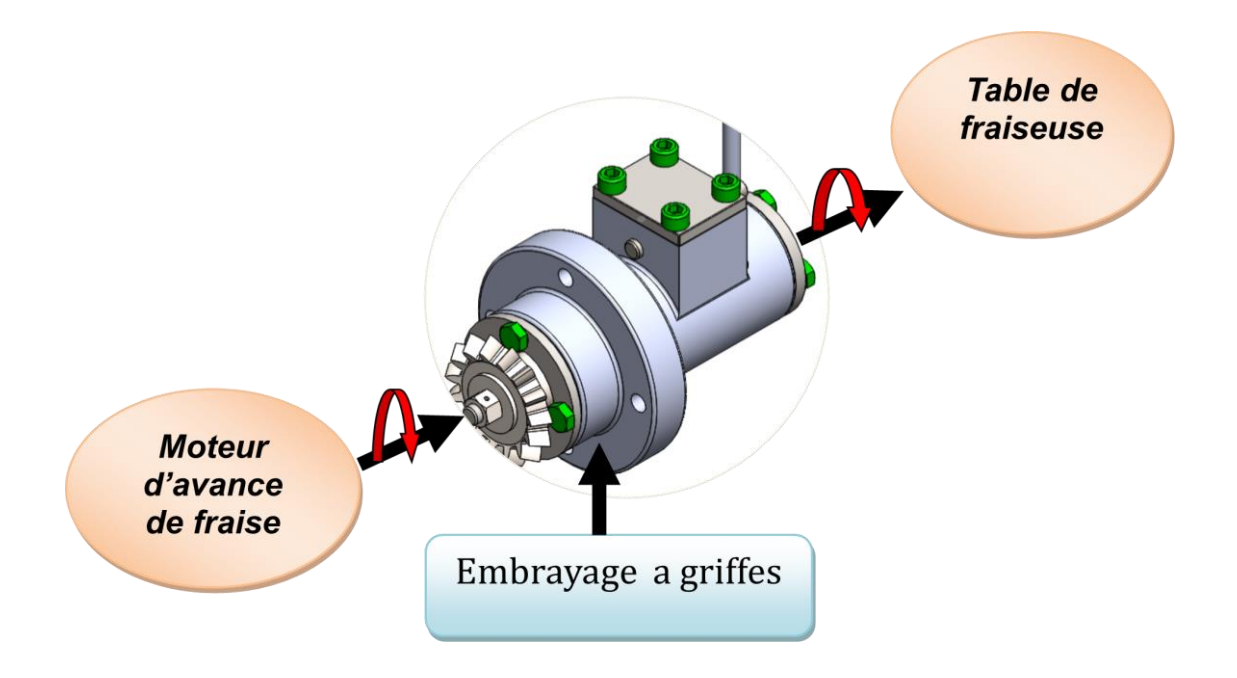

**Figure : (4) : Mise en situation**
## **b) Etude technologique :**

Chaine cinématique : **Figure (5)**

Le mouvement de rotation du moteur est transmis a la griffe fixe 29 par l'intermédiaire d'un pignon conique 5, ce dernier peut transmettre par crabotage le mouvement de rotation a la griffe mobile 28 , qui a son tour transmis le mouvement de rotation par cannelures a l'arbre mené 26, lequel transmis le mouvement a la vis -mère du chariot de la machine (non représenté sur le dessin).

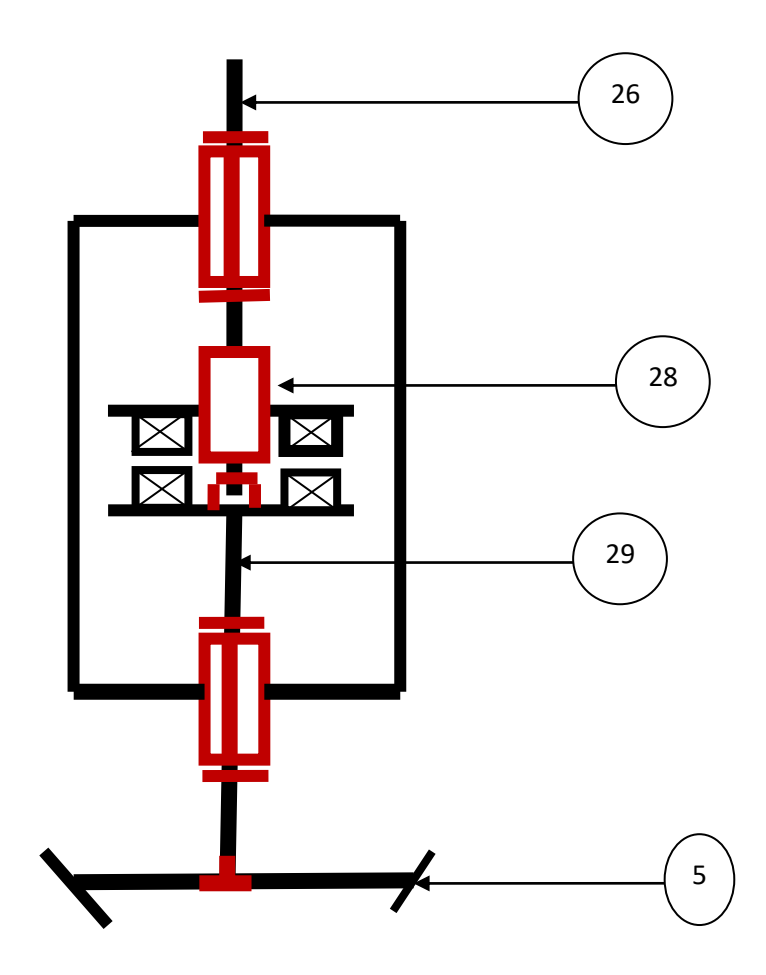

**Figure : (5) : Chaine cinématique**

## **La commande :**

 Le mouvement de translation de la griffe mobile 28, est assuré par la fourchette 27 solidaire a 17 mené d'une poigné 18 , actionné par l'opérateur .

## **Le crabotage :**

La transmission de puissance, de la griffe fixe 29 a la griffe mobile 28, s'effectue par crabotage, ces deux pièces représentent de formes des cannelures, qui peuvent s'emboiter l'une dans l'autre pour s'accoupler.

## **III.1.3. Analyse fonctionnelle :**

**a) Fonction globale** : C'est la fonction, qui doit être assurée par le système. **Figure (6)**

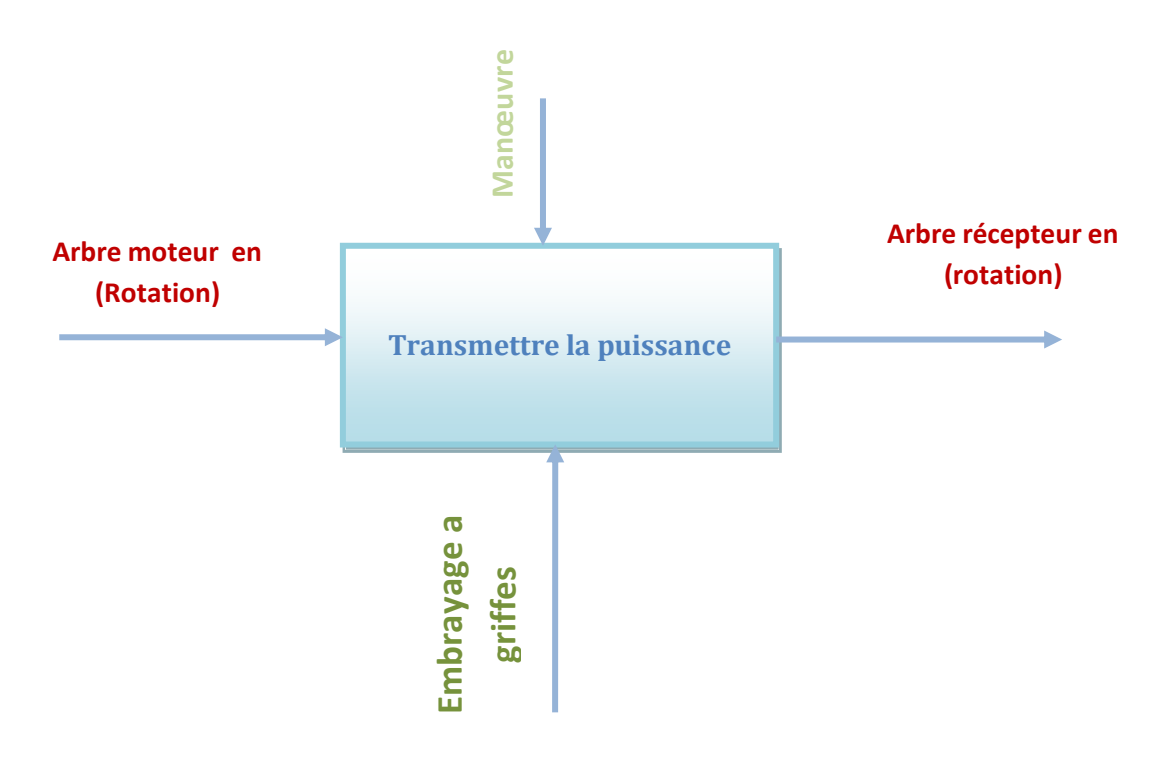

**Figure: (6): Fonction global**

**TROISIEME CHAPITRE** : **Analyse et conception de produit**

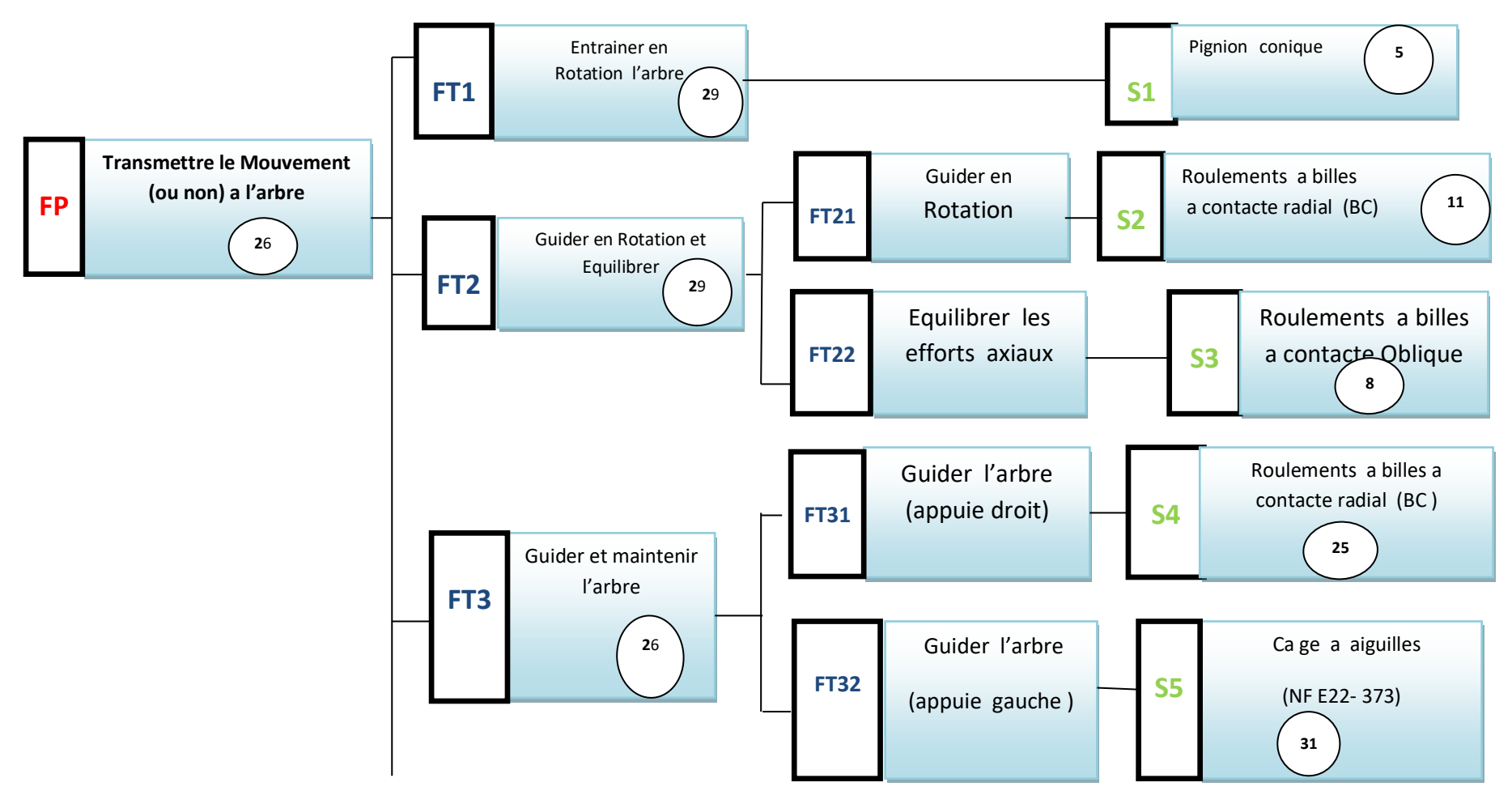

**- FP : les fonctions principales**

**- FC : les fonctions complémentaires**

**- FT : les fonctions Techniques** 

**- S : Les solutions téchnologiques adoptées**

**TROISIEME CHAPITRE** : **Analyse et conception de produit**

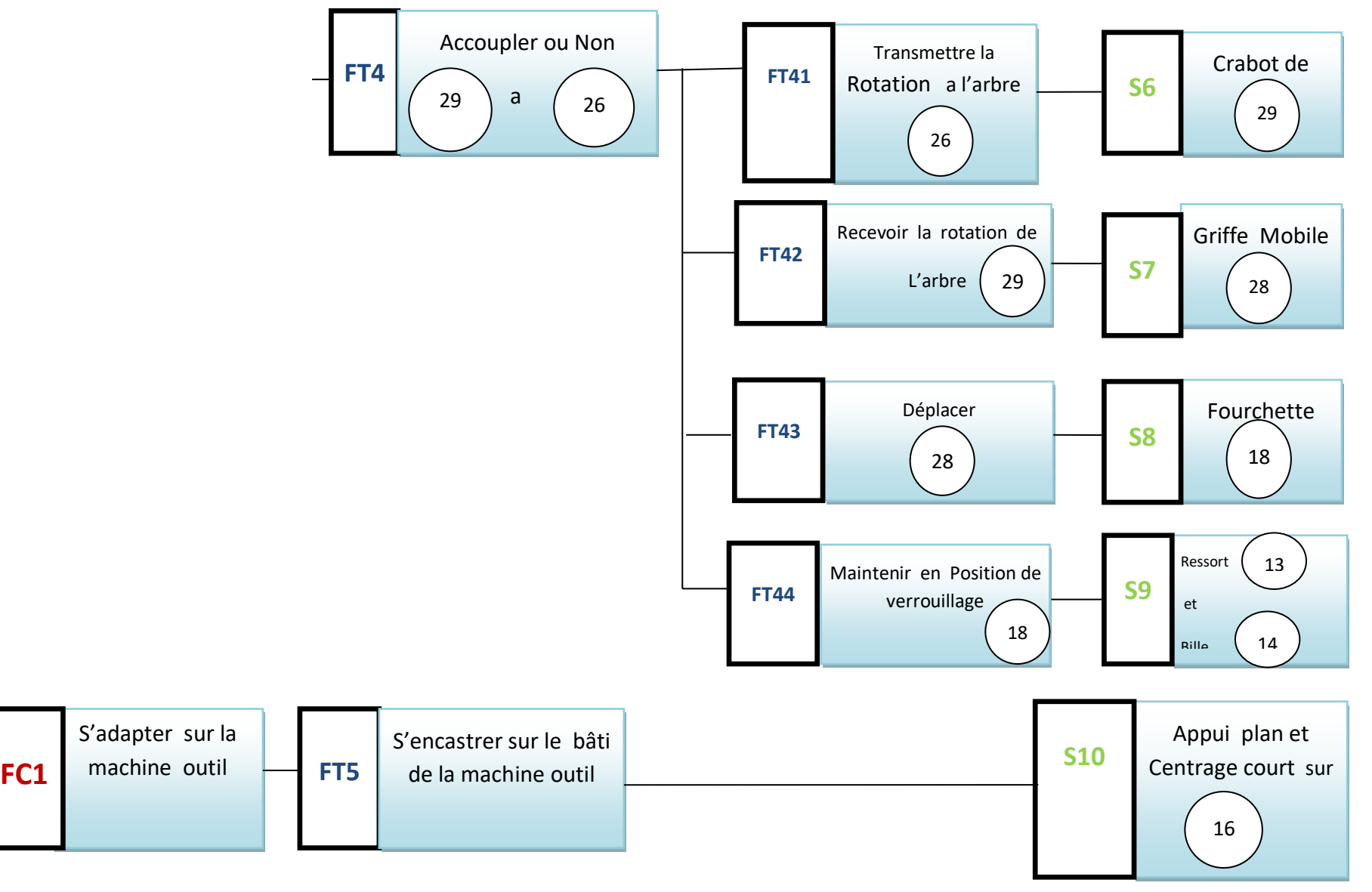

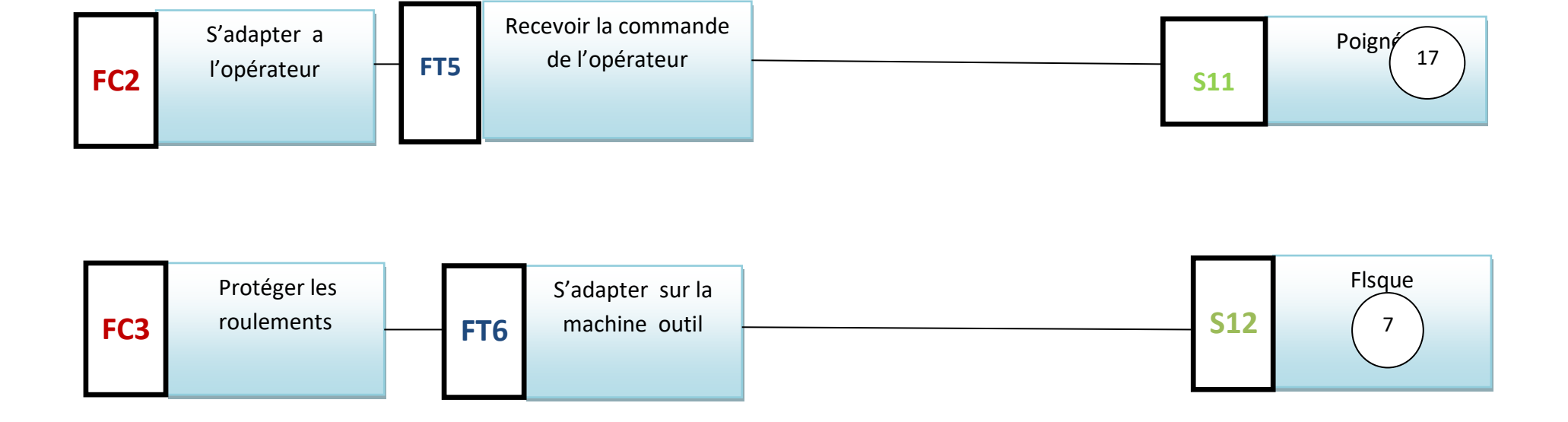

## **b) Les fonctions techniques**

 En utilisant l'outil graphique d'analyse des fonctions techniques de système (FAST).

# **c) Solutions technologique**

**Le corps (21):** C'est l'élément contenant, qui supporte et

protège tout les sous-ensembles de système**.** 

**Surfaces fonctionnelles : Figure : (7)**

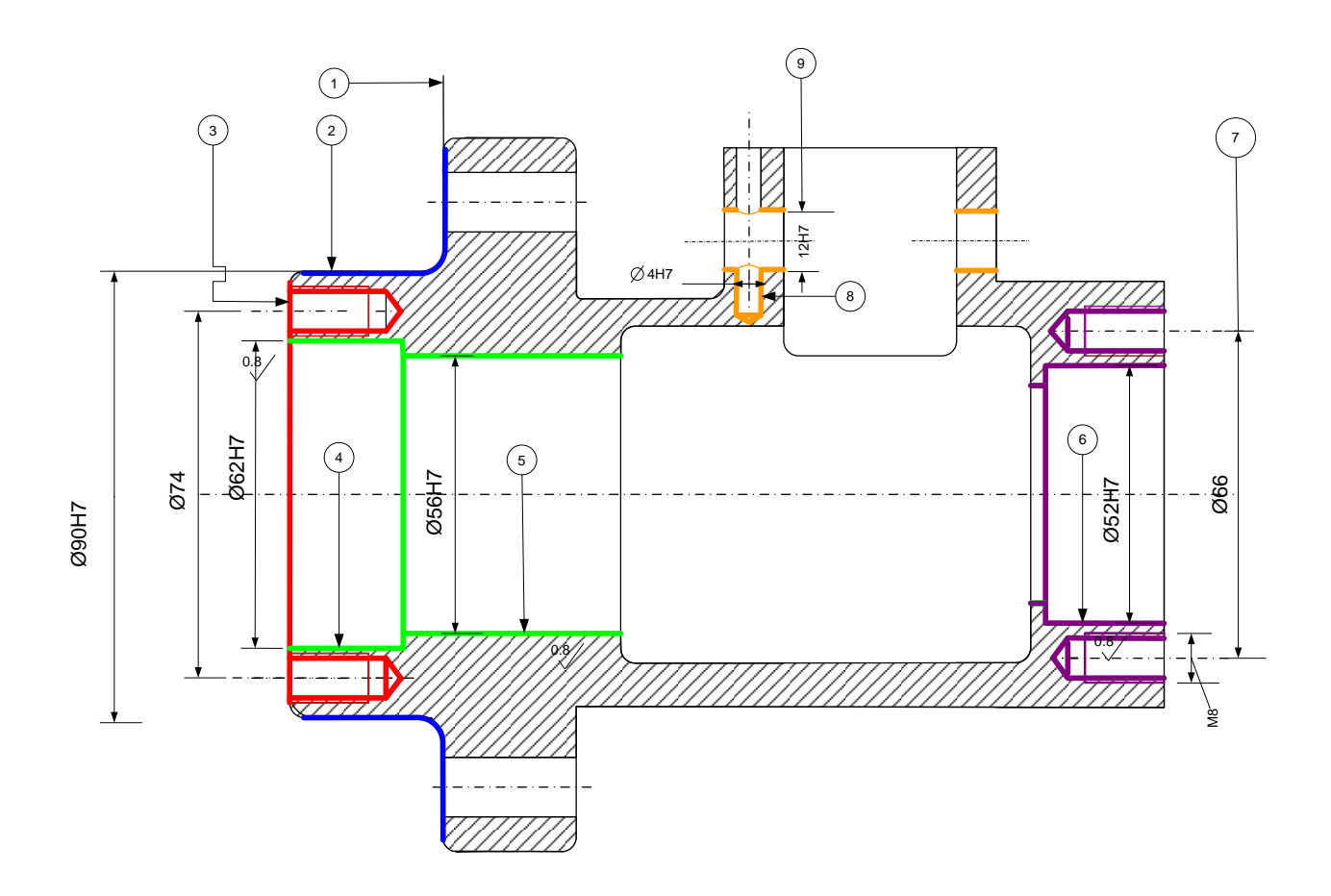

**Figure : (7) : surfaces fonctionnelles**

**FAST :** analyse des fonctions des systèmes téchnologiques.

| <b>Repères</b> | <b>Couleurs</b> | <b>Symbole</b>  | <b>Fonctions</b>                           | solutions                                                              | <b>Exigence</b><br>dimensionnelles                             |  |  |
|----------------|-----------------|-----------------|--------------------------------------------|------------------------------------------------------------------------|----------------------------------------------------------------|--|--|
| $\mathbf{1}$   | <b>Bleu</b>     | FT5             | S'adapter<br>sur la<br>machine             | Goujons 10                                                             | 0.1<br>A                                                       |  |  |
| 3              | Rouge           | FT <sub>6</sub> | Protéger<br>par flasque 7                  | 4vis<br>positionner<br>de 45°/A<br>ISO 4762[1]                         | $\varnothing$ 0.1<br>A<br>$\oplus$<br>$\overline{\phantom{a}}$ |  |  |
| $\overline{4}$ | <b>Vert</b>     | FT <sub>2</sub> | Guider en<br>rot <sup>2</sup> ation        | Roulement<br>8<br>SKF6205 [2]                                          | BT25x62x17<br>$\circledcirc$<br>$\emptyset$ 0.1<br>A           |  |  |
| 5              |                 |                 | l'arbre 29                                 | Roulement<br>11<br>[2]SKF7305                                          | BC 25x52x15<br>$\circledcirc$<br>$\phi$ 0.1<br>Α               |  |  |
| 6              | <b>Violet</b>   | FT3             | Guider et<br>maintenir 26                  | Roulements<br>25<br>SKF6205[2]                                         | $\circledcirc$<br>$\emptyset$ 0.1<br>Α<br>BC25x52x15           |  |  |
| $\overline{7}$ | <b>Violet</b>   | FT8             | Protéger et<br>appuyer par<br>couvercle 21 | Centrage<br>court<br>et 4 vis ISO<br>4762[1]<br>positionner<br>de45°/A | 0.1<br>A<br>T<br>$\oplus$<br>$\varnothing$ 0.1<br>A            |  |  |
| 8              | Orange          | F4              | Accoupler<br>ou non 29 a<br>26             | Guidage<br>par 18 et<br>verrouillage<br>par 13 et 14                   | $\oplus$<br>$\varnothing$ 0.1<br>A<br>0.1<br>B                 |  |  |

**Tableau (1) : Solutions technologiques**

## **Choix de la matière** :

la matière de la pièce est **EN-GJL 250** (fonte a graphite lamellaire) , qui a une bonne molabilité et une très bonne usinabilité . avec les caractéristiques mécaniques suivante : **Tableau (2)**

| Caractéristiques volumique<br>mécaniques | <b>Masse</b><br>(ρ<br>en<br>kg/dm3) | <b>Effort</b> de<br>tension, $r_{p0,2}$<br>(mpa) | <b>Effort</b> de<br>rupture, $r_m$<br>(mpa) | <b>Allongement a</b><br>(%) | <b>Module</b><br>d'élasticité<br>(gpa) | Coefficient moyen de<br>dilatation thermique entre<br>$20(^{\circ}C)$ (10-6/( $^{\circ}C$ )) |                 |                 |
|------------------------------------------|-------------------------------------|--------------------------------------------------|---------------------------------------------|-----------------------------|----------------------------------------|----------------------------------------------------------------------------------------------|-----------------|-----------------|
|                                          |                                     |                                                  |                                             |                             | $20^{\circ}C$                          | $-100^{\circ}$ C                                                                             | $200^{\circ}$ C | 400 $\degree$ C |
| <b>EN GJL 250</b>                        | 7,20                                | $165 - 228$                                      | $250 - 350$                                 | $0.3 - 0.8$                 | 20                                     | $-100$                                                                                       | 200             | 400             |

**Tableau (2) : Caractéristiques mécaniques :[1]**

# **Choix de brut :**

le brut est obtenu par moulage au sable , au moyen de deux parties symétriques constituent le modèle en bois ou métallique et un noyau au sable .le surépaisseur d'usinage et de 2 mm avec un dépouille de 1.5%.

# **L'arbre a griffes(29) :**

Elément libre en rotation, qui reçoit le couple moteur , et le transmet a d'autre organe de l'ensemble . **Figure :(10).**

**Choix de la matière** :

L'arbre 29 est fabriqué de **20NiCr6** cette matière résiste aux efforts répétés ,choc et vibrations

 **Caractéristiques [2]** Limite d'élasticité de 75- 110 daN/mm<sup>2</sup> Résistance a la rupture de 70-110 dan/mm<sup>2</sup> Allongement 8-10 %

## **Choix de brut :**

.

Le brut est obtenu par estampage a chaud ,avec un surépaisseur d'usinage de 2 mm et un dépouille de 2% .La rugosité sur les surfaces est Ra 6.3 microns

**Fonction de l'arbre:**la fonction d'usage **:Figure(8)**

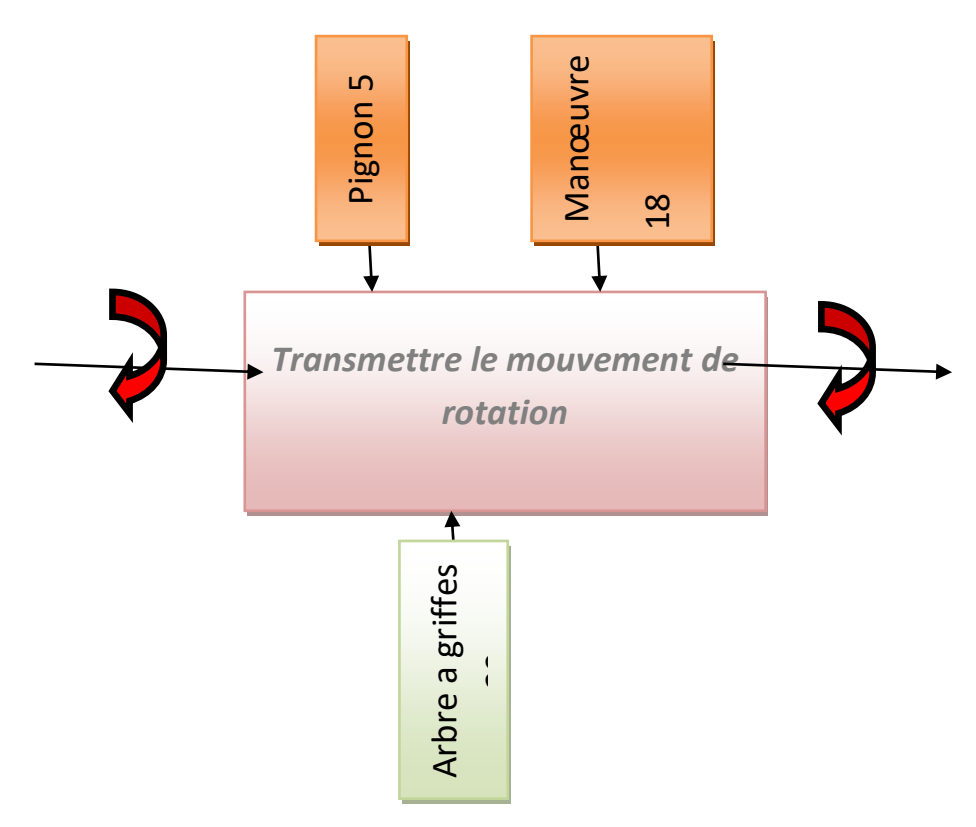

**Figure (8) : Fonction de l'arbre**

# **Exigences technologiques partielles de l'arbre : Figure : (9)**

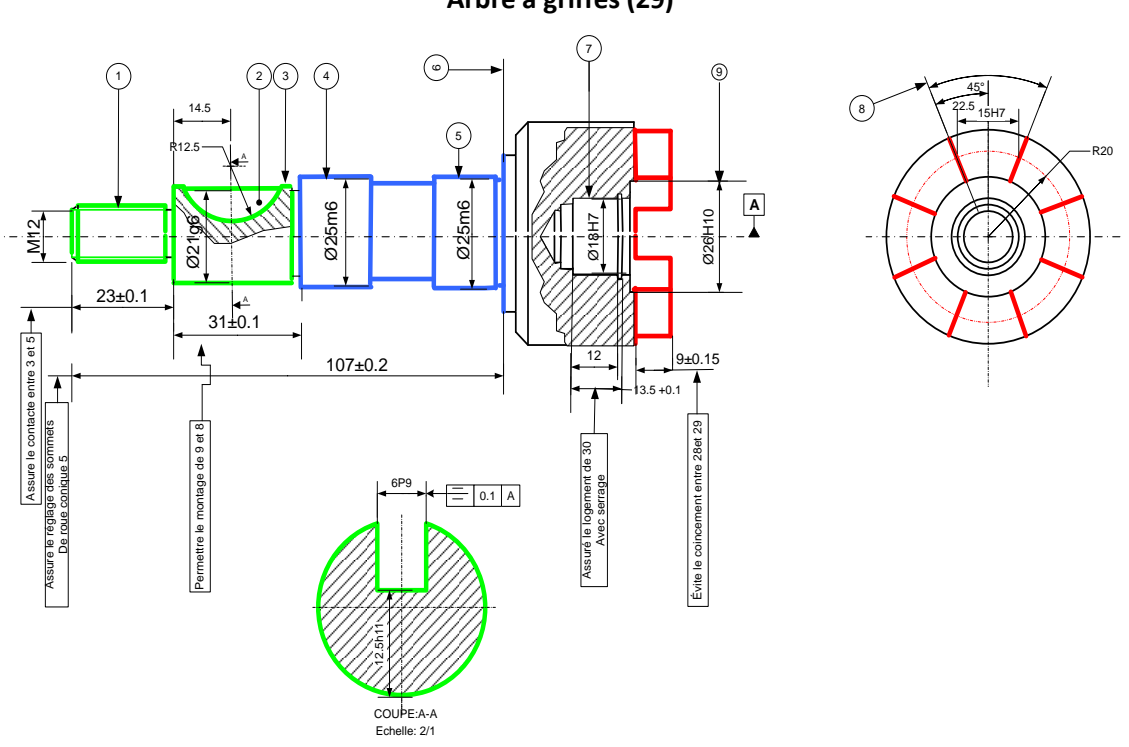

**Arbre a griffes (29)**

**Figure : (9) Exigences technologiques partielles de l'arbre**

# **Les solutions technologiques: (Tableau 3)**

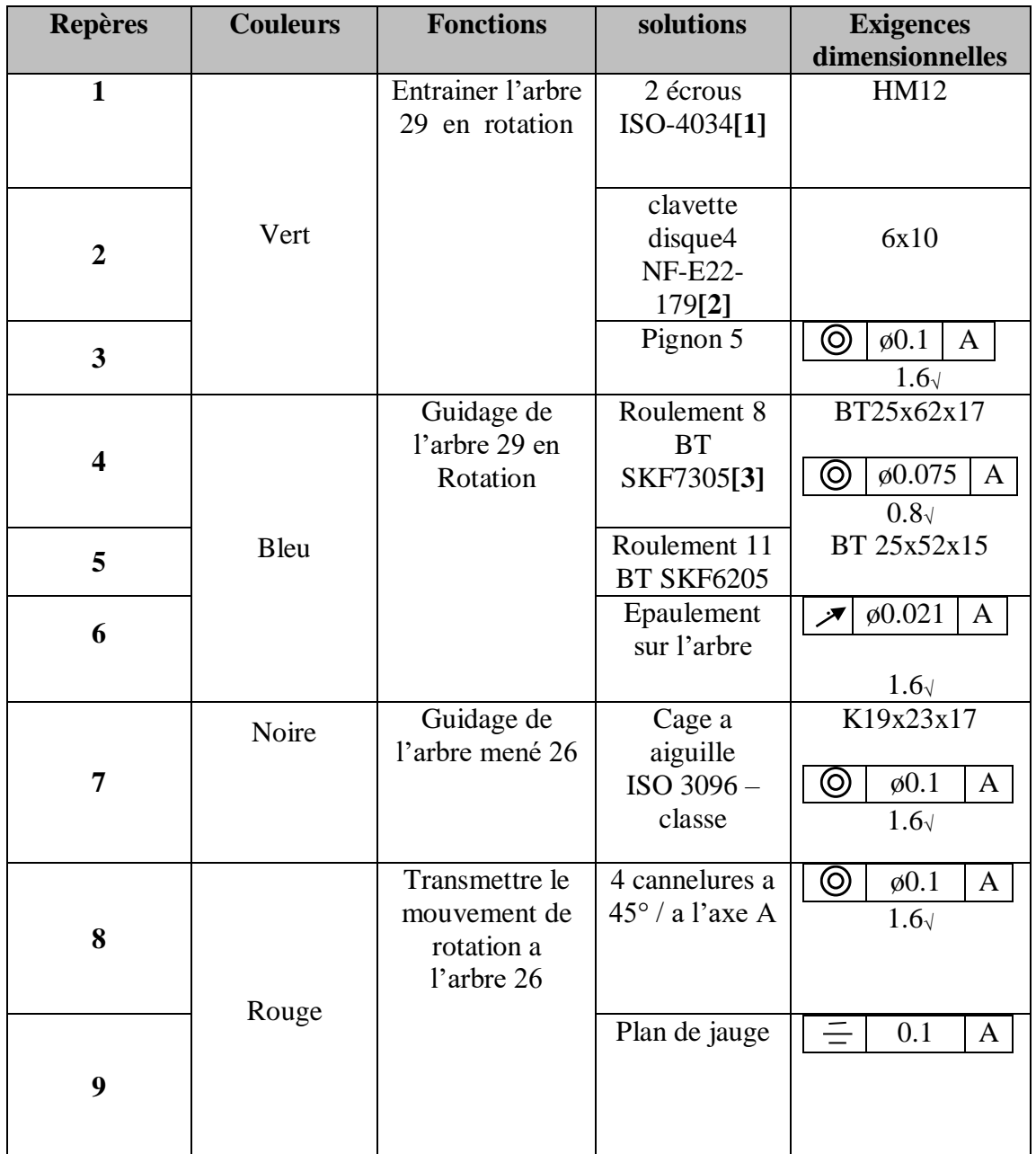

# **Tableau : (3) Les solutions technologiques**

# **III.1.4.Extraction de dessin de définition de l'arbre à griffes :**

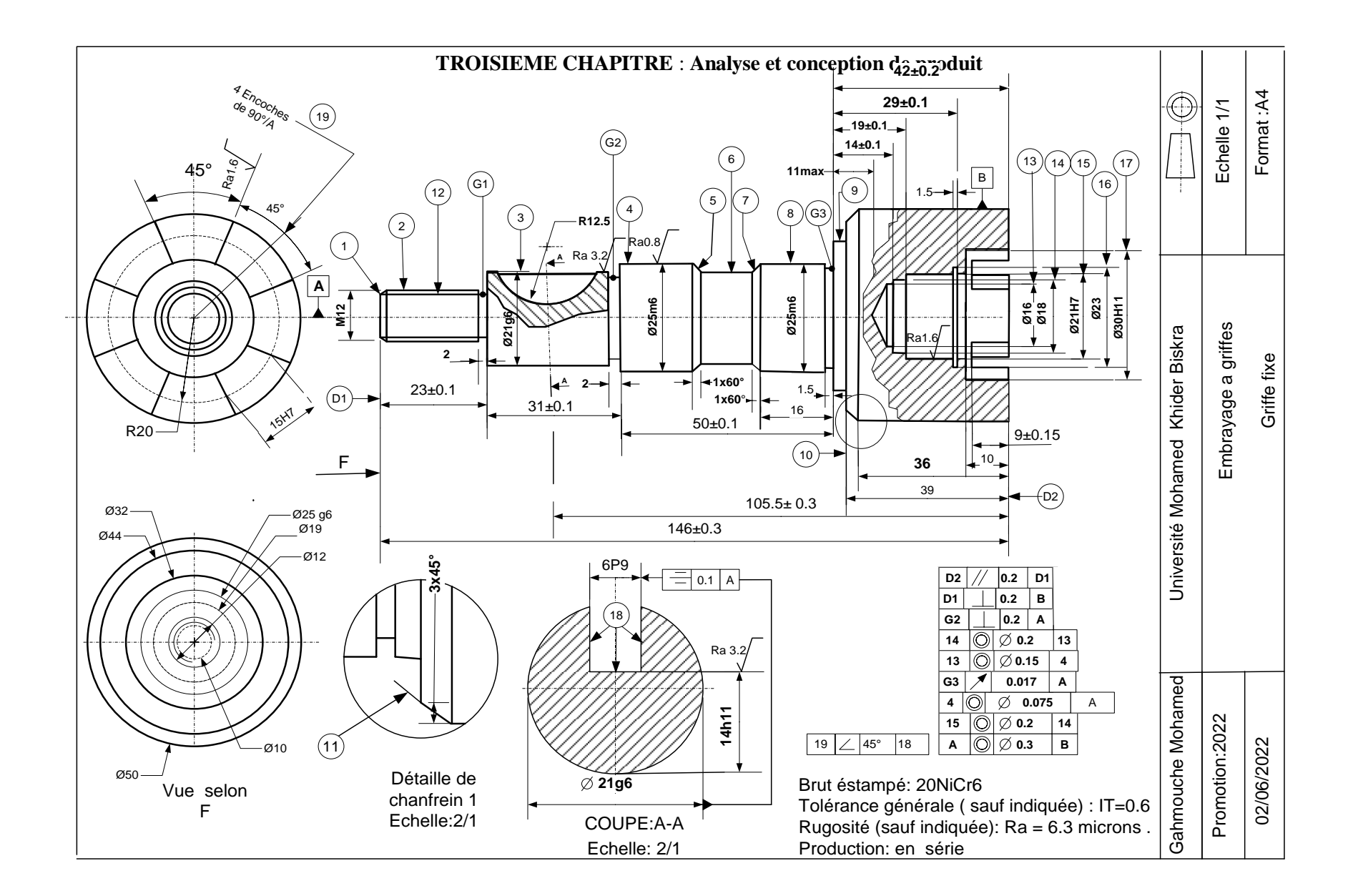

#### **.2. Conception de produit**

#### **Introduction**

Cette partie essentielle de notre travaille, est consacrée a l'utilisation de l'assistant CAO( Conception Assistée par Ordinateur ) , a partir de la création de la pièce ,de sa mise en plan a son assemblage

Le reste du sujet, sera devisé en deux parties inséparables (conception et usinage ) la conception de dessin est faites par **solidworks**2016 et le logiciel **visio 2003** consacré a la conception assistée par ordinateur,ces derniers possédent des outils et gabarits multiples ,pour le dessin considéré

#### a) **La CAO (Conception Assistée par Ordinateur)** [4]

Egalement appelée en anglais « Computer Aided Design » (CAD), est un terme générique s'appuyant sur un ensemble d'outils et logiciels de conception et de modélisation. En d'autres termes, elle permet de réaliser des produits industrialisables à l'aide d'un ordinateur et d'un ensemble de techniques automatisées.

Il faut souligner que ces logiciels substituent entièrement les dessins et schémas réalisés à la main. Notons qu'il ne faut pas confondre **la CAO avec la DAO**, Dessin Assisté par Ordinateur. En effet, cette dernière a pour objectif la simple mise en plan et édition de dessins à l'aide d'un ordinateur.

Enfin, le dessinateur projeteur est la personne en charge de cette conception. En tant que responsable du projet, il doit être en mesure d'apprivoiser de nombreux logiciels. De la même manière, il doit maîtriser sur le bout des doigts son domaine d'activité pour réaliser parfaitement toutes modélisations. Il est en règle générale accompagné par plusieurs chefs de projets, responsables de la coordination, ainsi que du directeur du bureau d'études pour la bonne conduite des projets.

#### **b) logiciels de CAO professionnels**

Il existe plusieurs variante de logiciel de dessin, nous citons les célèbres parmi eux .

- **Autocad**
- **Inventor**
- **Solidworks**
- **Fusion360**
- **Catia**
- **Creo8**

#### **Solidworks**

Logiciel de dessin , développé par Dassault Systèmes, ce logiciel est un

des plus connus du marché. Il utilise la conception paramétrique, générant alors trois types de fichiers : la pièce, l'assemblage et la mise en plan. Solidworks comprend une large gamme de fonctionnalités telles que des outils de validation de la conception ou le reverse

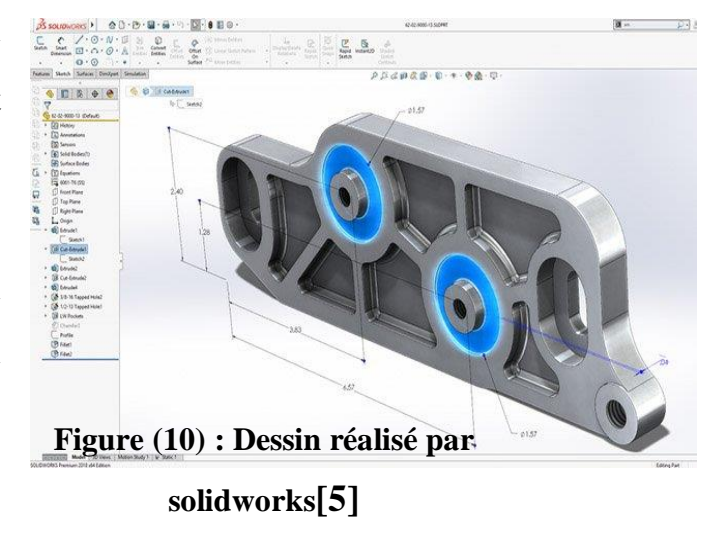

engineering. Souvent utilisé pour des pièces industrielles, il est pratique et très détaillé.

# **III.***3.***Conception Assistée par solidworks**

# **III.3.1. Conception de bâti 21**

**1-**Création d'un nouveau document de nom (bati 29 )

De la barre d'outil standard on clique sur :

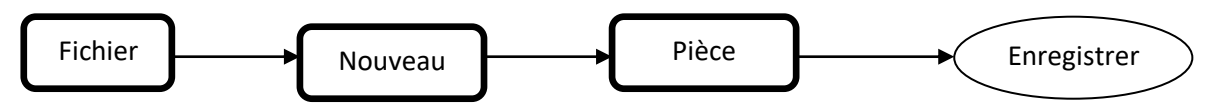

Ou de la barre de menu on clique successivement. **Figure (11)**

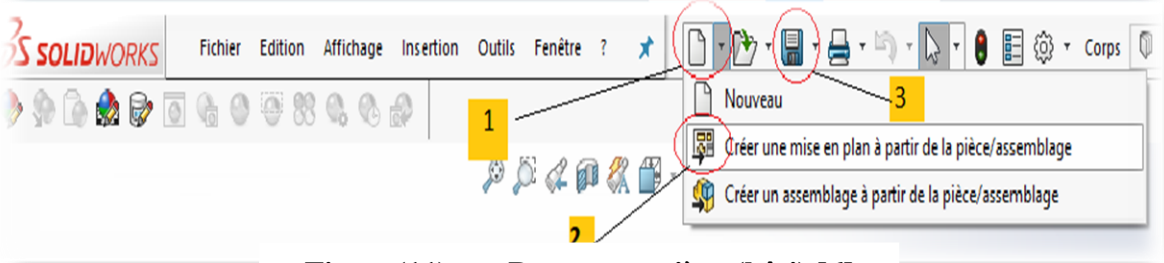

**Figure(11) : Document pièce (bâti) [6]**

- **2) Créer une nouvelle esquisse.**
- Choisir le plan d'esquisse**. Figure (2)**

Exemple **:** plan de face 1, l'orienter vers la normale 2

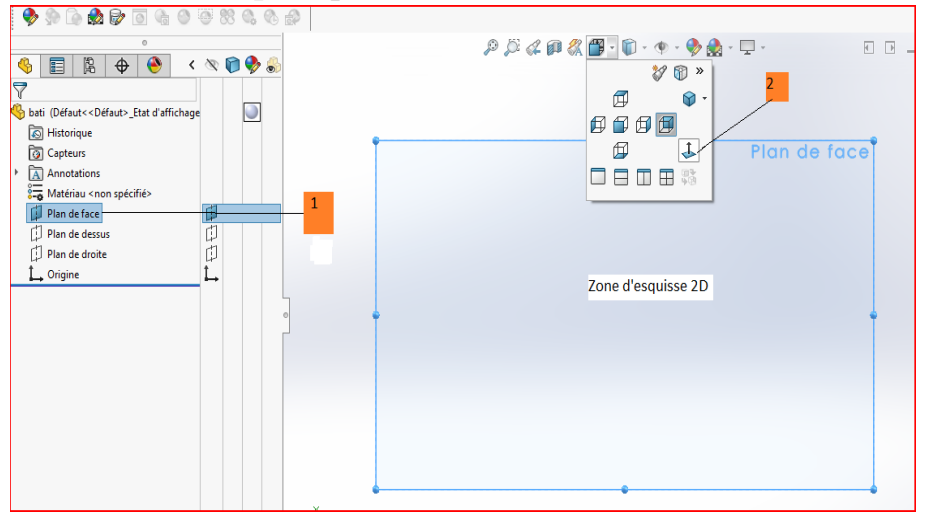

**Figure(12). Plan d'esquisse (bâti).**

### **3)Créer une esquisse fermée**

Créer Une esquisse 2D appropriée , et un axe de construction pour la révolution de l'esquisse.Figure (3).

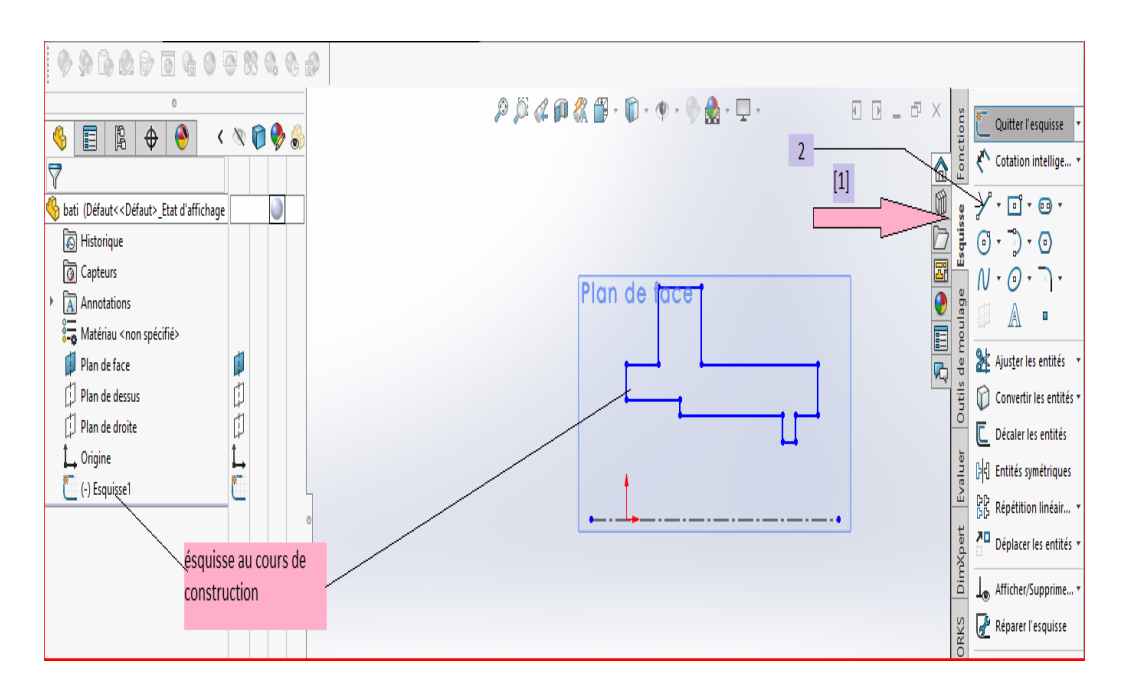

**Figure (13) : Création d'esquisse (bâti).**

## **Cotation de l'esquisse : Figure (14).**

L'outil cotation intelligente 2, permis de coter les entités de l'esquisse de différentes formes.

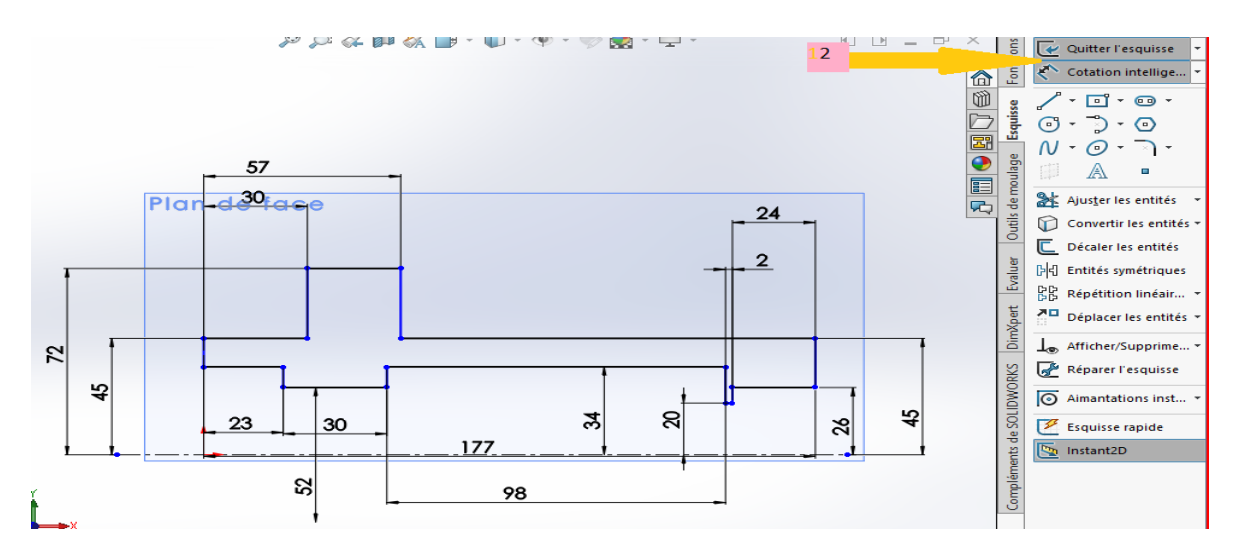

 **Figure(14) : Cotation d'esquisse (bâti).**

• La fonction <<revolved Boss/Base>> **:** 

Cette fonction , Permet de créer une révolution cylindrique autour de .**Figure (15)**

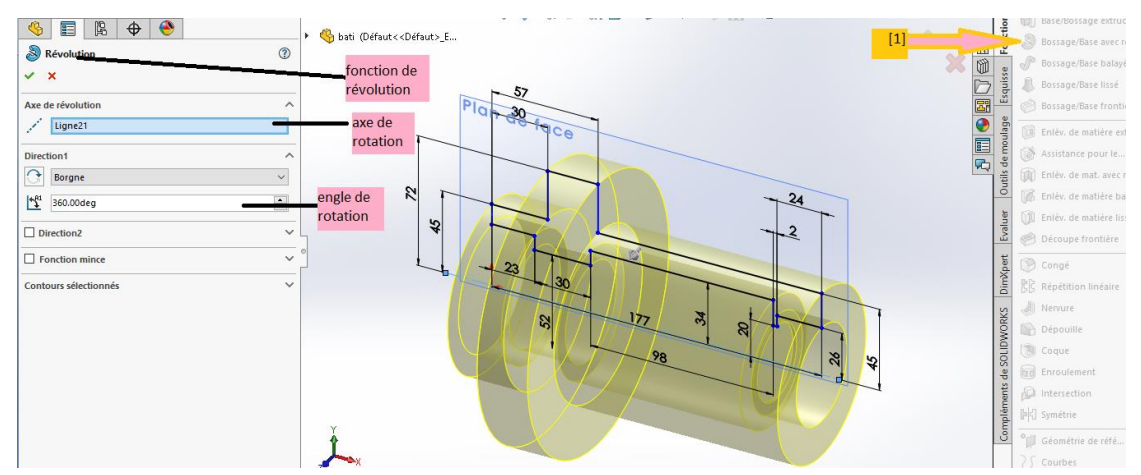

**Figure (15) : Révolution d'esquisse (bâti).**

**Confirmation de la fonction <<Revolved Boss/Base >>**

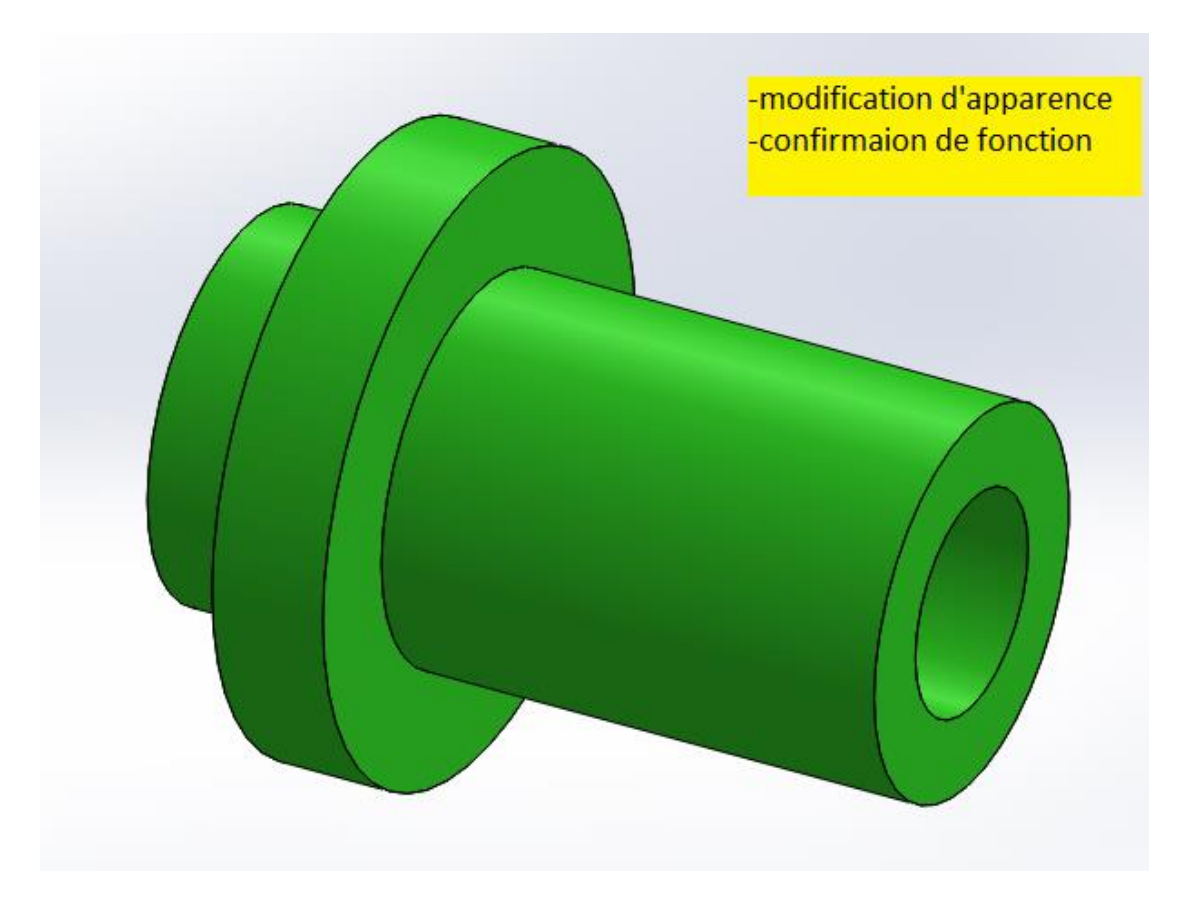

## **4) Insertion d'une fonction extrusion :**

Editer le plan d'esquisse  $\rightarrow$  créer l'esquisse  $\rightarrow$  coter le dessin utiliser la fonction extrusion , ces étape sont représentées par **les figures (16,17et 18).**

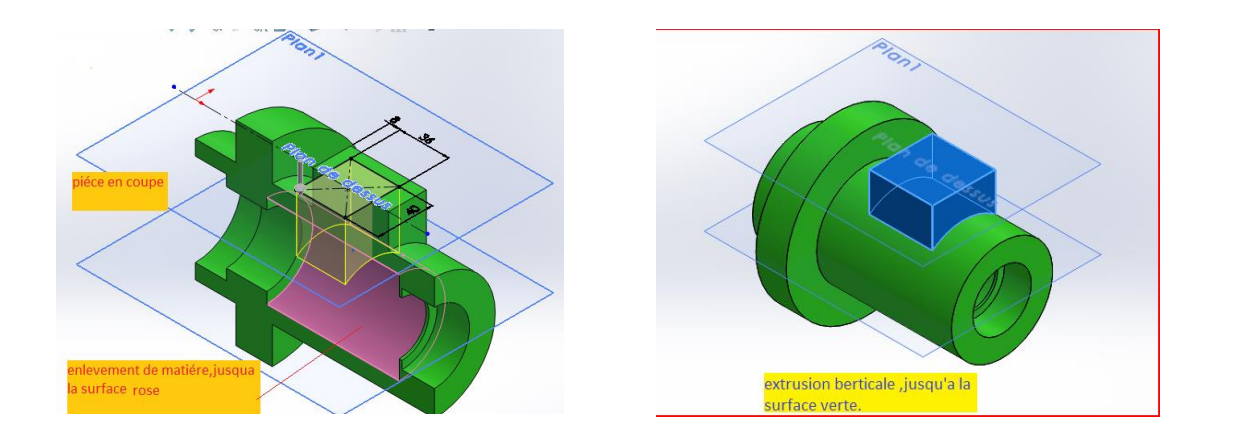

**Figure (16). Création de l'esquisse (bâti). Figure (17). Fonction extrusion (bâti).**

### **5) Insertion d'une fonction enlèvement de la matière** :

Editer le plan d'esquisse  $\longrightarrow$  créer l'esquisse  $\longrightarrow$  coter le dessin $\longrightarrow$ fonction extrusion

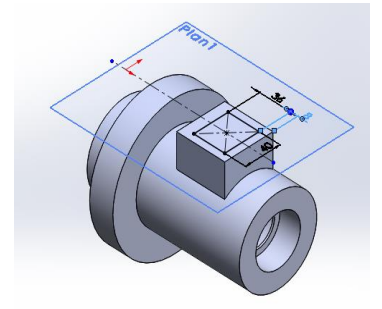

**Figure (18) Création de l'esquisse (bâti).** 

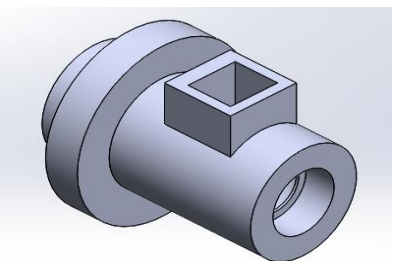

**Figure (19). Enlèvement de matière (bâti).**

## **6 ) Insertion des trous de perçage**

Cliquer sur la surface de position de perçage  $\rightarrow$  Esquisser la Position des axes des Trous  $\rightarrow$  cliquer sur la fonction assistant de perçage. Figure (20).

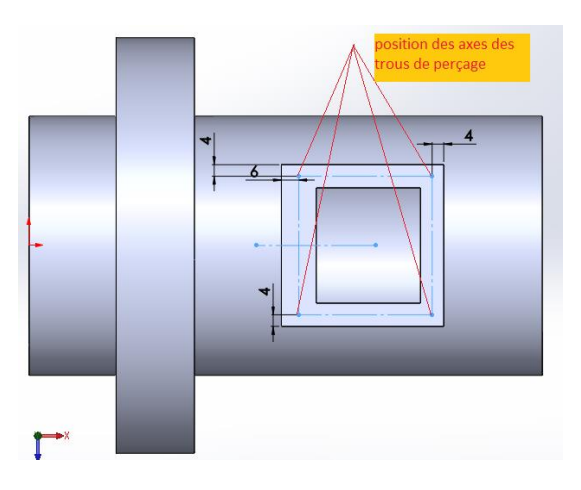

**Figure (20). Esquisser les axes des trous (bâti).** 

**Fonction assistant pour le perçage : Figure(21 et 22)**

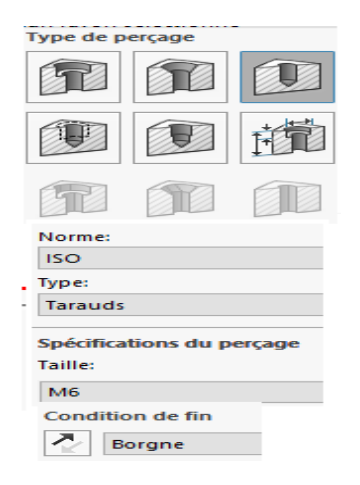

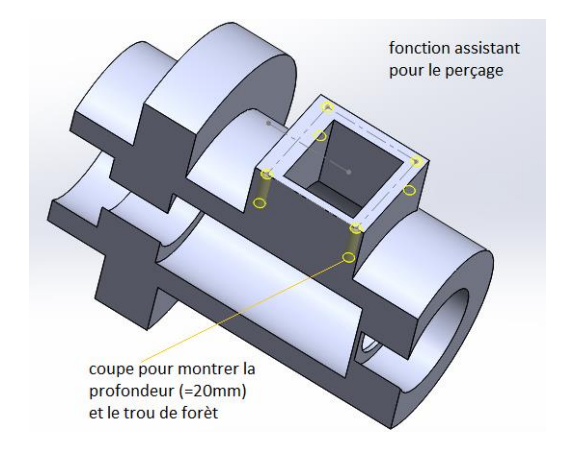

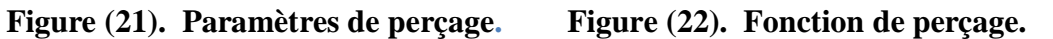

# **Ajout de filetage :**

Editer les paramètres de taraudage  $\rightarrow$  cliquer sur ok . Figure (23)

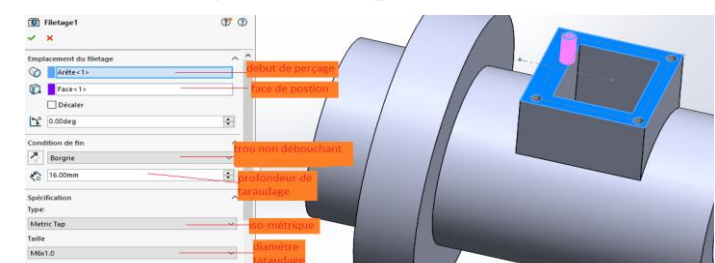

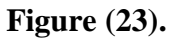

Répétons cette dernière opération, pour avoir 4 trous taraudés sur la même surface. **Figure (24).** 

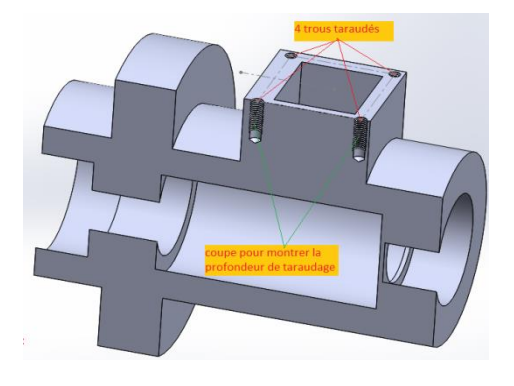

**Figure (24). Taraudage des trous.**

**7) Ajouter un trou de perçage (ø=4mm, P=30mm) . Figure (25 et 26)**

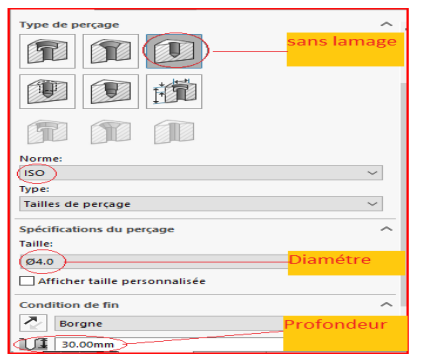

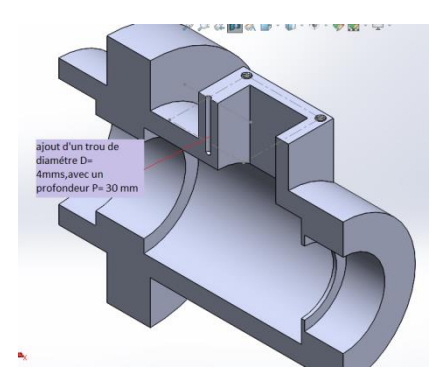

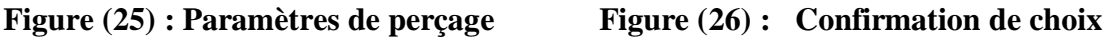

## **8) Taraudage des 4 trous sur la face de bout avant de bâti :**

- Perçage d'un trou (esquisser la position d'axe de trou ,et utiliser l' assistant de perçage). Figures (27 et 28)
- Utilisation de la fonction répétions circulaires (définir les paramètres, confirmer par ok). Figure (29 et 30)

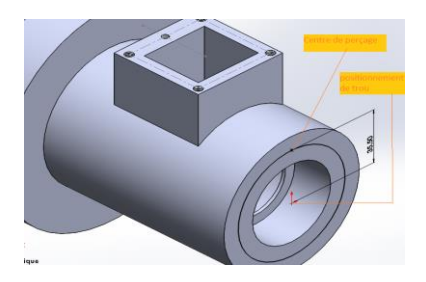

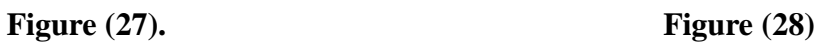

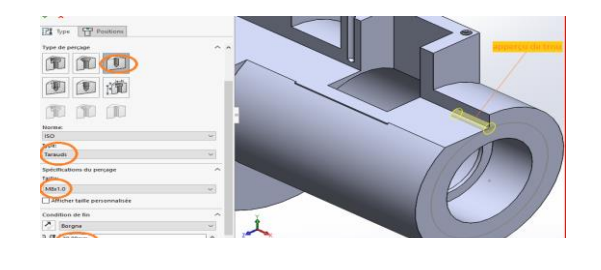

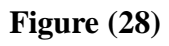

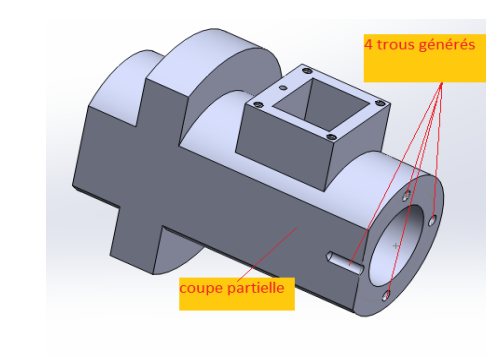

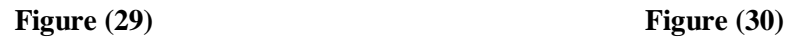

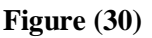

 **Taraudage (définir les paramètres de taraudage et confirmer successivement pour les 4 trous ) : Figure (31) et Figure (32).**

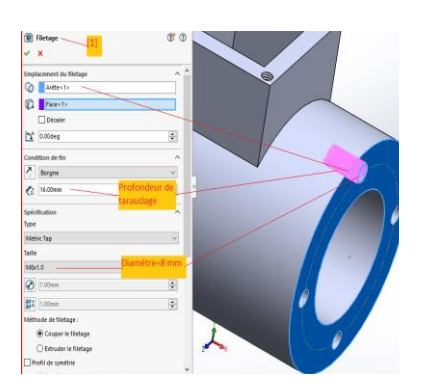

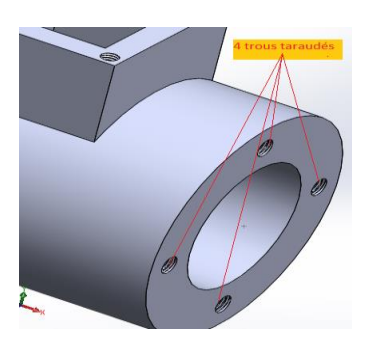

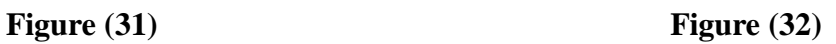

- **9) Ajout de 4 trous taraudés sur le bout arrière de bâti**
- **Esquisser la position des trous , choisir la fonction assistant pour le perçage et répéter les fonctions symétriques . Figure (33) et Figure (34).**

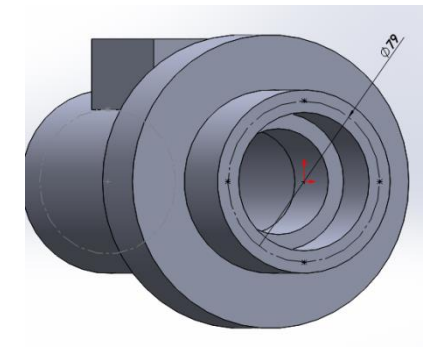

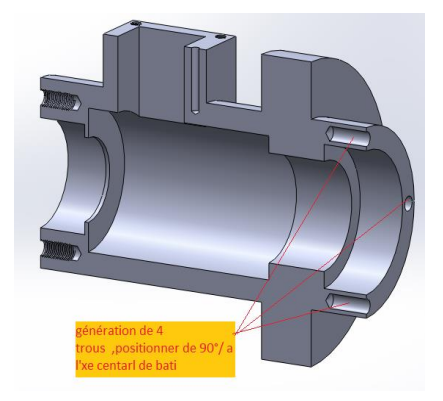

**Figure (33)** Figure .(34)

**Création de taraudage . Figure (36) et Figure (37).**

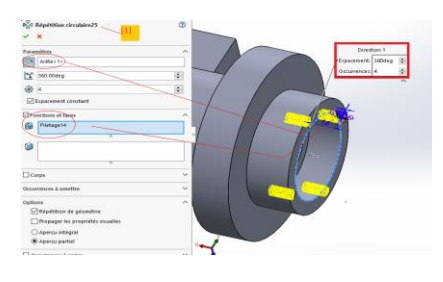

**Figure (36)** Figure (37)

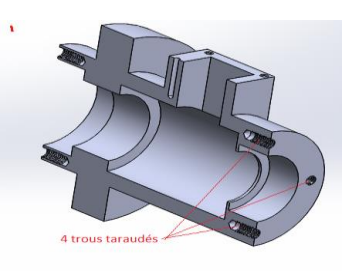

## **10) Ajout de 4 trous sur la couronne de bâti :**

Esquisser un cercle de construction et centre des trous. **Figure :(38)**

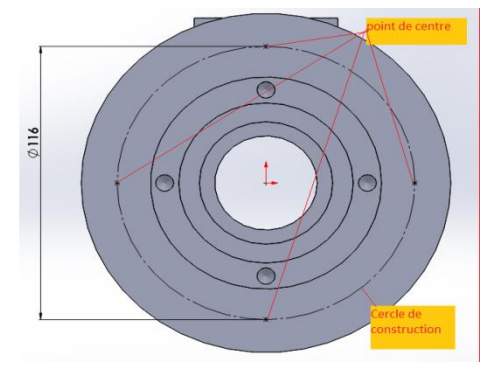

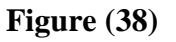

Esquisser un trou lisse de  $(D=12 \text{ mm})$  débouchant et éditer la fonction enlèvement de la matière. **Figure (39)**

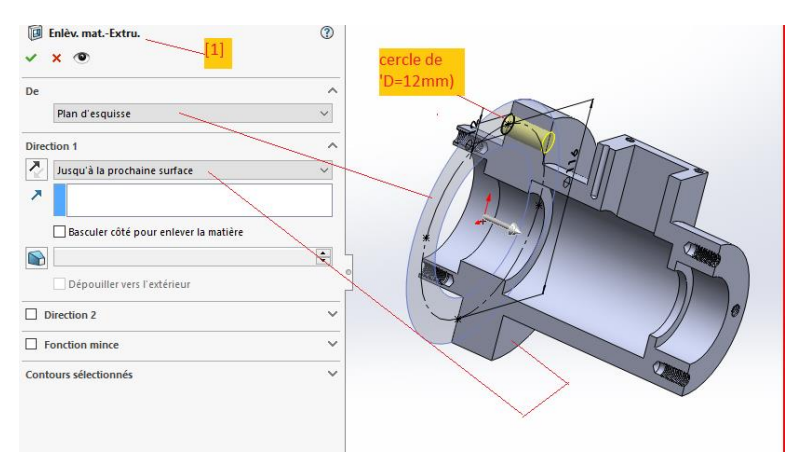

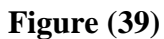

Editer la fonction répétition circulaire. **Figure (40).** 

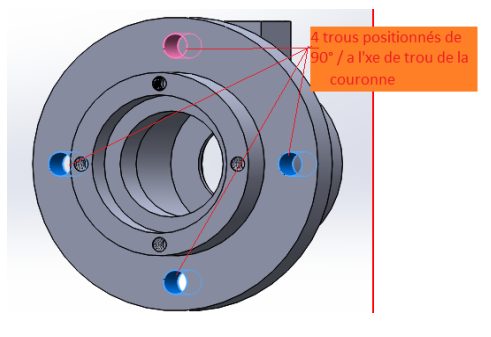

**Figure (40).**

10) Ajout d'un trou débouchant sur la surface prismatique parallèle a l'axe centrale de bâti : **Figure (41)** et **Figure (42).**

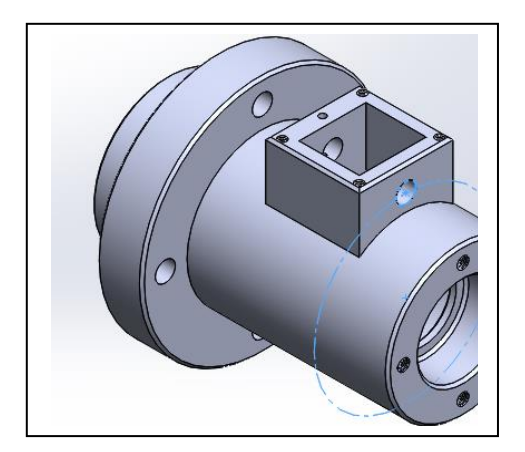

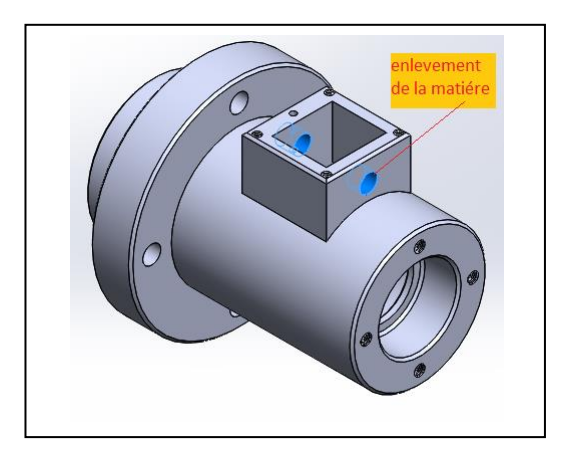

 **Figure (41) : Edition de l'esquisse. Figure(42) : Fonction enlèvement de la matière**

# **11) Ajout d'un bossage extrudé sur les trous de face de couronne :**

Editer l'esquisse : **Figure (43).**

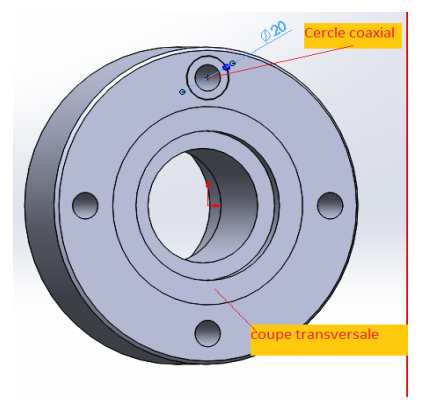

**Figure (43)**

Editer la fonction bossage extrudé : **Figure (44)**

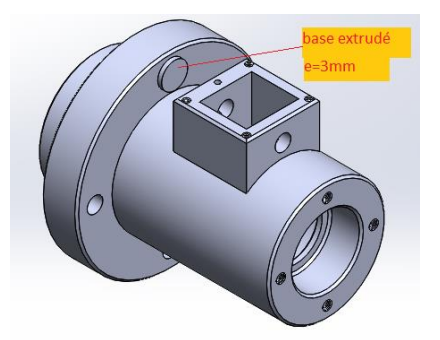

**Figure (44).**

Editer la fonction répétition circulaire : **Figure (45).** et **Figure (46).**

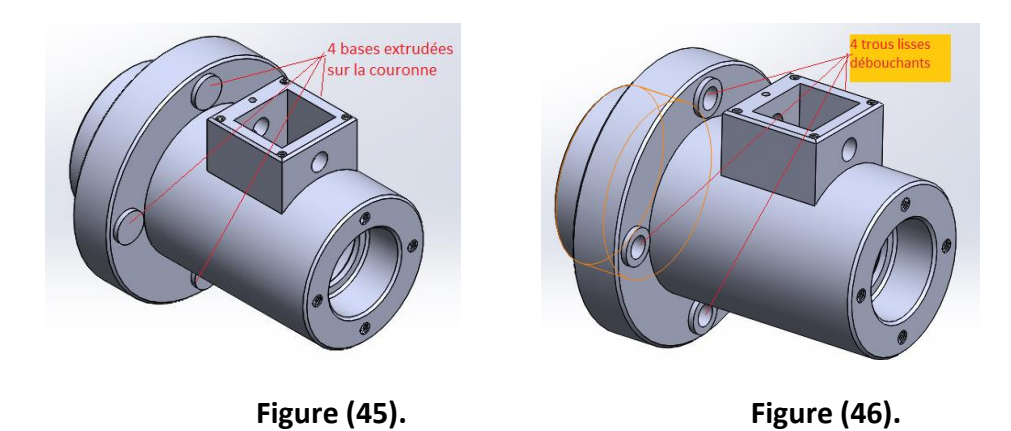

## **12) Ajouter la fonction congé :**

Ajout d'un chanfrein sur les arrêtes vives (1.5x45°). **Figure(47).**

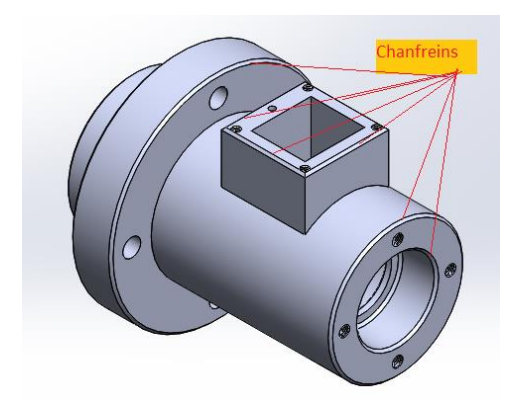

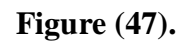

Ajout d'un arrondi(r= 2 mm). **Figure (48).**

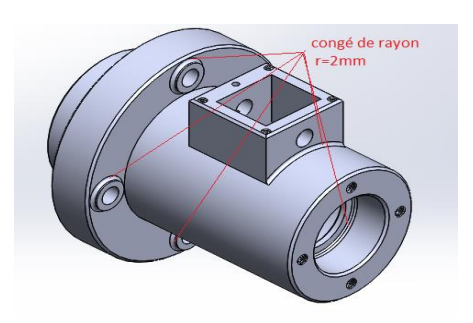

**Figure (48).**

## **.3.2) conception de l'arbre a griffes (29)**

## **1 ) Création d'un fichier arbre a griffes (29).Figure (49)**

On clique comme suit : 1,2 ,3 et on enregistre la pièce sous le nom arbre a griffe, comme suit :[7]

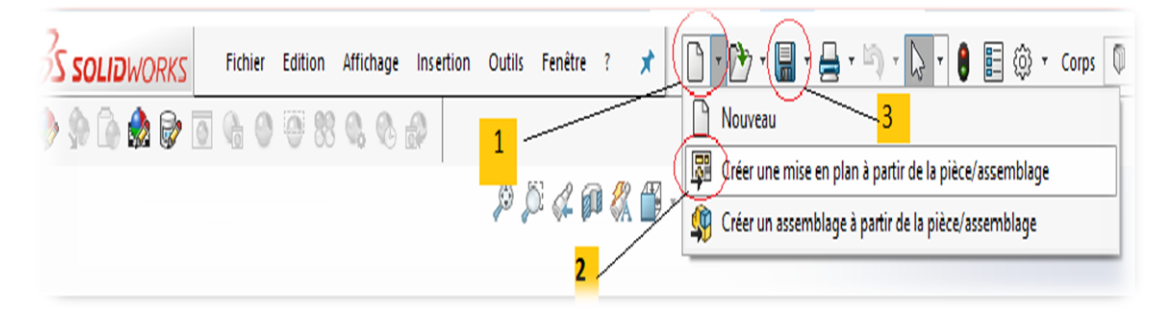

**Figure (49).**

## **2 ) Créer une nouvelle esquisse :Figure( 50).**

- Cliquer sur plan de face (orientation normale)  $\Box$
- cliquer sur esquisse
- cliquer sur ligne
- coter l'esquisse

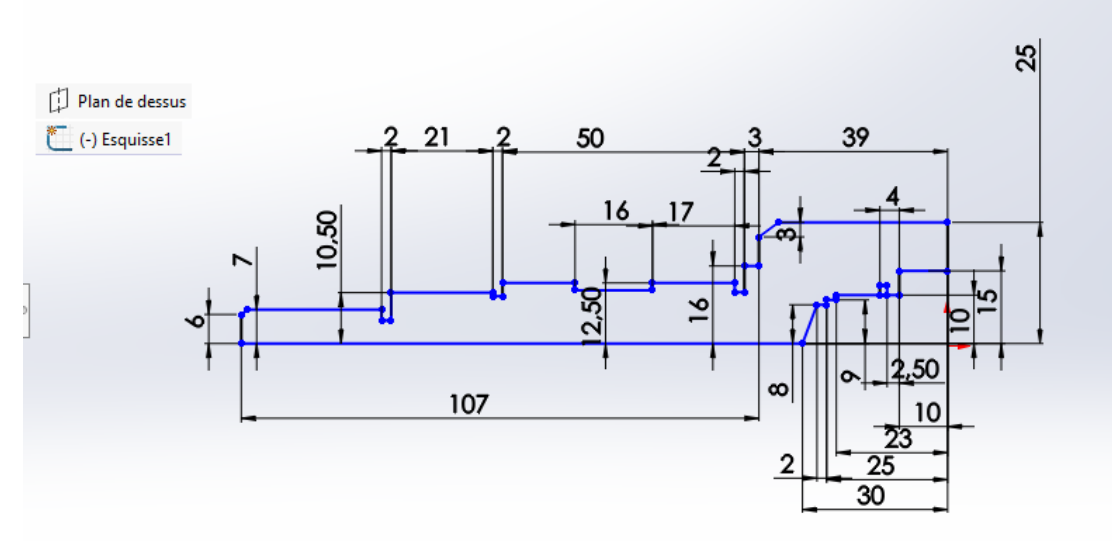

**Figure (50).**

- 2 ) Créer la fonction révolution de l'arbre : **Figure( 51).**
- Cliquer sur bossage/avec base révolved.

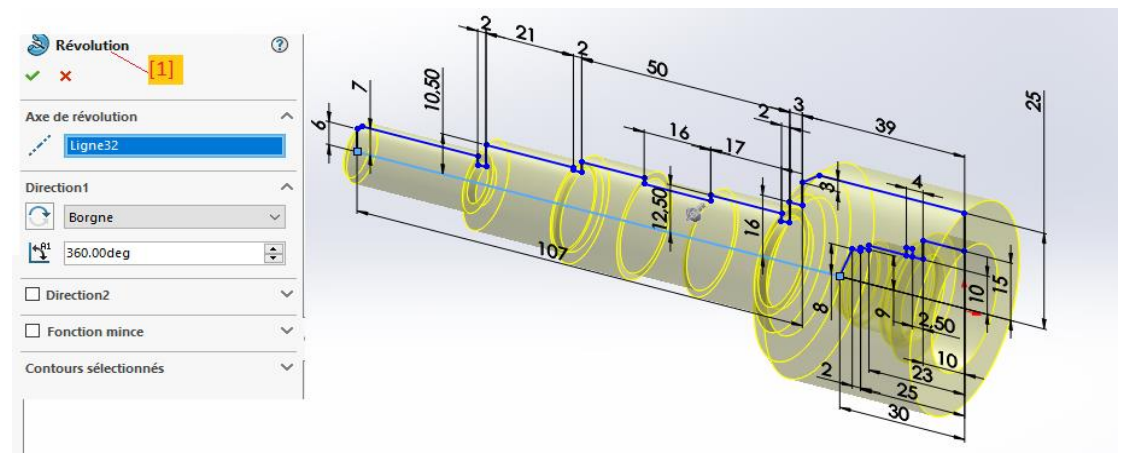

**Figure(51).**

Après confirmation de la fonction .**Figure (52).**

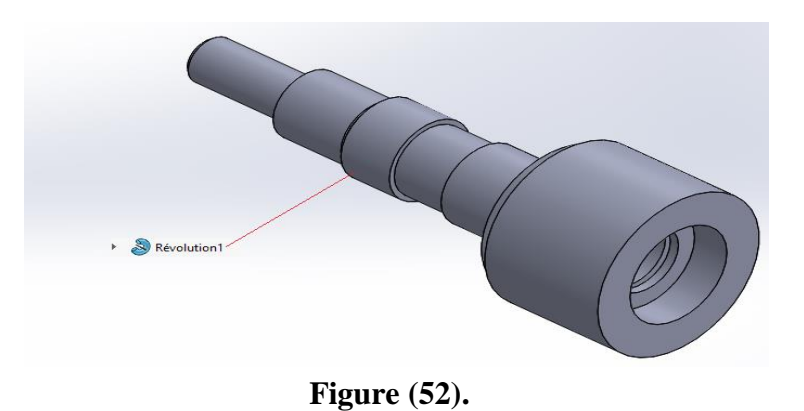

## **3) Créer la forme des encoches :**

**créer l'esquisse, Figure(53).**

Activer le plan d'esquisse  $\longrightarrow$  Esquisser la forme, a l'aide de l'outil( $\ell$  et  $\Theta$ ) et Coter le dessin  $\leftrightarrow$  Ajuster l'esquisse  $\rightarrow$ 

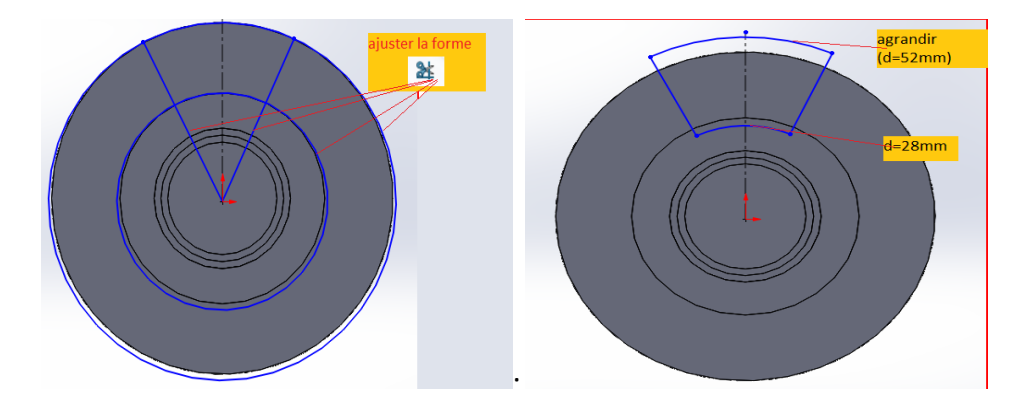

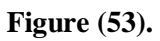

Editer la fonction enlèvement de matière  $<< \blacksquare >>$  sur une profondeur (h=9mm).**Figure(54)**

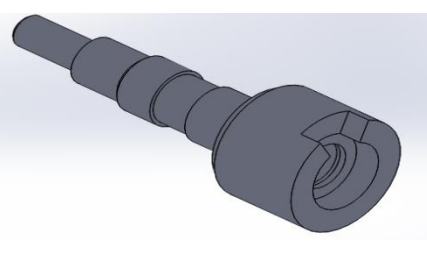

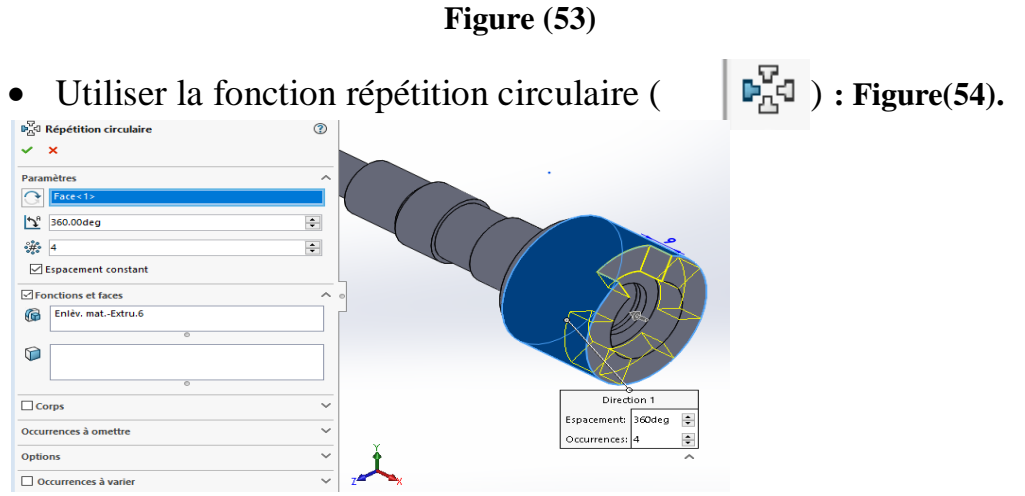

**Figure( 54).**

Après confirmation de la fonction répétition circulaire :**Figure (55)**

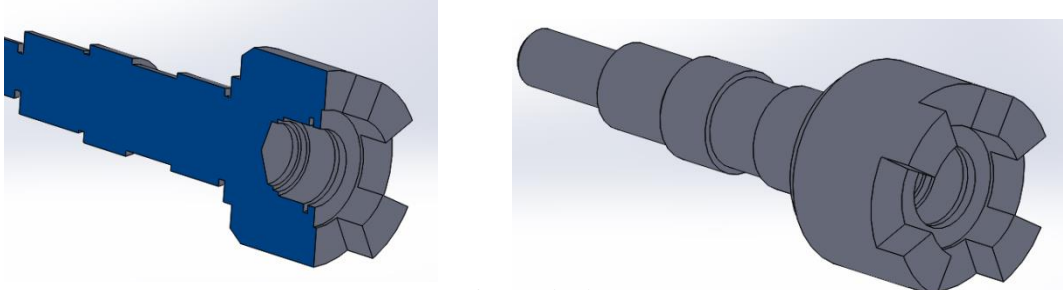

**Figure(55).**

# **4) Création la rainure de clavette (6x10)**

Création de l'esquisse : **Figure (56).**

Créer un plan parallèle au plan de droite ( $\Box$ )  $\longrightarrow$  esquisser un rectangle ( $\Box$ ), un axe de construction( $\Box$ ), et coter l'esquisse ( $\Diamond$ ).

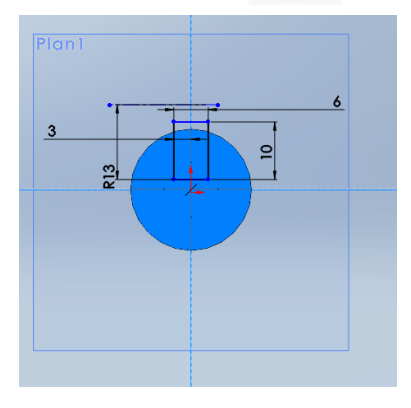

**Figure(56).**

 Création de la fonction enlèvement de la matière-révolution :**Figure(57).**

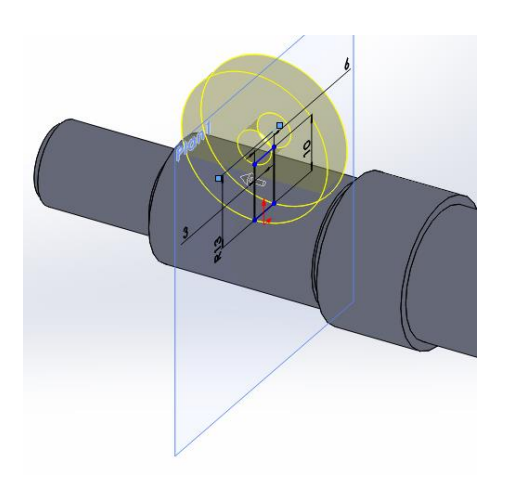

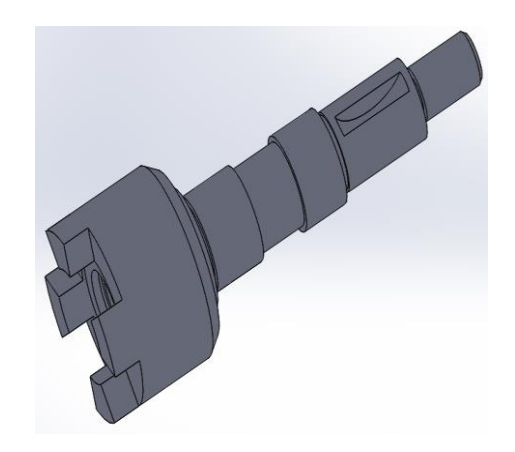

**Figure (57).**

5) Création de filetage de bout de l'arbre  $(\overline{\mathbf{G}})$ .

- Choisir les paramètres de filetage en cliquant sur l'assistant pour le filetage **Figure (58)**
- confirmation de la fonction .**Figure (59).**

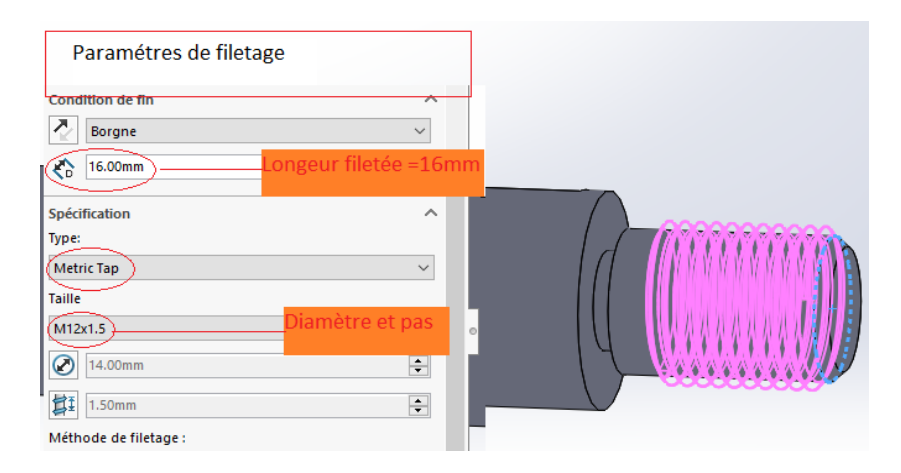

**Figure(58).**

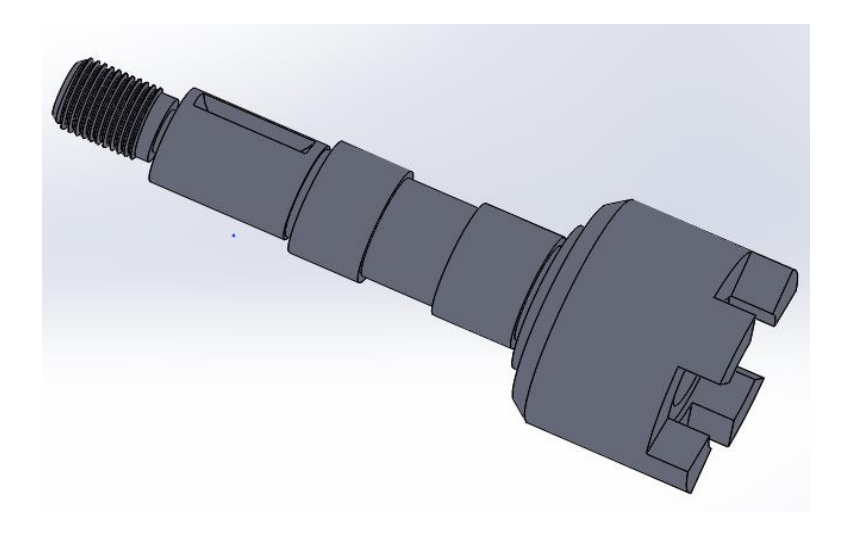

#### **Figure (59)**

## **.3.3) Création de l'assemblage de produit**

## **1) Création de sous assemblage de l'embrayage a griffes**

Création de document :

Cliquer sur fichier  $\longrightarrow$  nouveau  $\Box$  assemblage

- Insertion des composants :
- On clique sur parcourir et on choisit le bâti 16 pour l'ouvrir dans la zone graphique,, on fixe le bâti sur l'axe de coordonnées. **Figure (60).**
- On clique sur insertion des composants et sur parcourir, on sélectionne les composants suivants (13, 14, 32,33) .**Figure(61).**

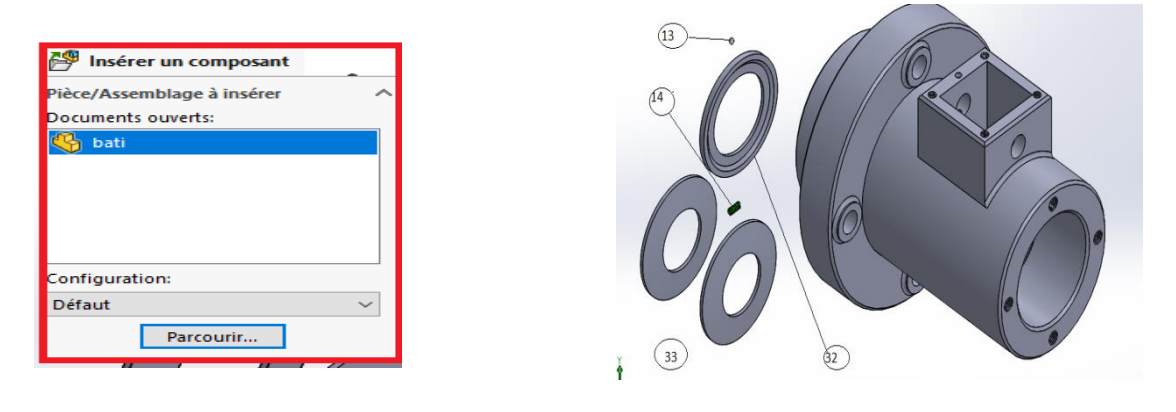

**Figure (60). Figure (61). Figure (61).** 

- Ajouter des contraintes ( $\sqrt{\ }$ ) a l'assemblage : **Figure**(62).
- $\triangleright$  Rondelle belville 33 et le bâti 16 (  $\triangleright$  Coaxiale ,  $\triangleright$  Coincidente ).
- $\triangleright$  Rondelle belville 33 et 33(  $\triangleright$  Coincidente ,  $\odot$  ).
- $\triangleright$  Bille 13 et ressort 14 ( $\circledcirc$ ,  $\overline{\mathcal{A}}$  coïncidente).
- $\triangleright$  Rondelle 13 et rondelle belville ( $\preceq$ ,  $\circ$ )

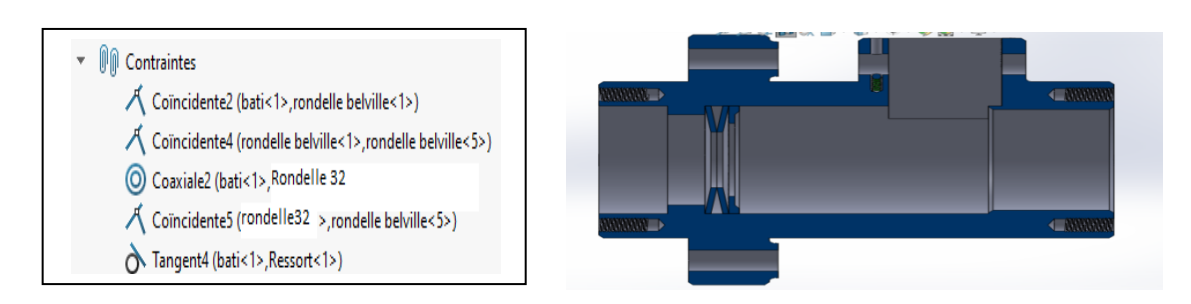

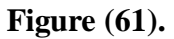

3)Insertion de sous assemblage 2**. Figure :(62)**

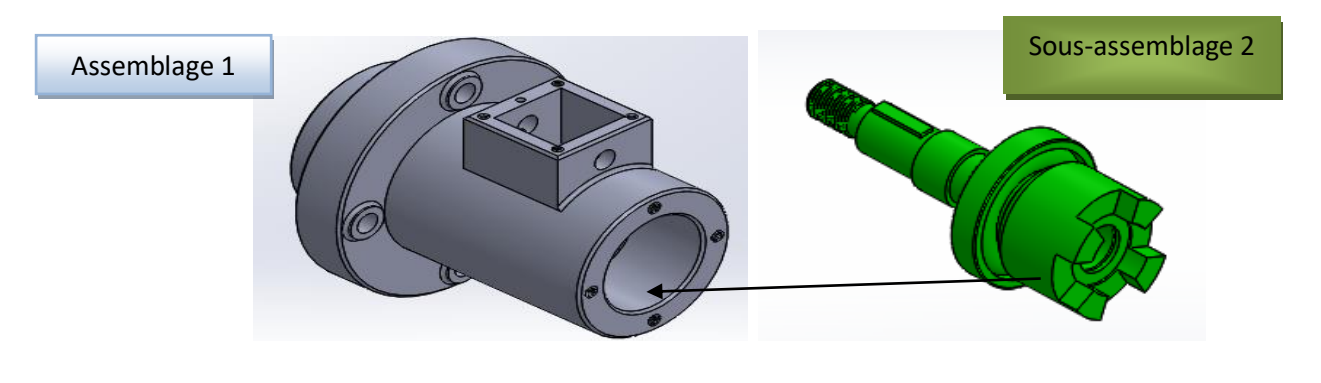

**Figure(62)**

Avec les contraintes suivantes :**Figure(63)**

◎ Coaxiale(bati 16, arbre a griffes 29

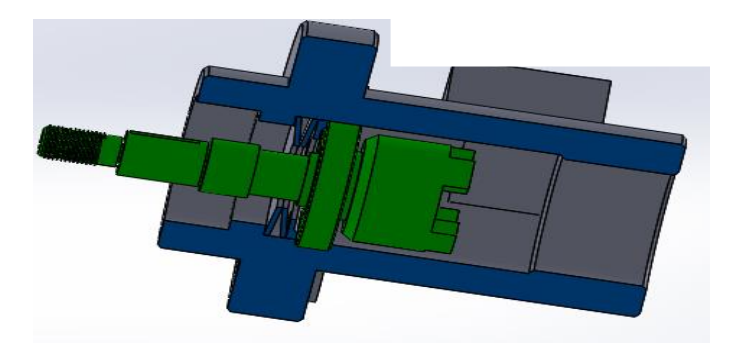

**Figure (63).**

# **4) Insertions des composants: Figure(64).**

- De bibliothèque de solidworks on clique sur toolbox et on choisit les éléments (8,5, 3, 2,1 et 6).
- Sur parcourir on insert le flasque 7 .et le clavette 4.

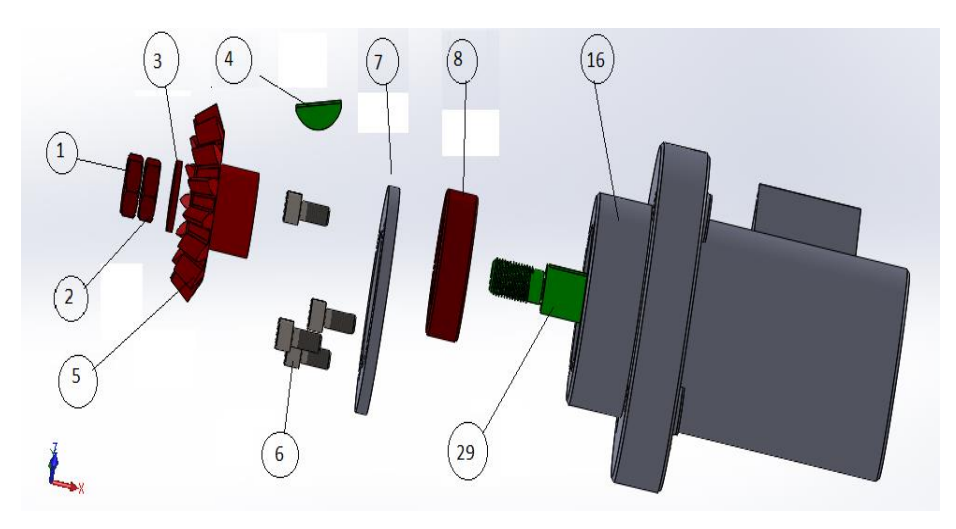

**Figure (64)**

- Ajouter des contraintes a l'assemblage : **Figure (65)**
	- $\odot$  coaxialitée entre (1,2,3,5,8 avec 29
	- Coaxialitée entre (4 et la rainure de 29)
	- A bague éxterieure de 8 et 16
	- les deux plan de symétrie de 4et 16 ╲
	- les deux plan de symétrie de 4et 5
	- bout de 5 avec la bague interieure de 8
	- 人 coincidence entre (3et 5)
	- 人 entre (2et 3) , et ente (1,2)
	- la face de 4 et les deux faces de 1et 2.

Coaxialité entre 7 et 16 Coaxialité entre l'axe de 6 et les troues de 7 人 coincidence entre 7et 16, 6 et 7

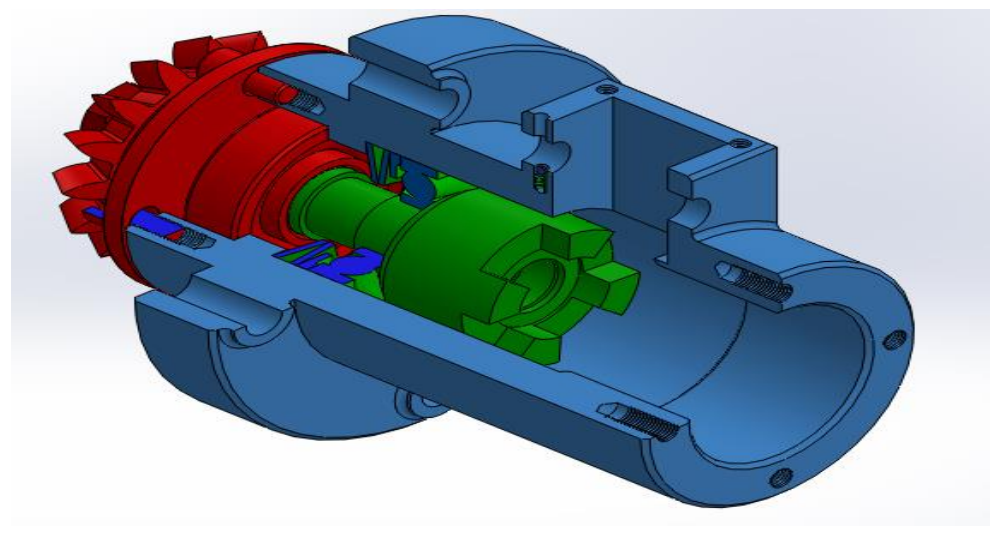

**Figure(65).**

**5) Insertion des composants a l'assemblage** : on clique sur insérer des composants, et sur parcourir ,on choisit les pièces (26 ,30) . **Figure(66).**

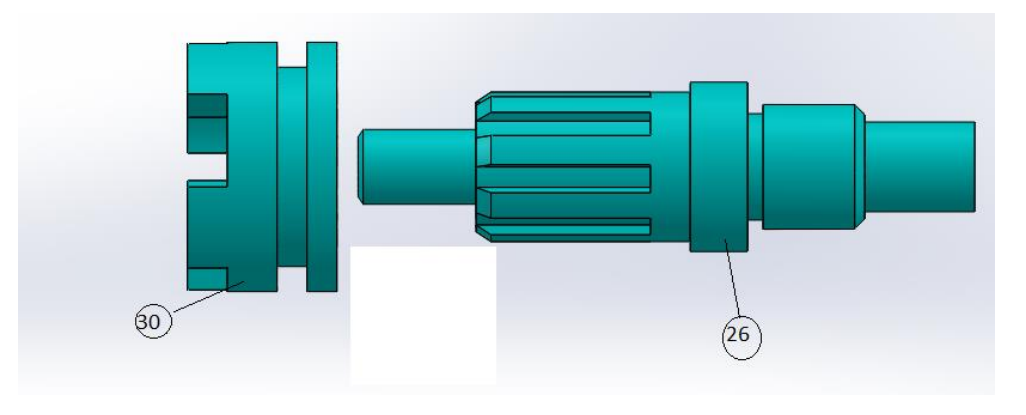

# **Figure( 66).**

- Ajout er des contraintes a l'assemblage. **Figure( 67).**
- coxialitée de 260avec 30
	- coincidence entre les plans de symétrie des cannelurs et rainures (30et 26)
		- parallélisme entre les plans de 30et  $26$

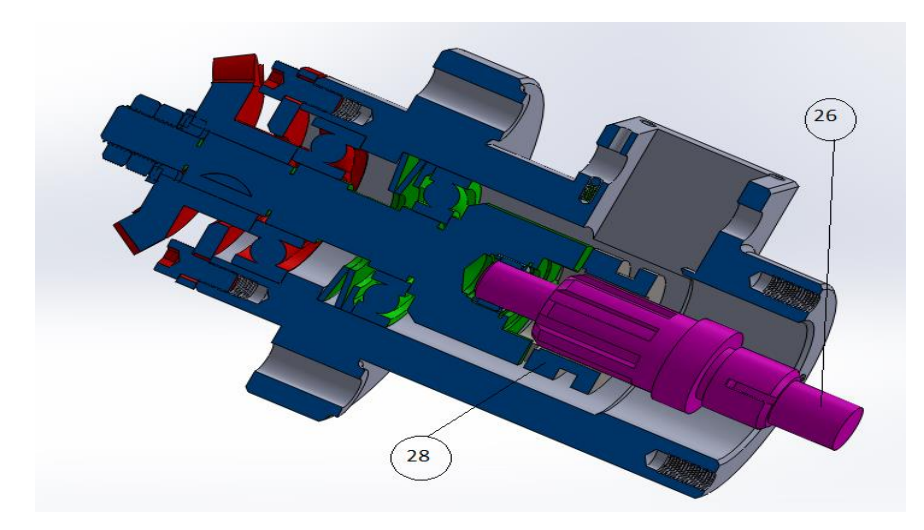

**Figure (67)**

6) Insertion de nouveau composants : on clique sur insérer des composants ,sur parcourir ,on choisit les pièces suivantes ( 32,25,24,21,22,23 et 6). **Figure (68).**

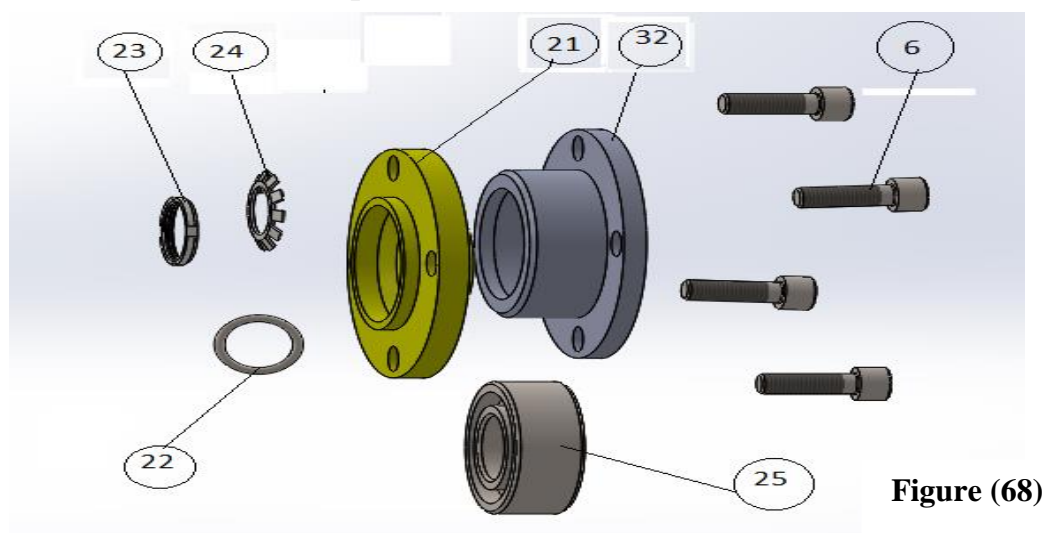

Ajouter des contraintes a l'assemblage. **Figure (69).**

- $\triangleright$  Coaxialité  $\odot$  entre 16 et 32, positionnements coaxial  $\odot$  entre les perçages de 16 et 32, coïncidence  $\mathcal{A}$  entre les plans de 16 et 32.
- $\triangleright$  Coaxialité  $\bigcirc$  et coïncidence  $\bigwedge$  entre (25, 26).
- $\triangleright$  Coïncidence  $\bigcirc$  entre (25 et 16).
- $\triangleright$  Coïncidence  $\overrightarrow{A}$  et coaxialité  $\overrightarrow{O}$  de (23,24) avec 25.
- $\triangleright$  Coaxialité  $\bigcirc$  et coïncidence  $\mathcal{A}$  entre (21, 22).
- $\triangleright$  Coaxialité  $\odot$  et coïncidence  $\overline{A}$  entre (25,32), et coiaxialité  $\odot$ entre les perçages de (21et 32).
- $\triangleright$  Coaxialité  $\preceq$  entre les axes de trous de perçage de 16 et les axes des vis 6, et coïncidence  $\bullet$  des plans de 6 avec 21.

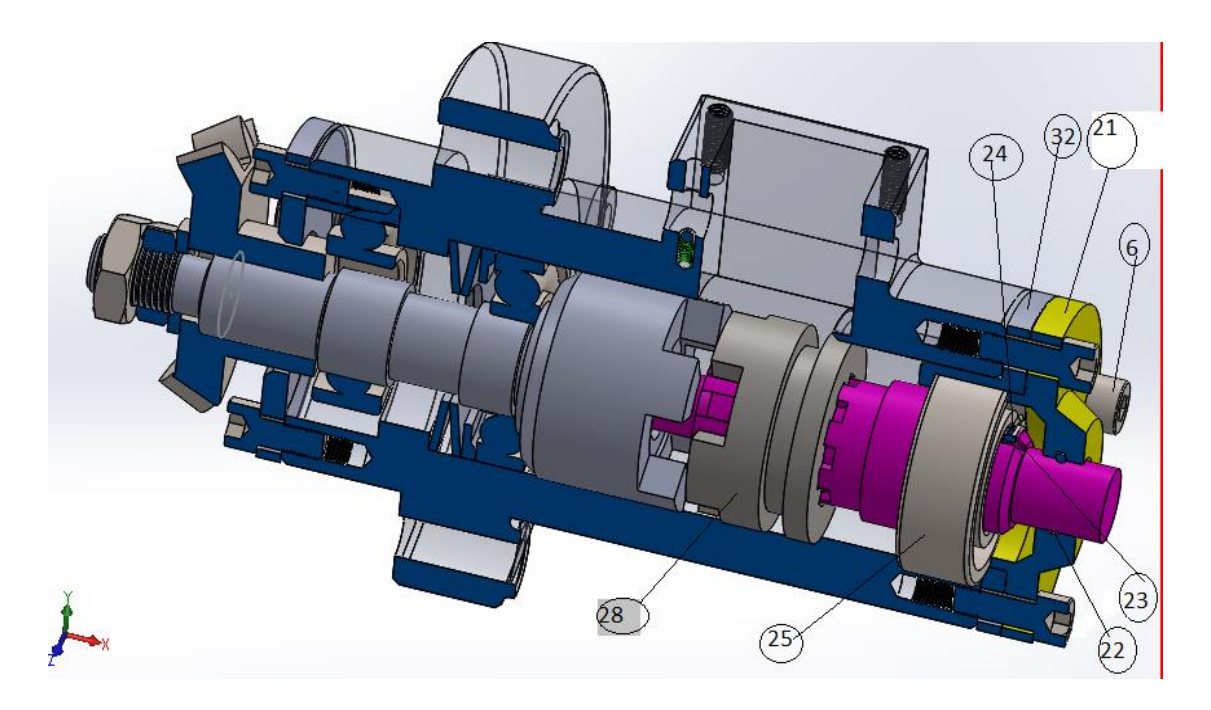

**Figure (69)**
7) Insertion des nouveau composants .**Figure (70).**

- > Insérer la fourchette 27
- $\triangleright$  La vis sans tète 15
- $\triangleright$  Le sous assemblage 3
- $\triangleright$  Insérer le couvercle plat 20 et les quatre vis 19

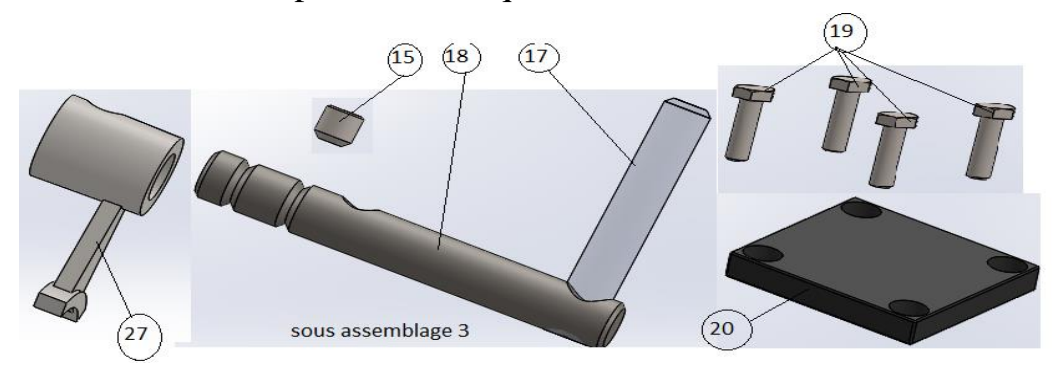

**Figure (70).**

- Ajouter des contraintes a l'assemblage 1. **Figure ( 71).**
- $\triangleright$  Coxialité  $\Theta$  de 27 avec 28 et de l'alésage de 27 avec 18.
- $\triangleright$  Coaxialité  $\odot$  entre 15 et 27.
- $\triangleright$  verrouillage  $\bigoplus$  de 16 avec 18.
- $\triangleright$  Coïncidence  $\overline{A}$  entre 20et 15, coixialité  $\overline{Q}$  entre les trous de perçage de de 20 et 16.
- $\triangleright$  Coiaxilite  $\odot$  de 19 avec les trous de 19; coïncidence  $\mathcal{A}$  entre les surfaces de contactes de 19 avec 20.

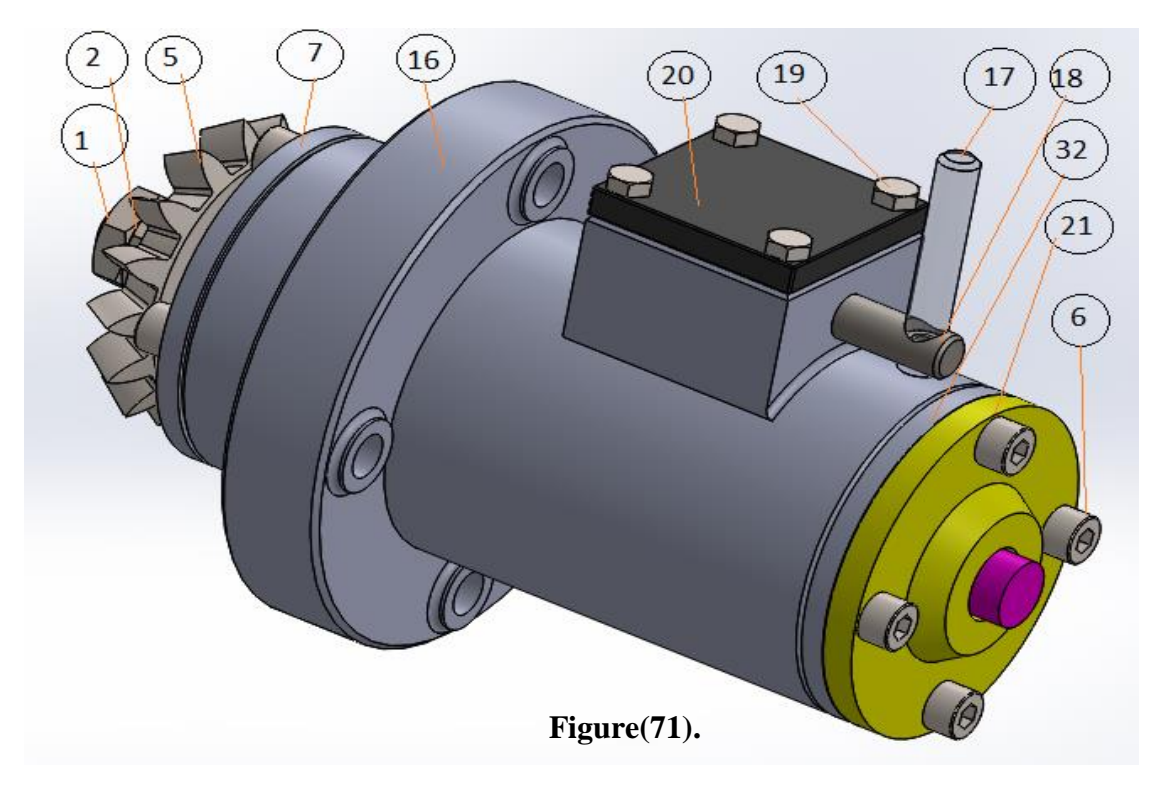

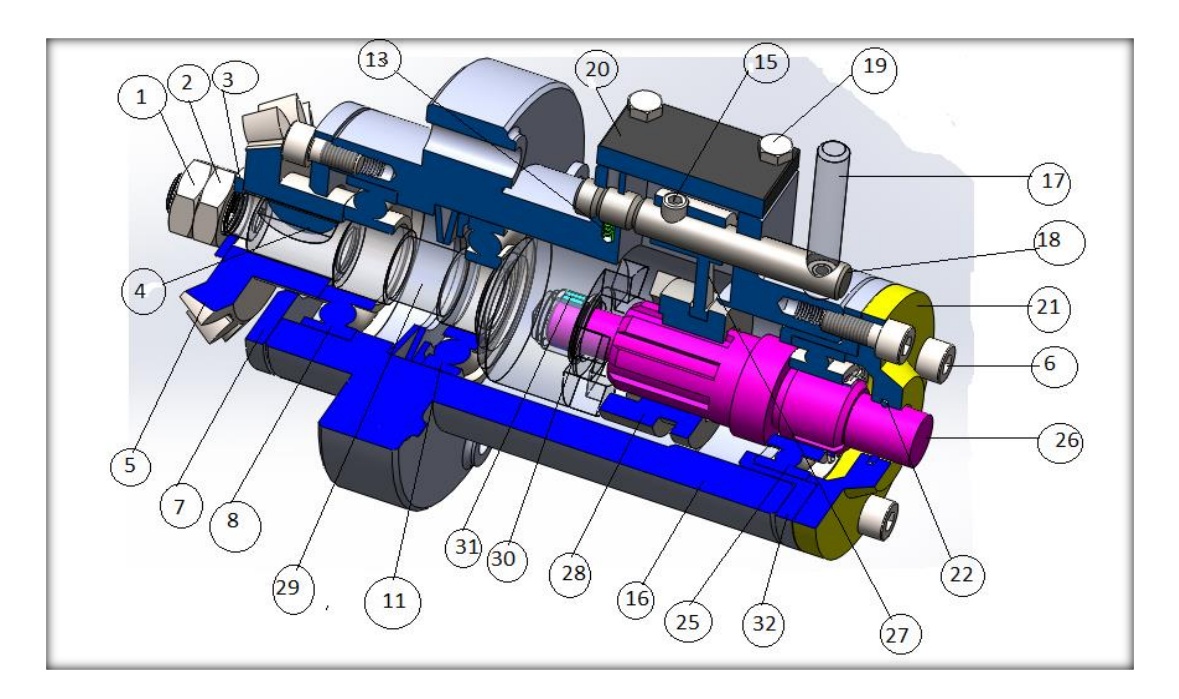

# **8) réalisation d'un nouveau assemblage :Figure(72).**

**Figure (72).** 

### **III.4.Analyse de fabrication de produit**

### **Introduction :**

L'importance de besoin conduit a fabriquer le produit en moyenne série dans un atelier conçu pour ce type de production avec des machines outils semi-automatique appropriées.

On a choisit pour l'usinage l'arbre a griffe fixe 29, cette pièce mère dans l'assemblage, embrayage a griffe, vu son rôle et son importance dans la transmission de mouvement.

# **III.4.1Etablissement d'un processus d'usinage [7]**

### **a)Données de problème**

Les services d'étude (BE) et de production (BM) sont en possession du dossier, qui comprend :

- Le dessin de définition, résultat d'une collaboration entre le (BE) et le (BM)
- Le programme de fabrication, quantité, délai, cadence et cout à ne pas dépasser.
- La liste des moyens disponible ou envisagés.

Application d'analyse de fabrication

## **b) Graphe logique de la méthode développée : [8]**

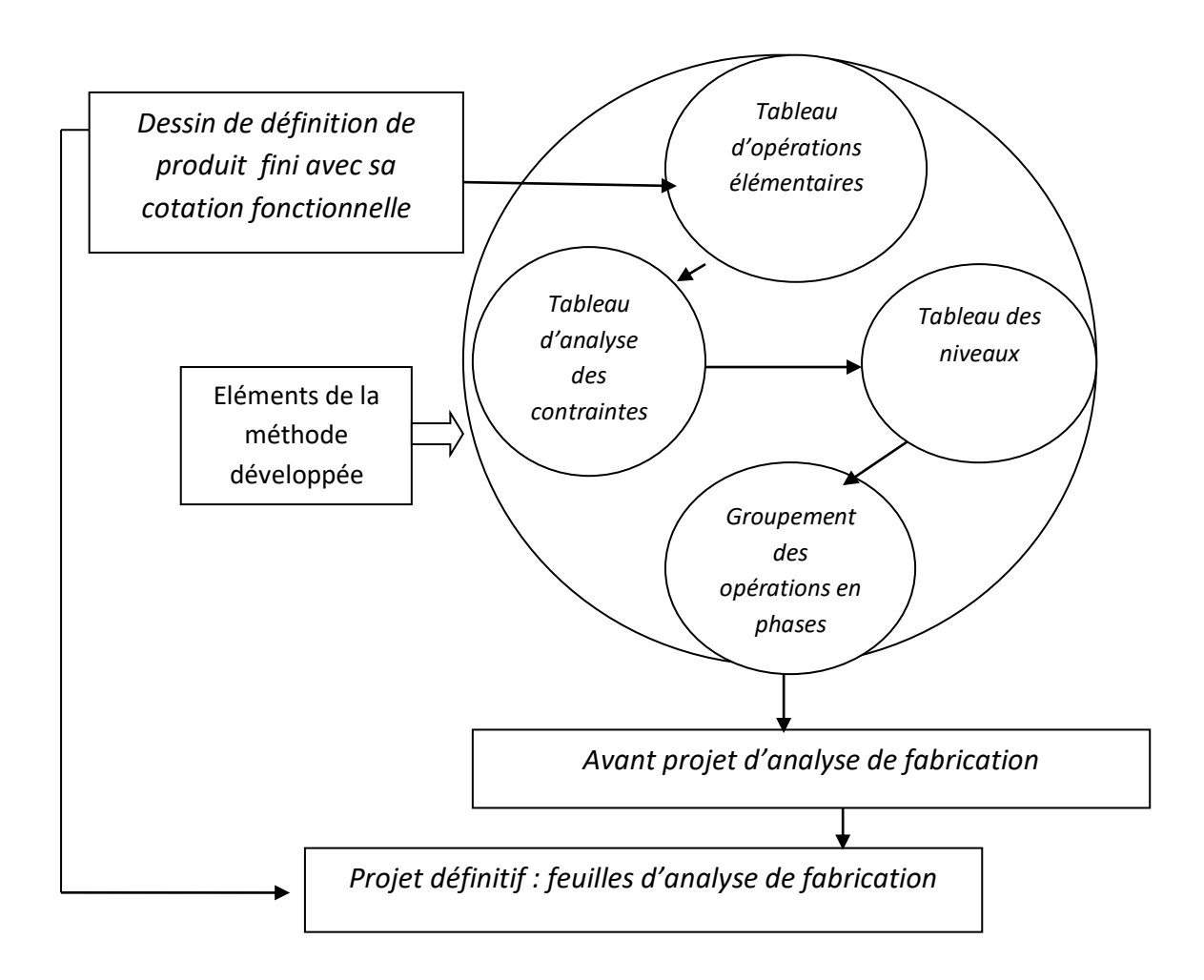

**Figure (73)**

#### **Spécifications métrologiques Opérations Cotes de liaison aux Repères élémentaires surfaces** Usinées  $\begin{vmatrix}$  <sup>Brutes</sup> | IT | Formes | Positions |  $\text{Ra}\sqrt{ }$  Successiv Symboles es 0.6 6.3 Finition  $\blacksquare$ 146±0.3 D2 0.3 B **D1 F** directe 6.3 Finition **D2 F**  $\bullet$ D1 146±0.3 directe 6.3 Finition  $\emptyset$ =0.3 B **A F** Ø  $^{\circ}$ directe 0.6 6.3 Finition 1F D1  $\bigcirc$  1x45° directe  $\emptyset$ 12±0.3 $\left(\begin{array}{c} \nearrow \end{array}\right)$  | 0.6 | | | | | | | | | | | | 6.3 | Finition A 2F ❷ directe 123±0.3 0.6 Finition D2 6.3 directe a **G 1F** Ø10±0.3 0.6 A Ebauche  $3E$   $\left($  3F A Finition **3.**  $\emptyset$  |  $\emptyset$  21g6  $(A)$  |  $B6$  |  $(B1)$  | 3.2 90±0.3 0.6 6.3 Finition D2 G2 F  $\bigcirc$ directe  $\perp$  0.3 A A  $\phi$ 19±0.3 4E  $\bigcirc$  |  $\emptyset$ 25m6  $\Big(\begin{array}{c|c} \wedge \end{array}\Big)$  | m6 |  $\bigcirc$  |  $\circ$  |  $\phi$ =0075 | A | 0.8 | <sup>Ebauche</sup> A  $\emptyset = 0075$  A 4F/2 Semi-finition 4F Finition Rectification 4Rc F de finition 1x60° 0.6 6.3 Finition 4 5F directe ❺ **0.6 6.3 6.3 Finition**  $\bigcirc$   $\big|_{\emptyset$ 24±0.3 A 6F directe 0.6 6.3 Finition  $\bigcirc$   $\big|_{1 \times 60^\circ}$ 7F 8 directe  $\emptyset = 0075$  | A m6  $\begin{bmatrix} 0 & 0 & 0 & 0 \\ 0 & 0 & 0 & 0 \\ 0 & 0 & 0 & 0 \end{bmatrix}$  C.8 Ebauche A Semi-finition

### **Tableau (4) : Des Operations Elémentaires**

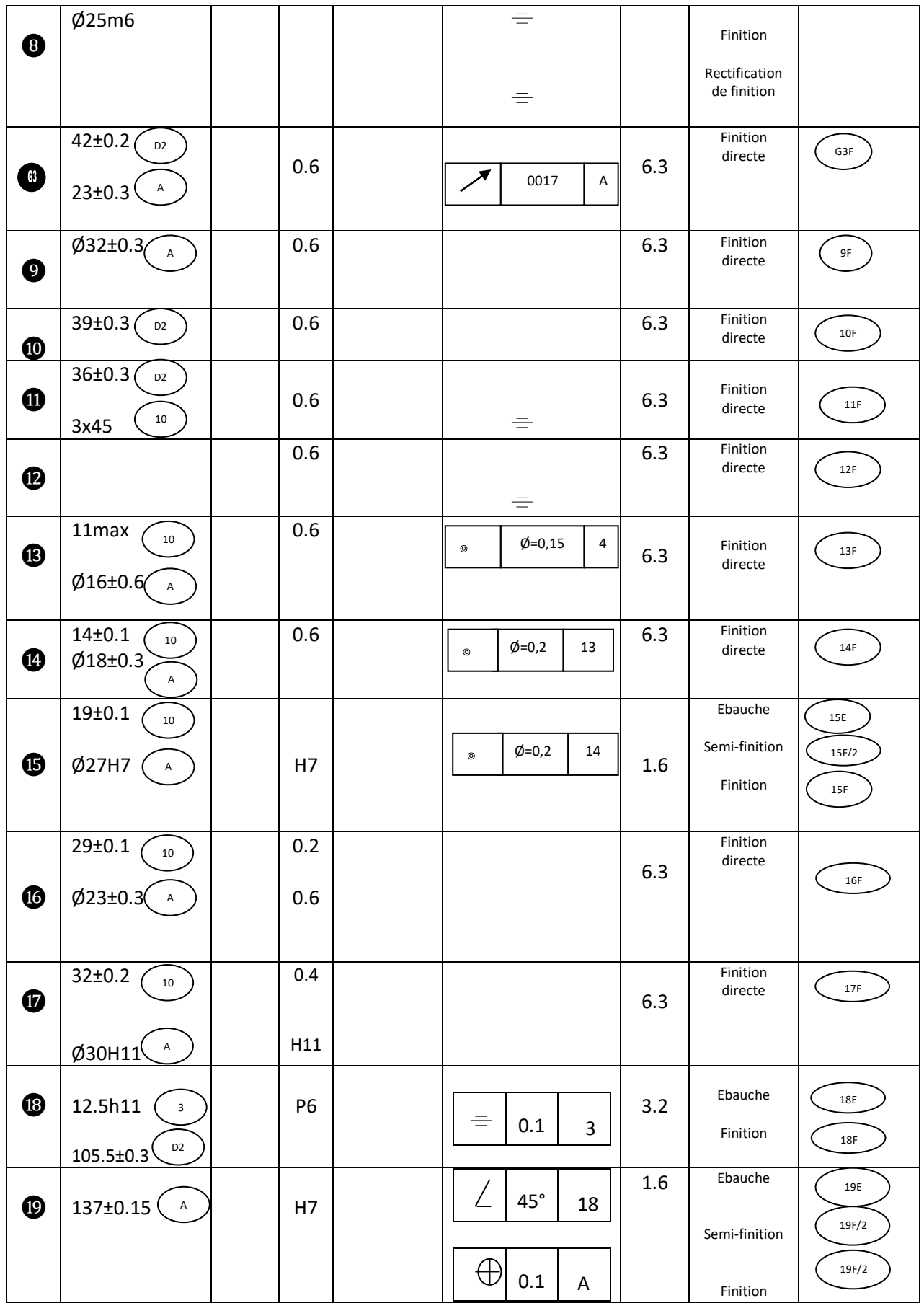

# **Tableau (5) :Groupement Des Surfaces**

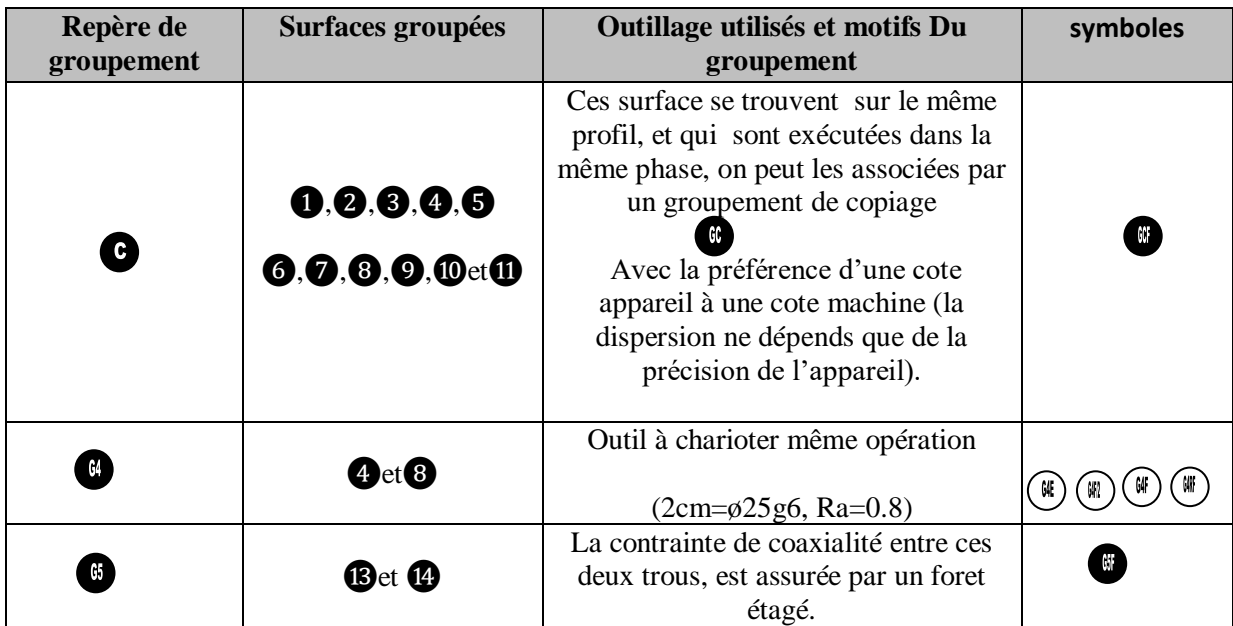

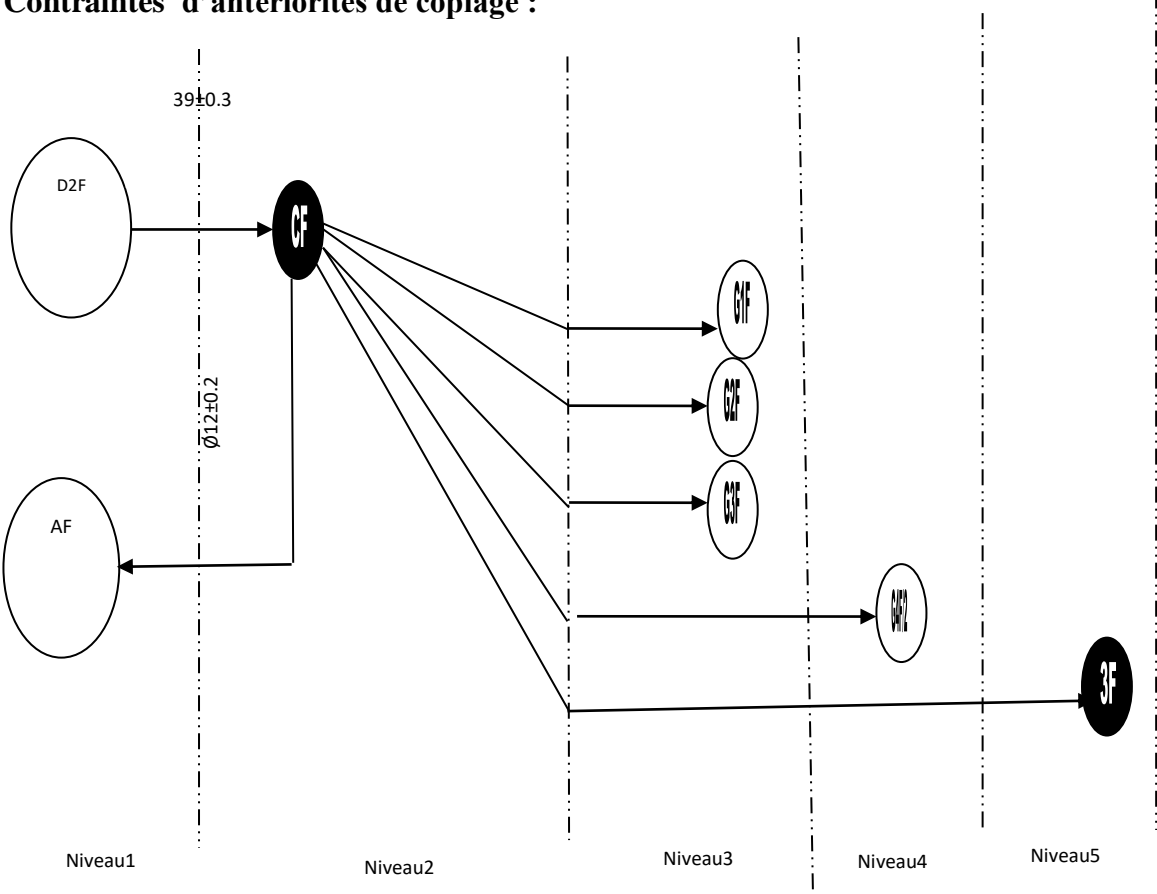

# **Contraintes d'antériorités de copiage :**

**Figure (74)**

#### **Tableau (6). DES CONTRAINTE**

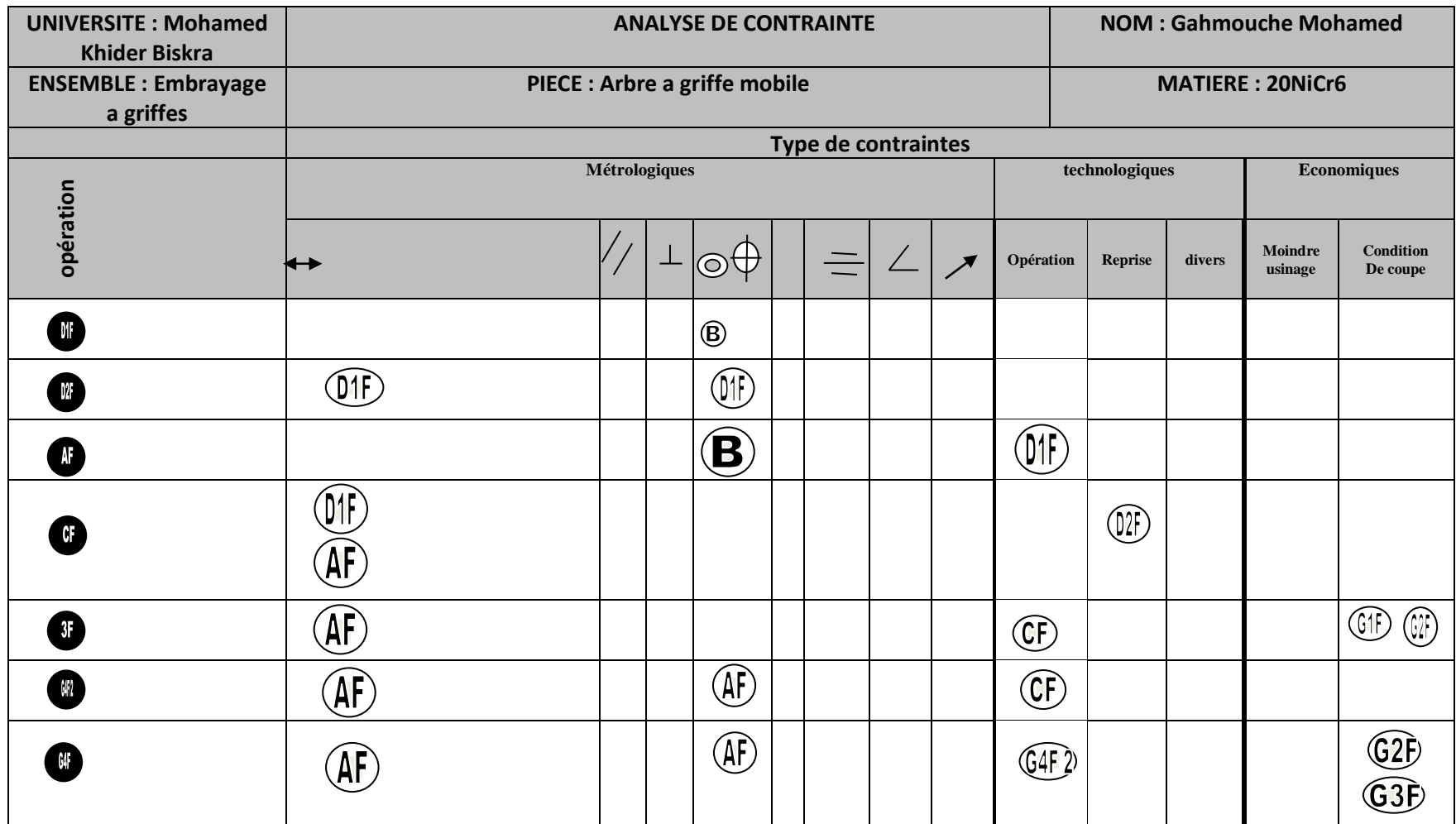

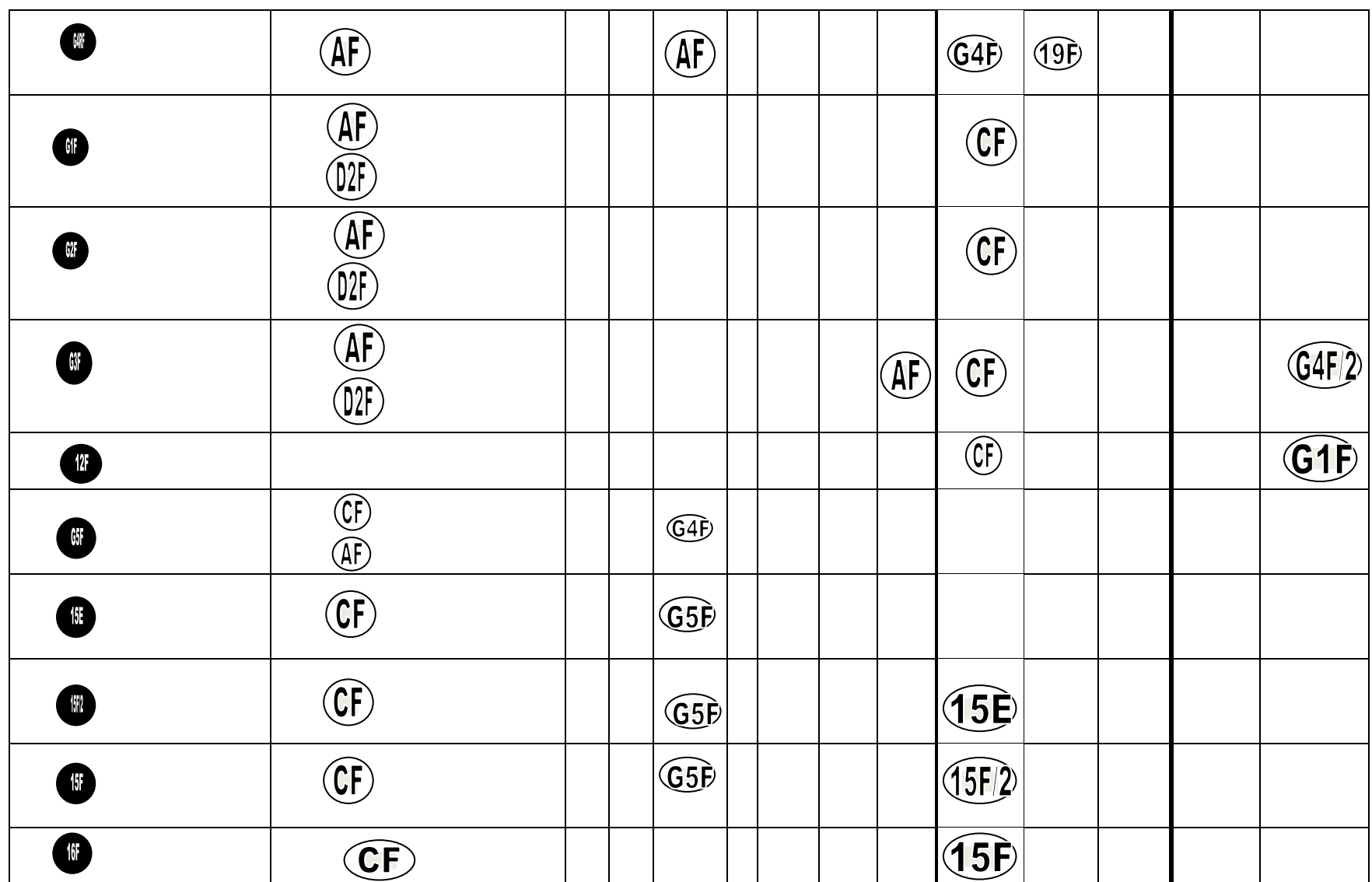

**TROISIEME CHAPITRE** : **Analyse et conception de produit**

| $\bullet$ | $\overline{\mathbb{CP}}\left( \overline{\mathbb{AP}}\right)$            |  |  |                            |  | $\widehat{\mathbb{H}}$ |  |
|-----------|-------------------------------------------------------------------------|--|--|----------------------------|--|------------------------|--|
| 16        | $\circled{\textbf{F}}$<br>$\left(\widehat{\mathsf{A}\mathsf{F}}\right)$ |  |  |                            |  | (17)                   |  |
| 18        | $\mathfrak{F}$<br>$\widehat{\left(\mathsf{A}\mathsf{F}\right)}$         |  |  | <b>18E</b>                 |  |                        |  |
| 11        | $\left(\widehat{\mathsf{A}\mathsf{F}}\right)$                           |  |  |                            |  | $\widehat{\mathbb{T}}$ |  |
| 1917      | AF)                                                                     |  |  | 19E)                       |  | $\widehat{\mathbb{H}}$ |  |
| 19        | AF)                                                                     |  |  | $\left( \mathbb{H}\right)$ |  | 17F,                   |  |

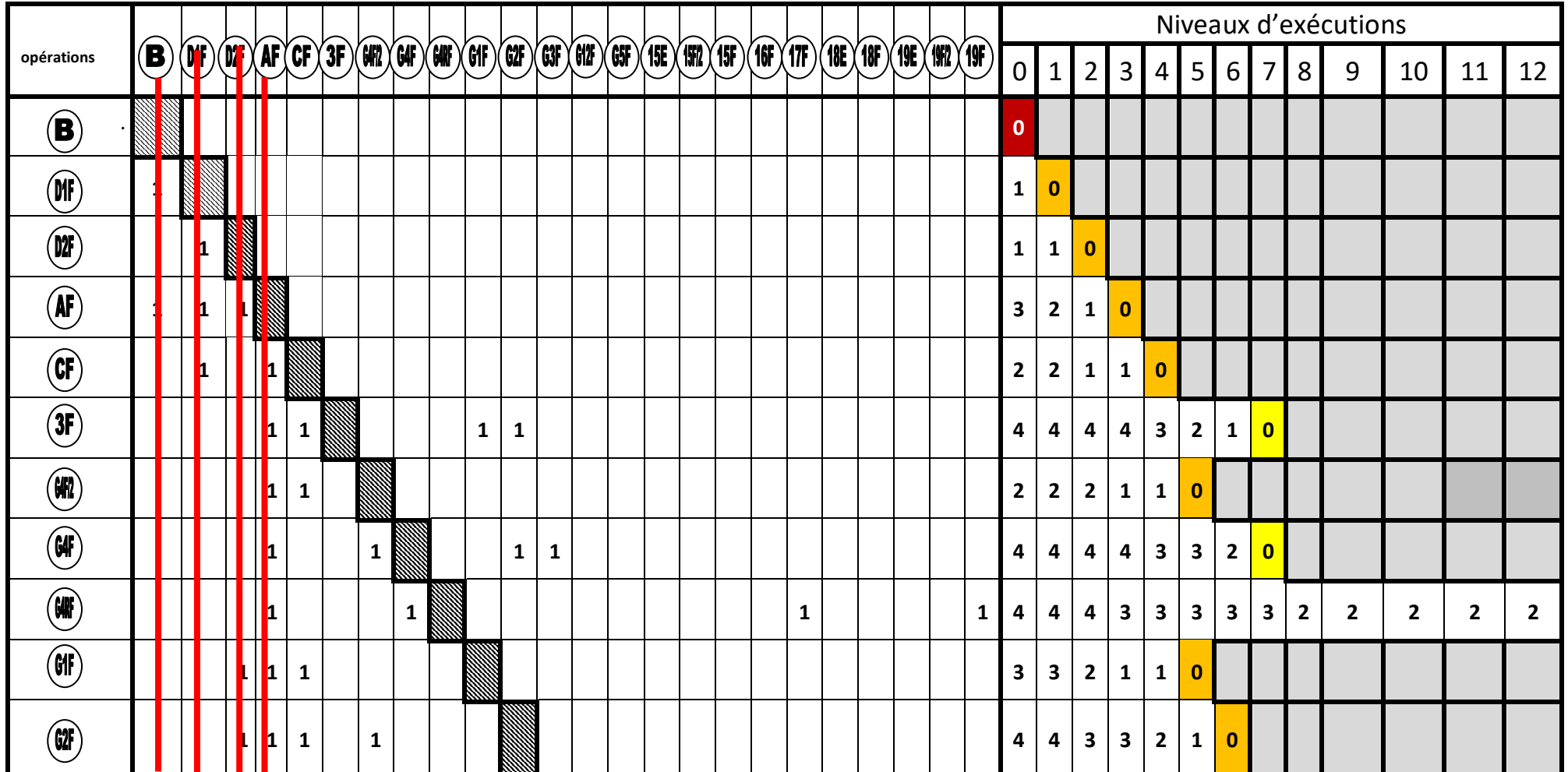

**Tableau(7) : tableau des niveaux**

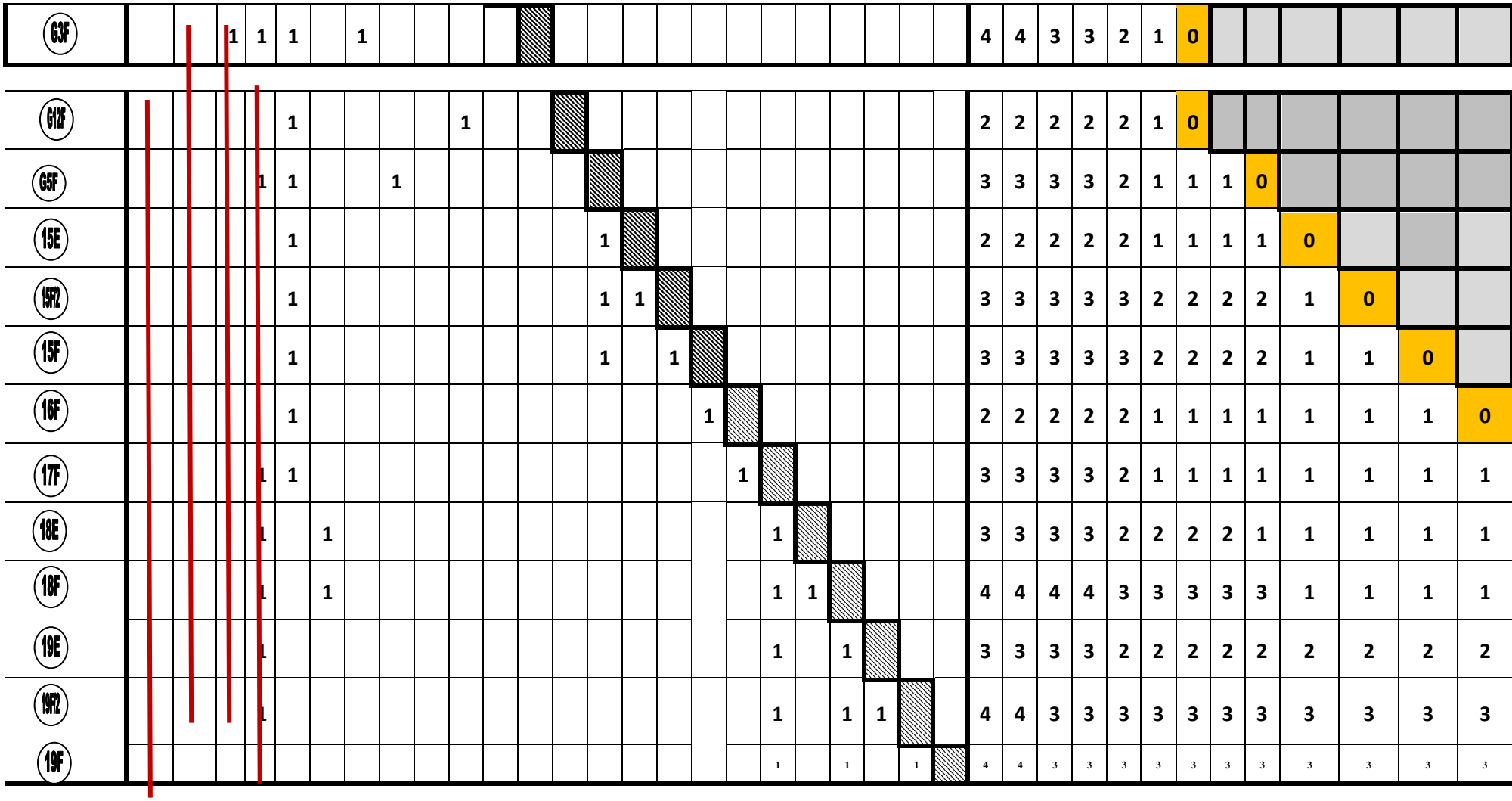

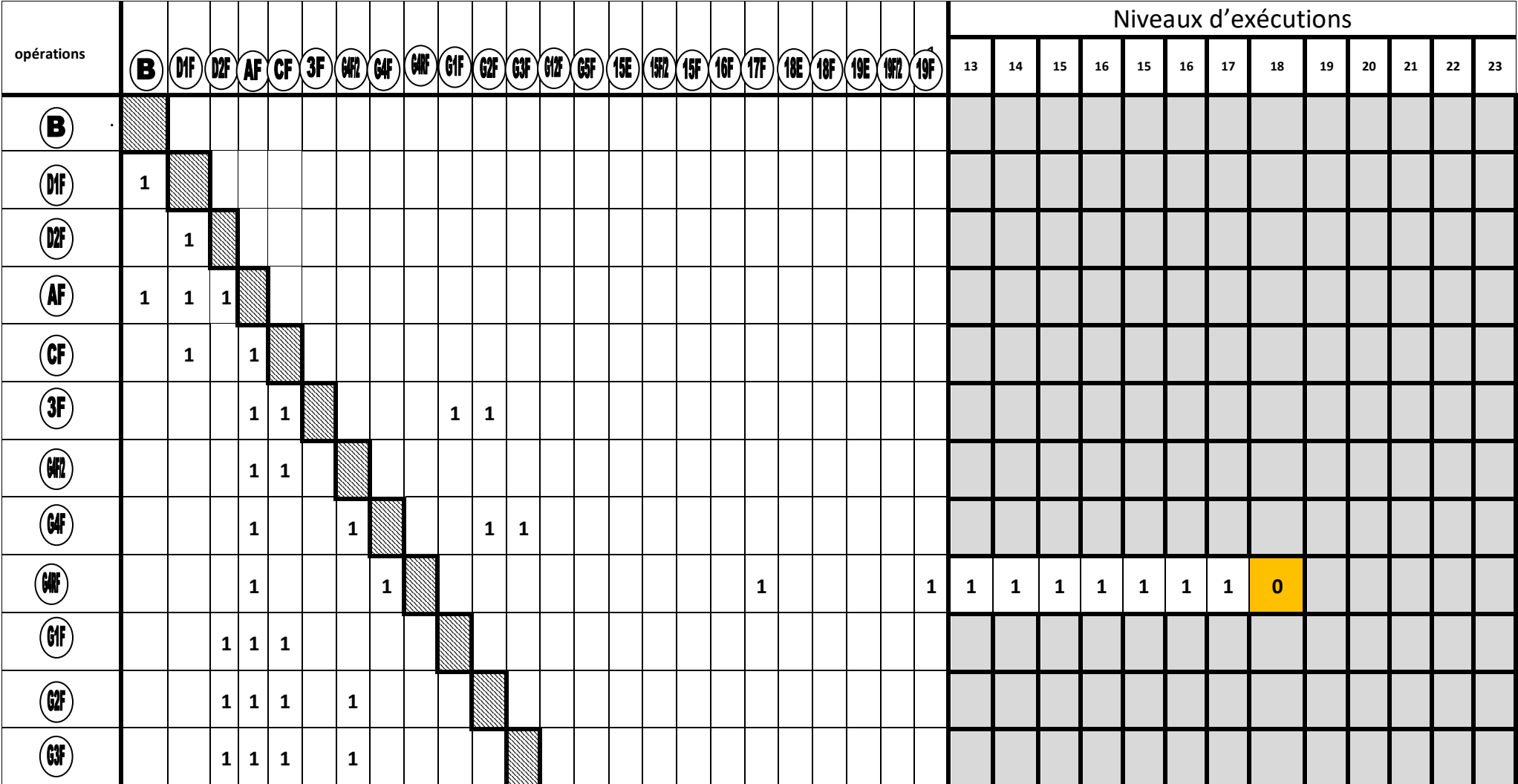

#### $\begin{pmatrix} 0 \\ 0 \\ 0 \end{pmatrix}$ **1 1**  $\circledast$  $\mathbf{1} \mid \mathbf{1} \mid$   $\mid \mathbf{1} \mid$  $\begin{picture}(22,20) \put(0,0){\line(1,0){10}} \put(15,0){\line(1,0){10}} \put(15,0){\line(1,0){10}} \put(15,0){\line(1,0){10}} \put(15,0){\line(1,0){10}} \put(15,0){\line(1,0){10}} \put(15,0){\line(1,0){10}} \put(15,0){\line(1,0){10}} \put(15,0){\line(1,0){10}} \put(15,0){\line(1,0){10}} \put(15,0){\line(1,0){10}} \put(15,0){\line(1$ **1 1**  $\begin{picture}(20,20) \put(0,0){\line(1,0){155}} \put(15,0){\line(1,0){155}} \put(15,0){\line(1,0){155}} \put(15,0){\line(1,0){155}} \put(15,0){\line(1,0){155}} \put(15,0){\line(1,0){155}} \put(15,0){\line(1,0){155}} \put(15,0){\line(1,0){155}} \put(15,0){\line(1,0){155}} \put(15,0){\line(1,0){155}} \put(15,0){\line(1,0){155}} \$ **1 1 1**  $\left(\overline{\mathbf{S}}\right)$ **1 1 1**  $\boxed{\text{10}}$ **1 1**  $\begin{pmatrix} \mathbf{w} \end{pmatrix}$ **1 1 1 1 0**  $\boxed{\textcircled{\small\textsf{R}}}$ **1 1 1 1 1 0**  $\boxed{\textbf{18F}}$ **1 1 1 1 1 1 1 0**  $\begin{picture}(20,20) \put(0,0){\line(1,0){10}} \put(15,0){\line(1,0){10}} \put(15,0){\line(1,0){10}} \put(15,0){\line(1,0){10}} \put(15,0){\line(1,0){10}} \put(15,0){\line(1,0){10}} \put(15,0){\line(1,0){10}} \put(15,0){\line(1,0){10}} \put(15,0){\line(1,0){10}} \put(15,0){\line(1,0){10}} \put(15,0){\line(1,0){10}} \put(15,0){\line(1$ **1 1 1 2 2 1 1 0**  $\begin{picture}(20,20) \put(0,0){\line(1,0){10}} \put(15,0){\line(1,0){10}} \put(15,0){\line(1,0){10}} \put(15,0){\line(1,0){10}} \put(15,0){\line(1,0){10}} \put(15,0){\line(1,0){10}} \put(15,0){\line(1,0){10}} \put(15,0){\line(1,0){10}} \put(15,0){\line(1,0){10}} \put(15,0){\line(1,0){10}} \put(15,0){\line(1,0){10}} \put(15,0){\line(1$ **1 1 1 1 3 3 2 2 1 0**  $\begin{picture}(20,20) \put(0,0){\line(1,0){10}} \put(15,0){\line(1,0){10}} \put(15,0){\line(1,0){10}} \put(15,0){\line(1,0){10}} \put(15,0){\line(1,0){10}} \put(15,0){\line(1,0){10}} \put(15,0){\line(1,0){10}} \put(15,0){\line(1,0){10}} \put(15,0){\line(1,0){10}} \put(15,0){\line(1,0){10}} \put(15,0){\line(1,0){10}} \put(15,0){\line(1$ **1 1 1 1 3 3 2 2 1 1 0**

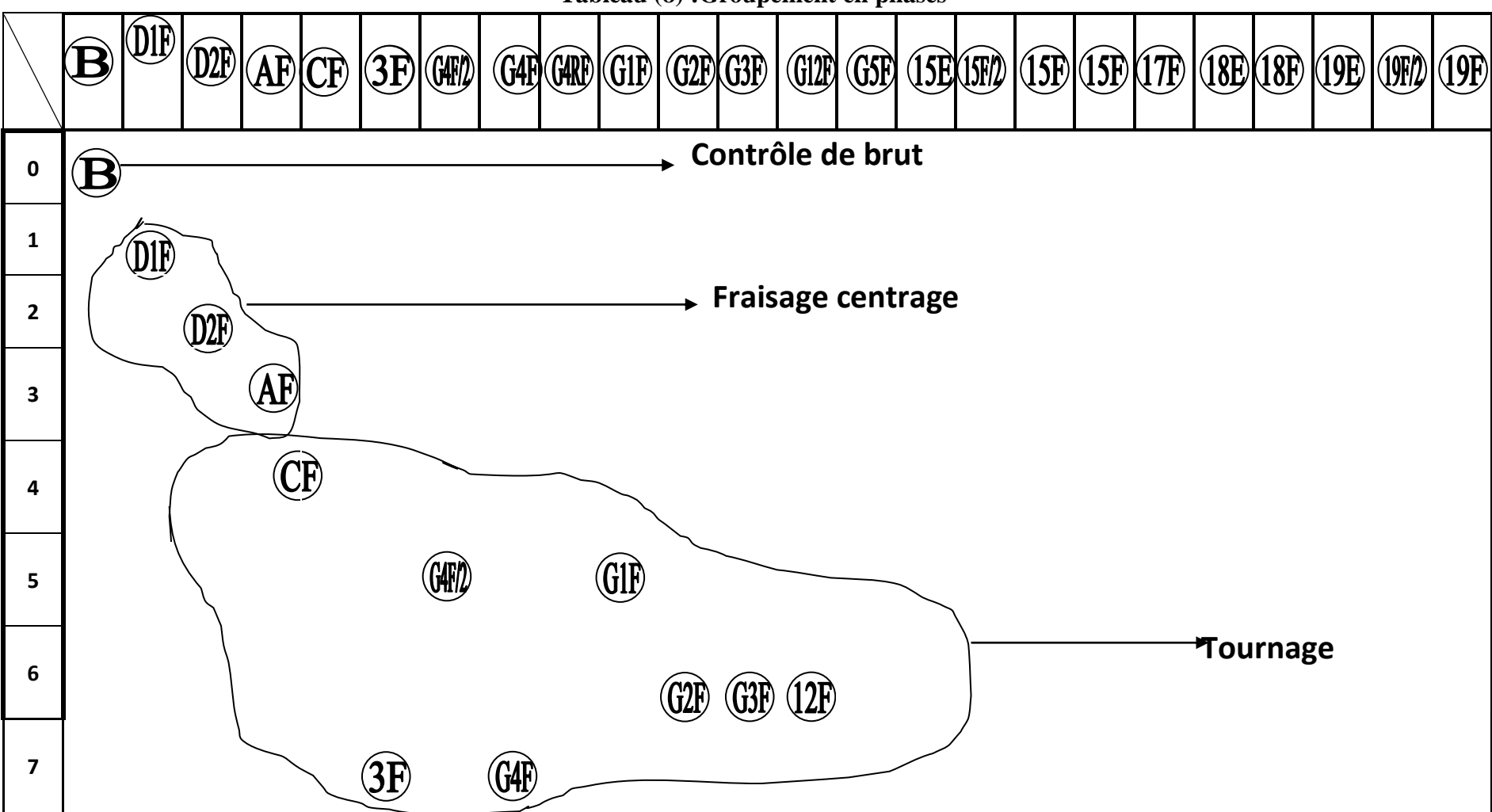

**Tableau (8) :Groupement en phases** 

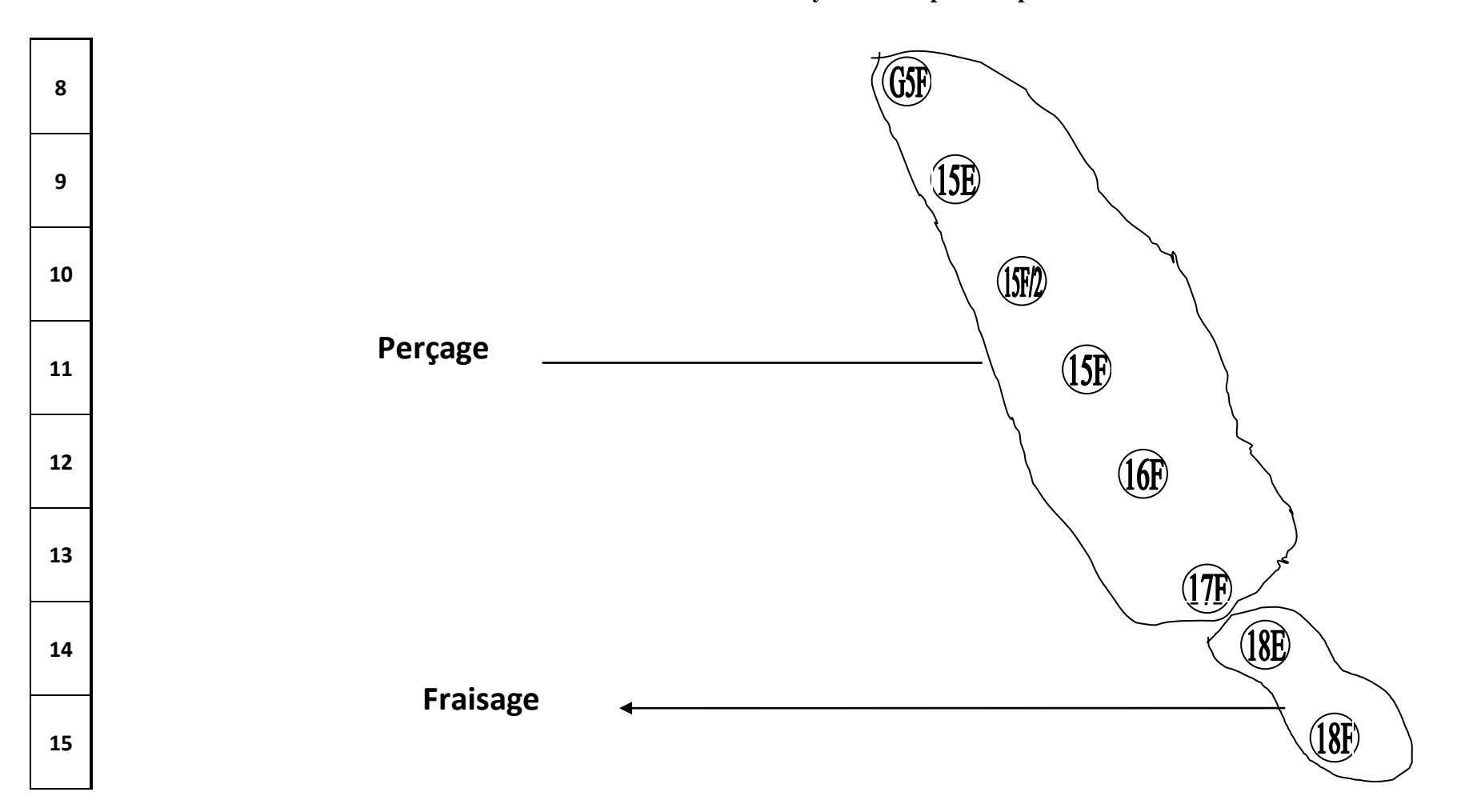

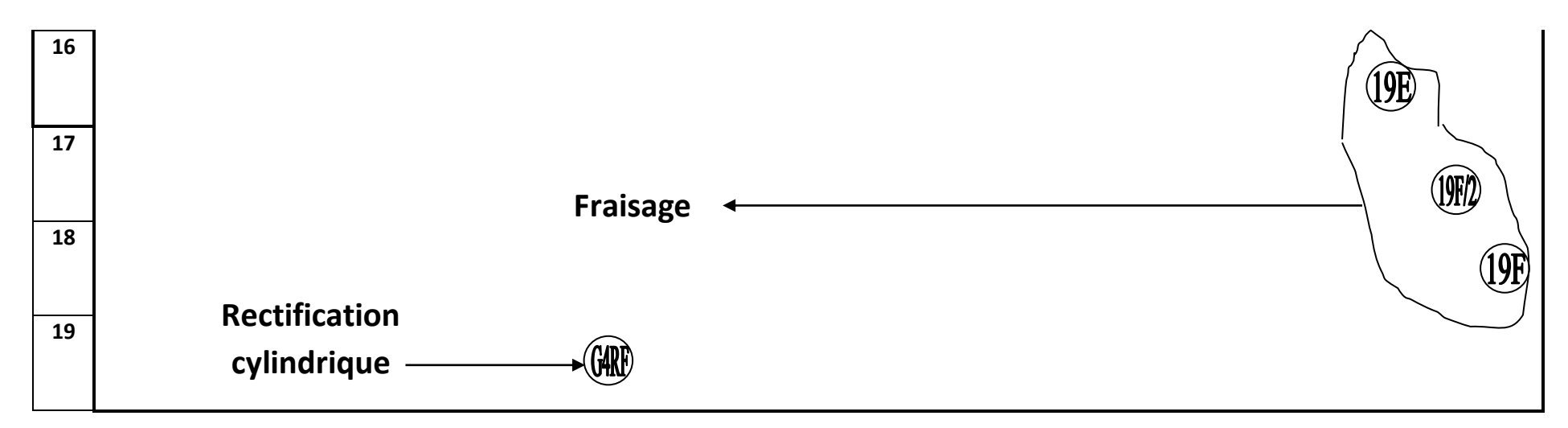

| <b>Phase</b><br>d'usinage | Nom de phase                 | <b>Opérations</b>           |
|---------------------------|------------------------------|-----------------------------|
| 100                       | Contrôle de brut             | B                           |
| 200                       | Fraisage centrage            | DIF-D2F-AF                  |
| 300                       | Tournage                     | CF-G4/2-G2F-G3F-12 F-3F-G4F |
| 400                       | Perçage                      | G5F-15E-15F/2-15F-16F-17F   |
| 500                       | Fraisage                     | 18E-18F                     |
| 600                       | Fraisage                     | 19E-19F/2-19F               |
| 700                       | Rectification<br>cylindrique | G <sub>4</sub> RF           |

**Tableau (09) : Processus de fabrication de l'arbre a griffes :**

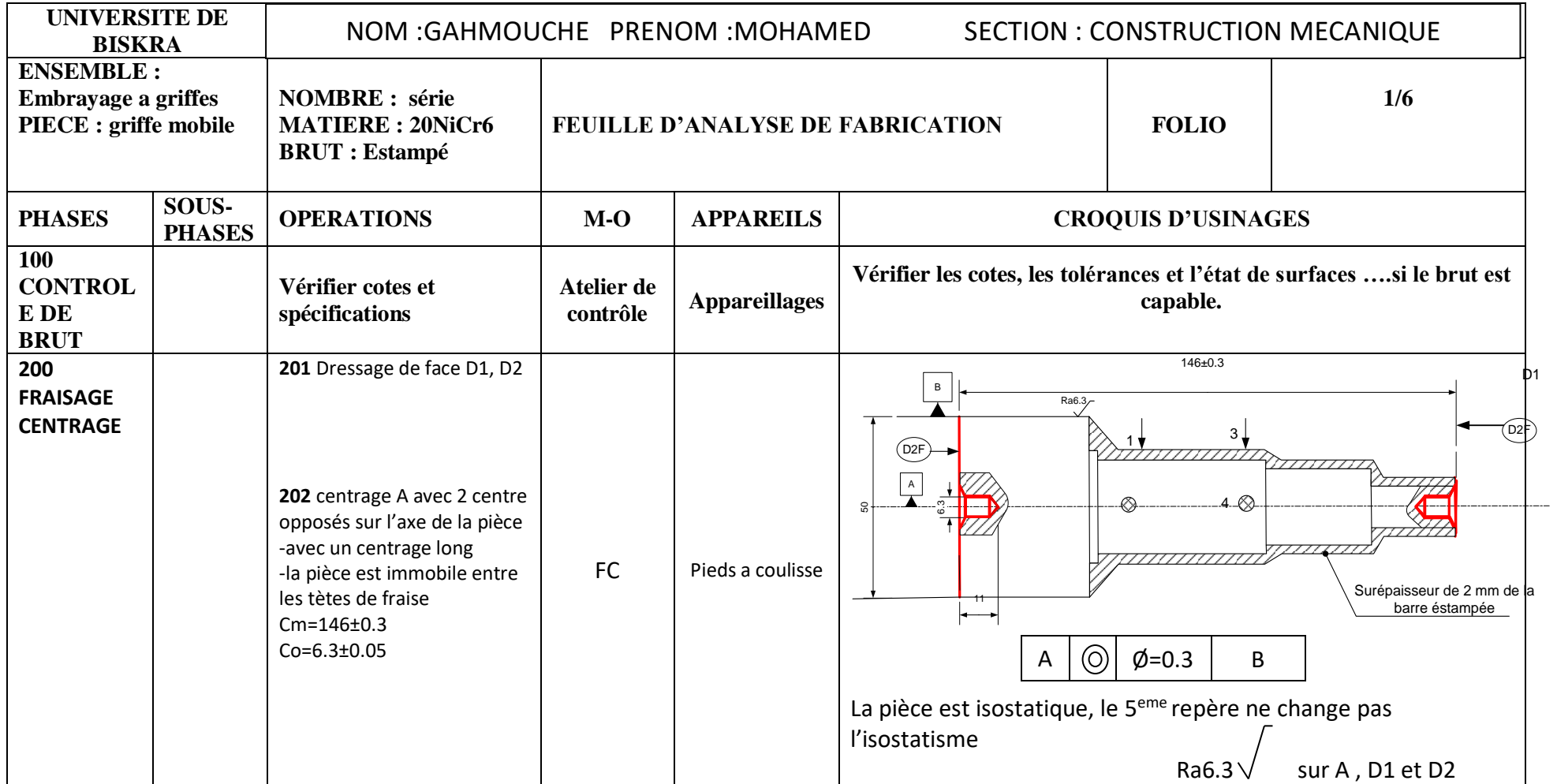

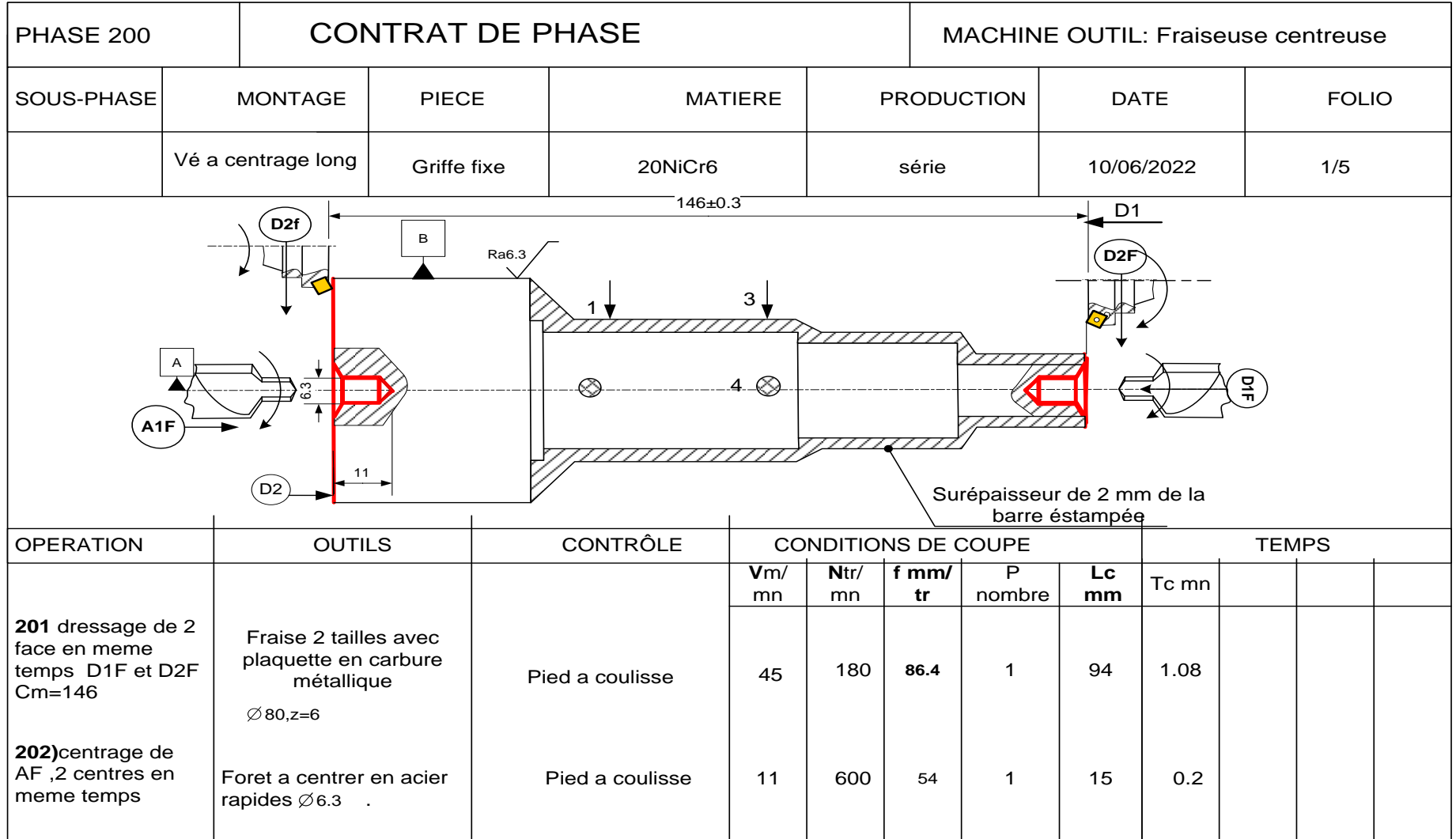

# Tableau (09) : **Feuille D'analyse De Fabrication**

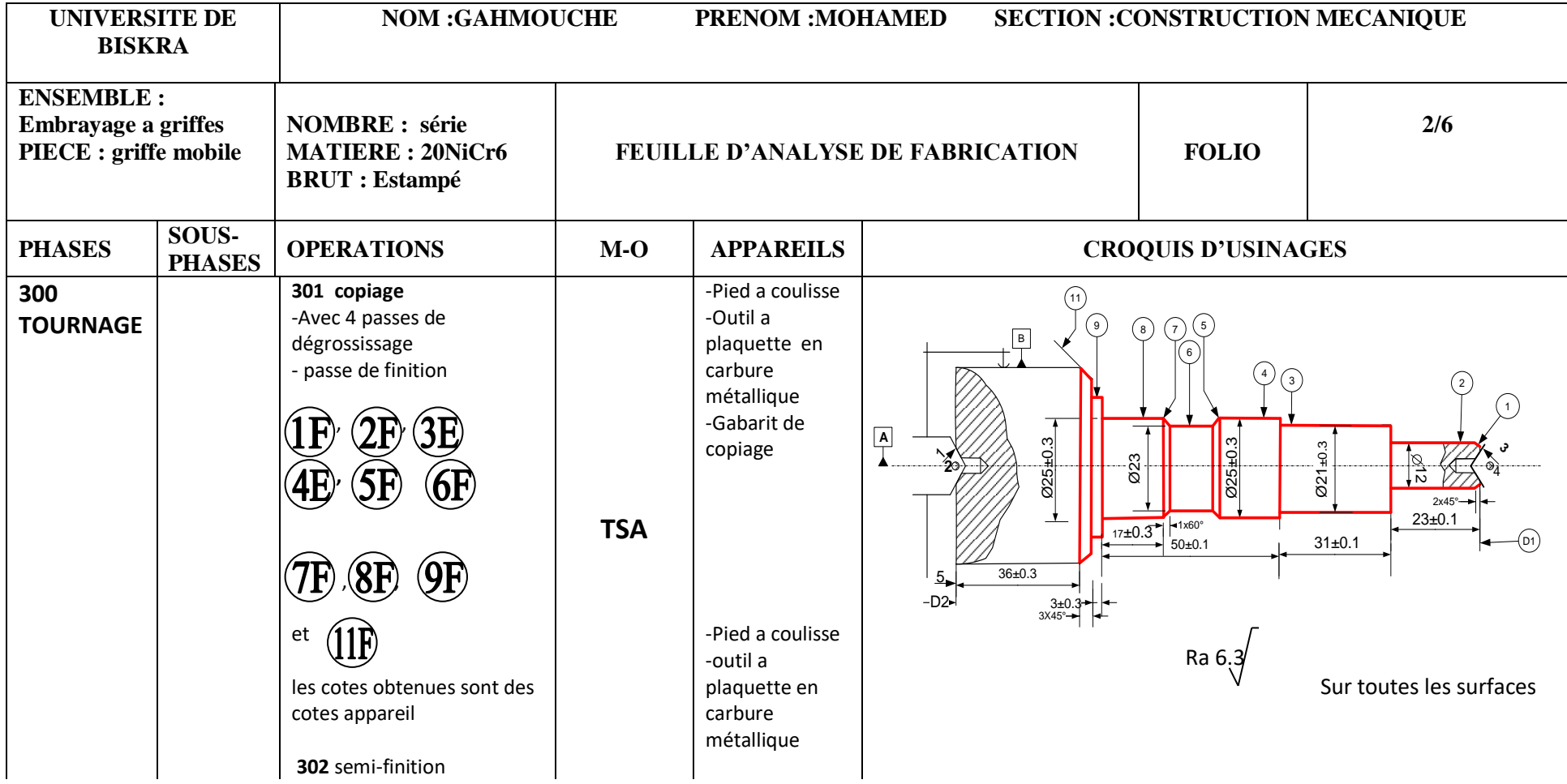

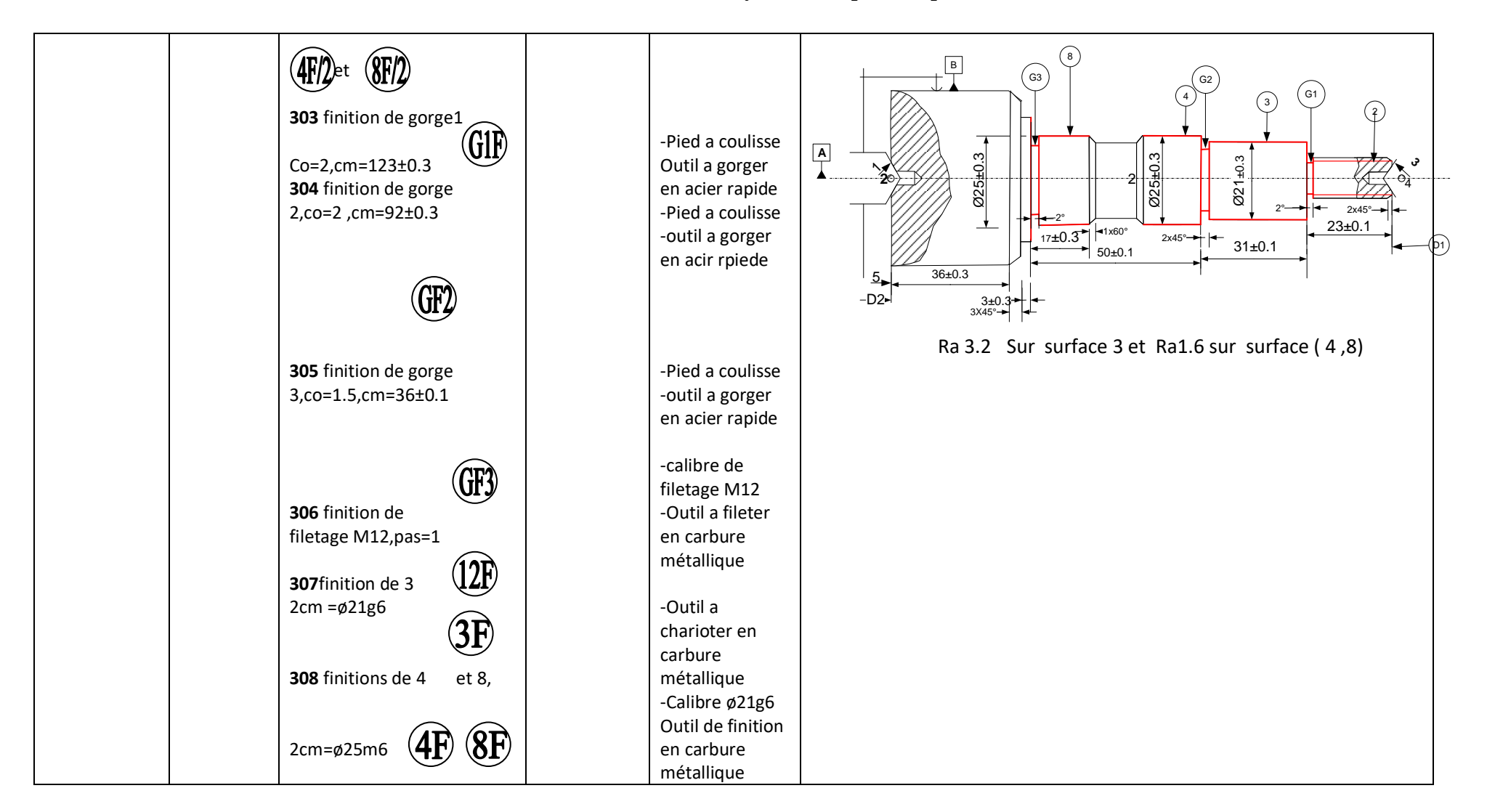

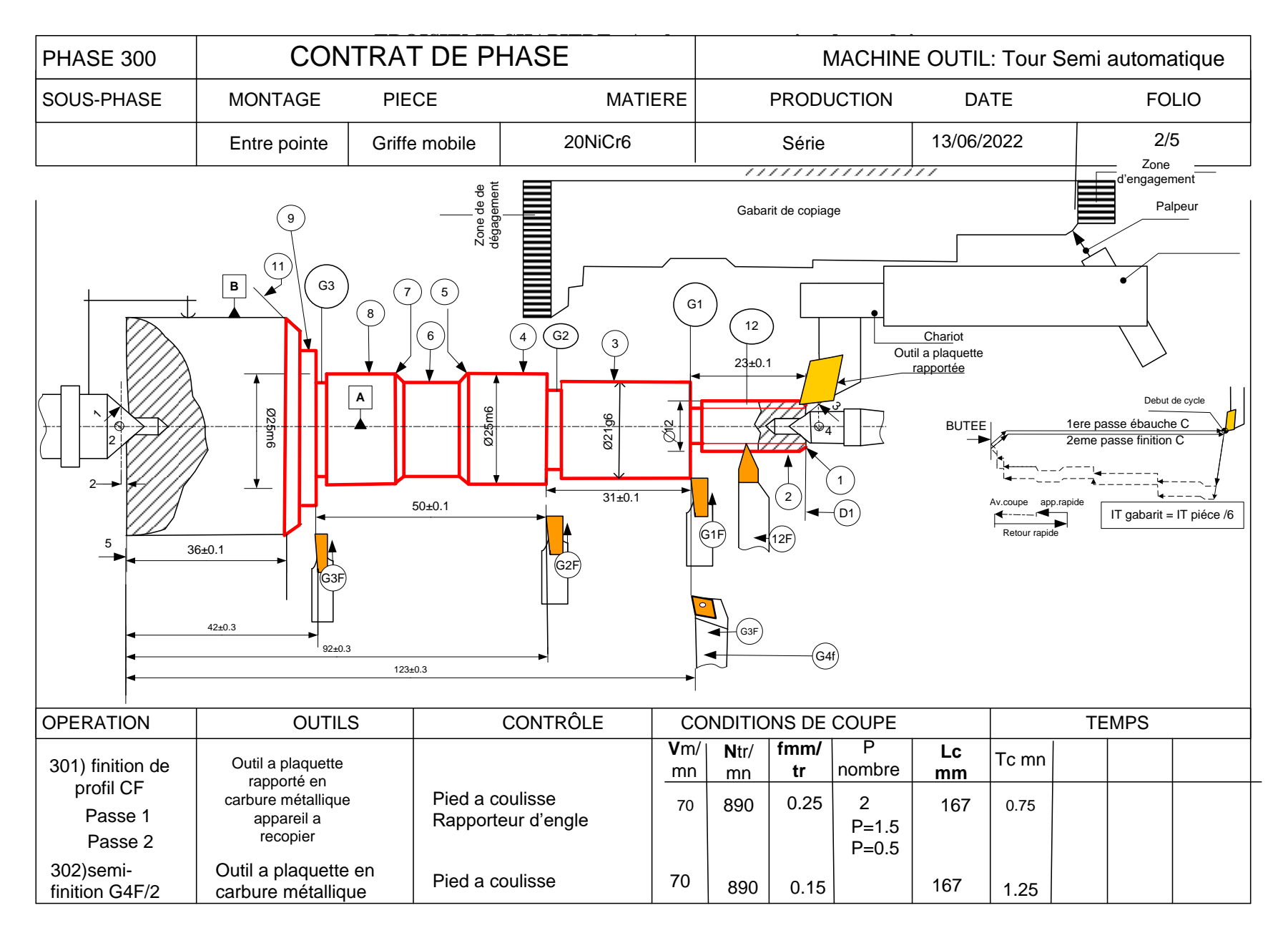

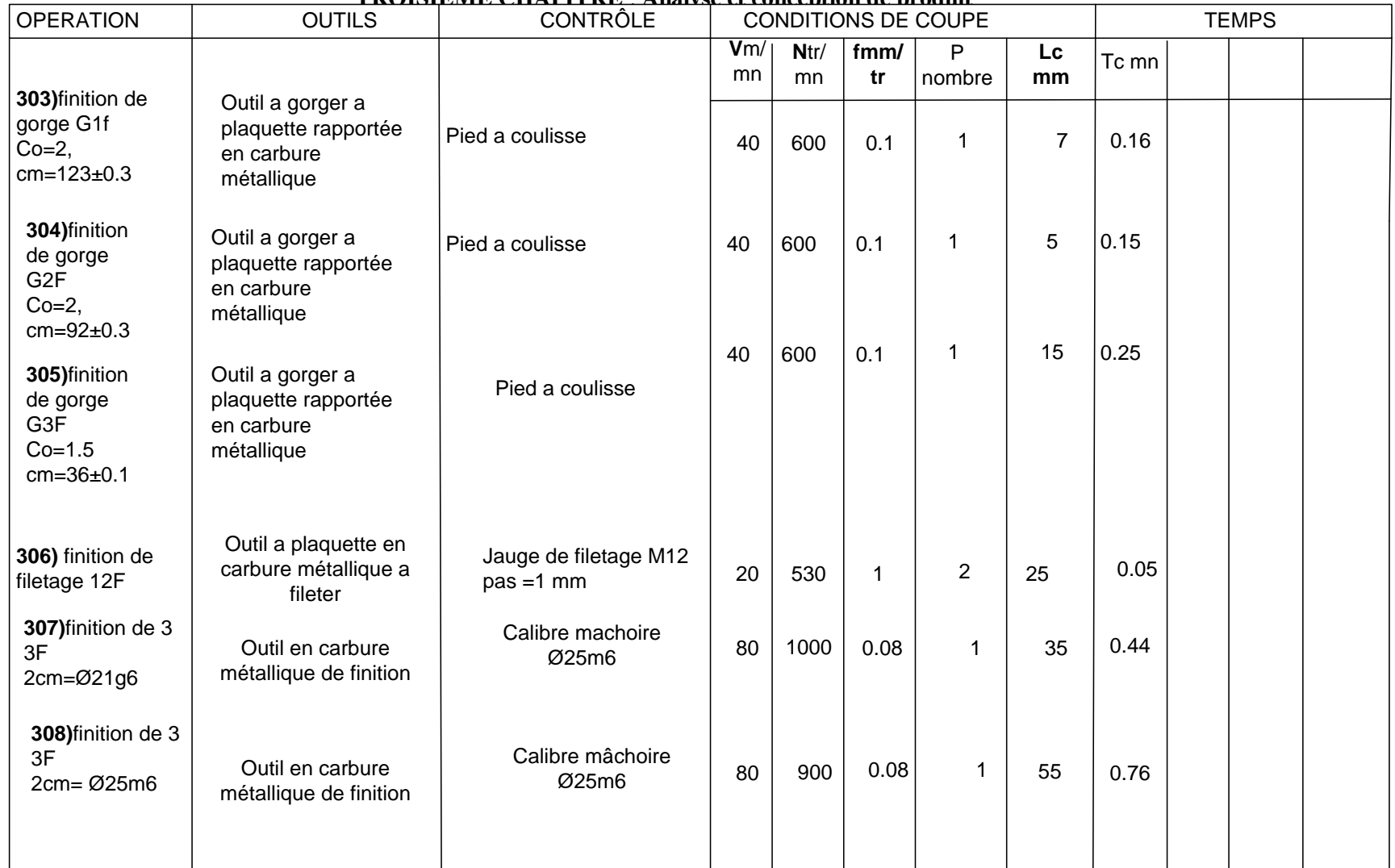

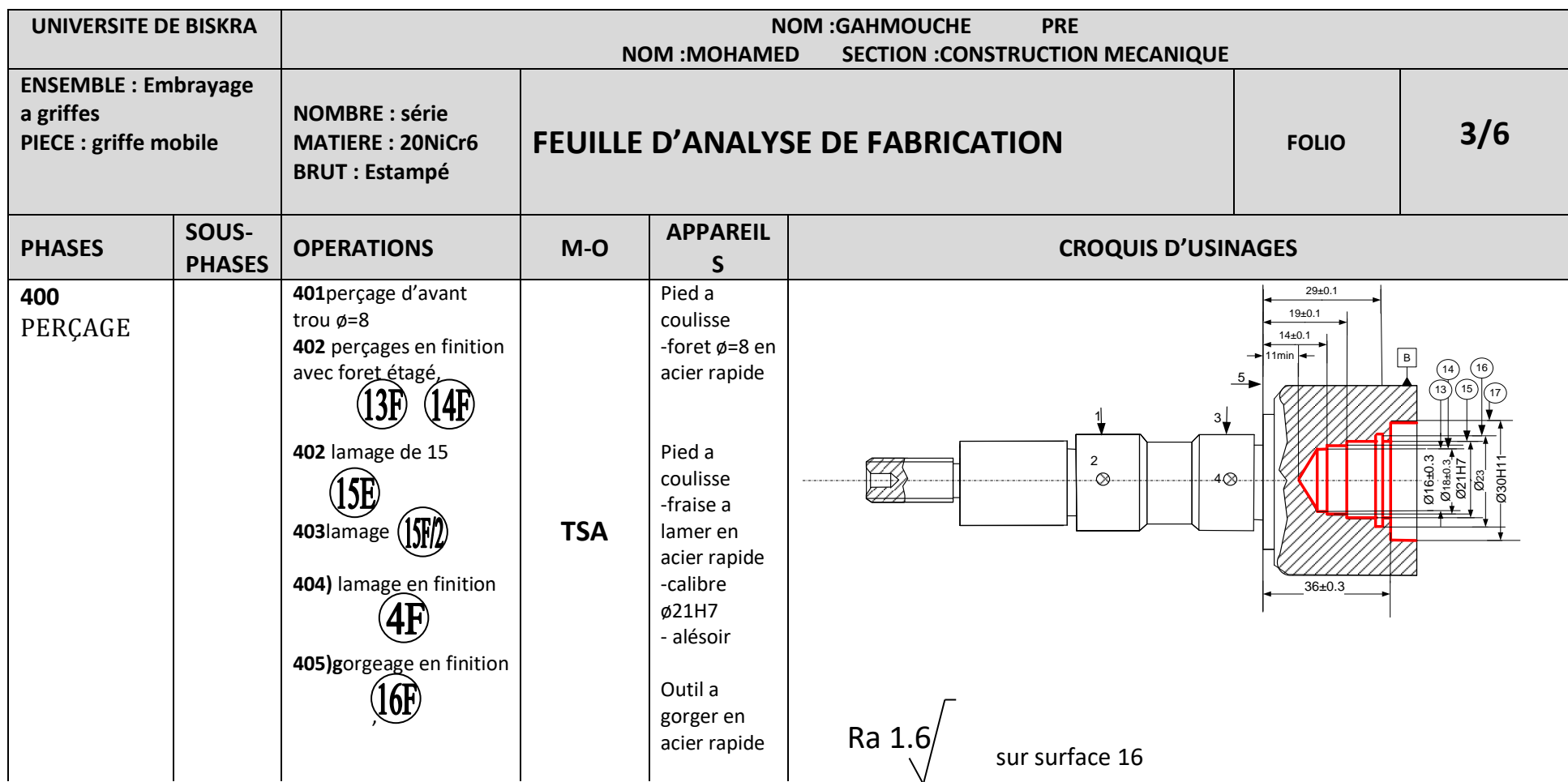

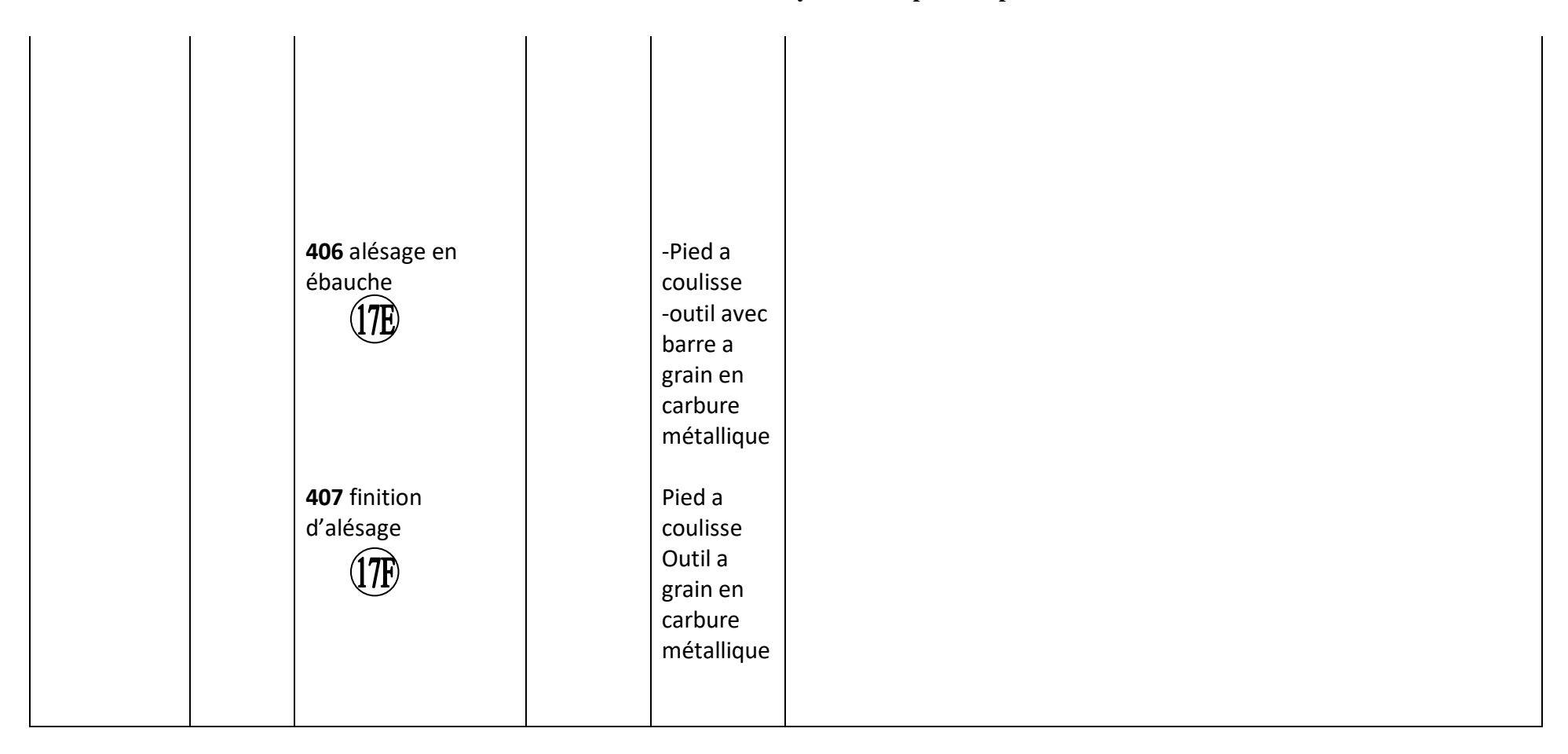

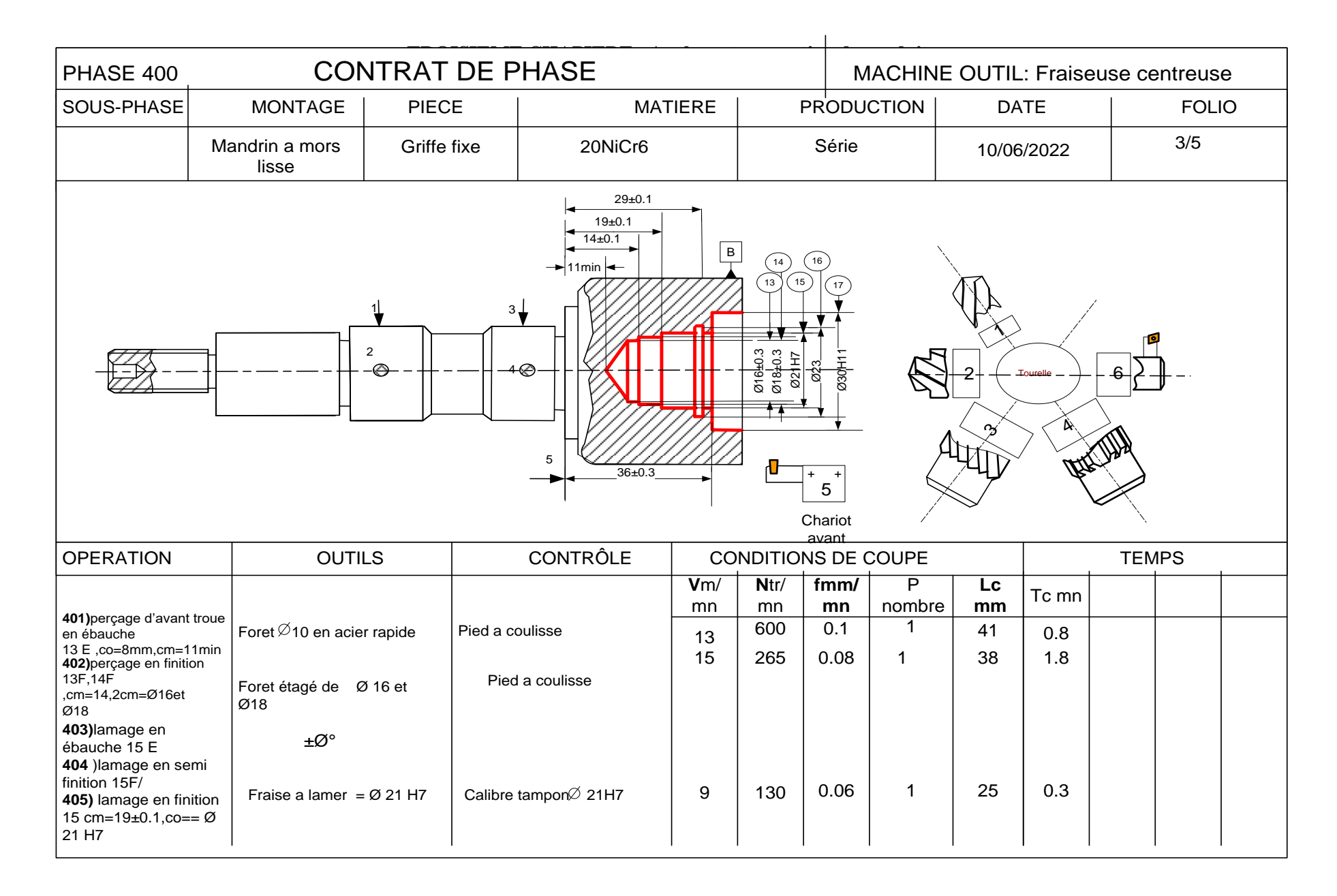

# **Tableau (10) : FEUILLE D'ANALYSE DE FABRICATION**

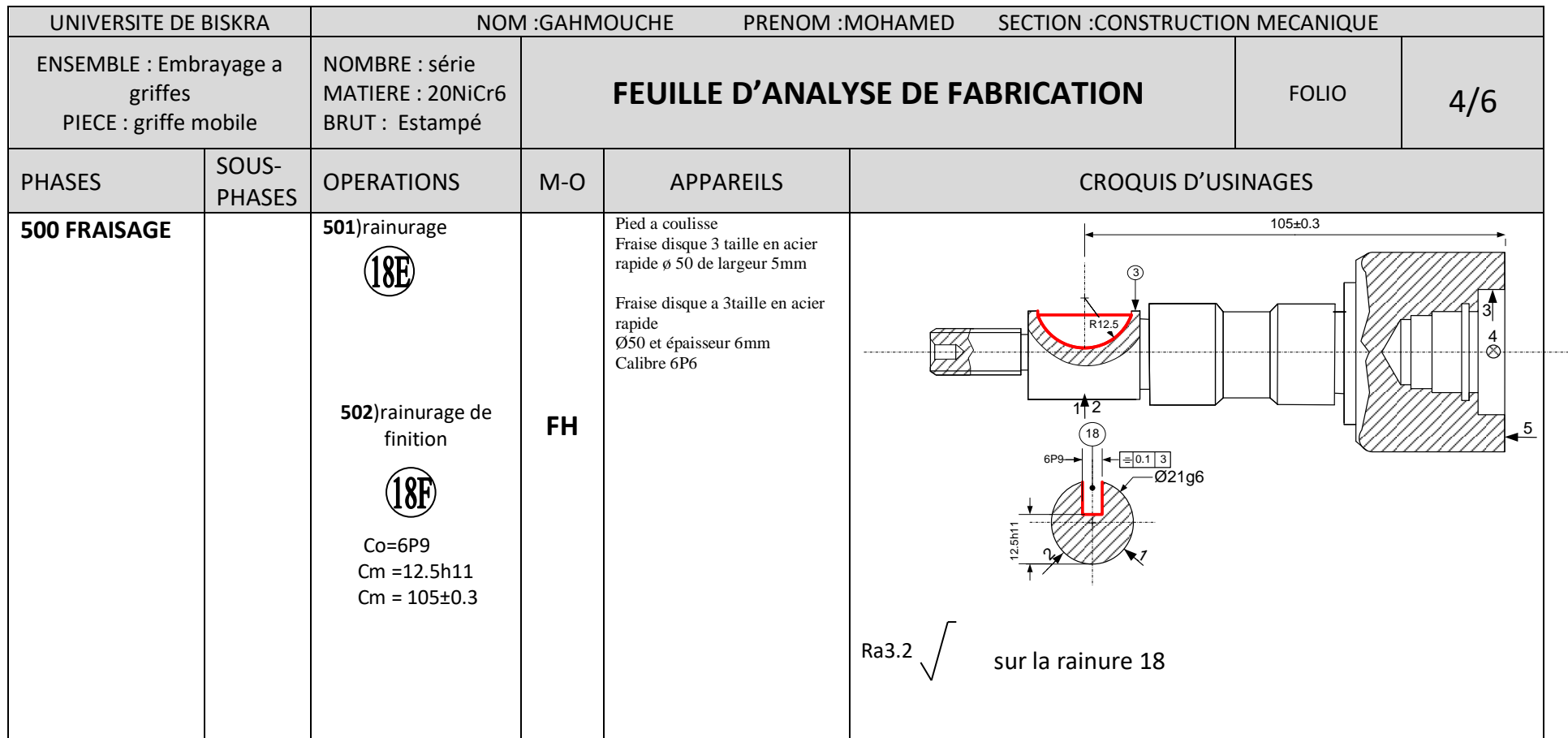

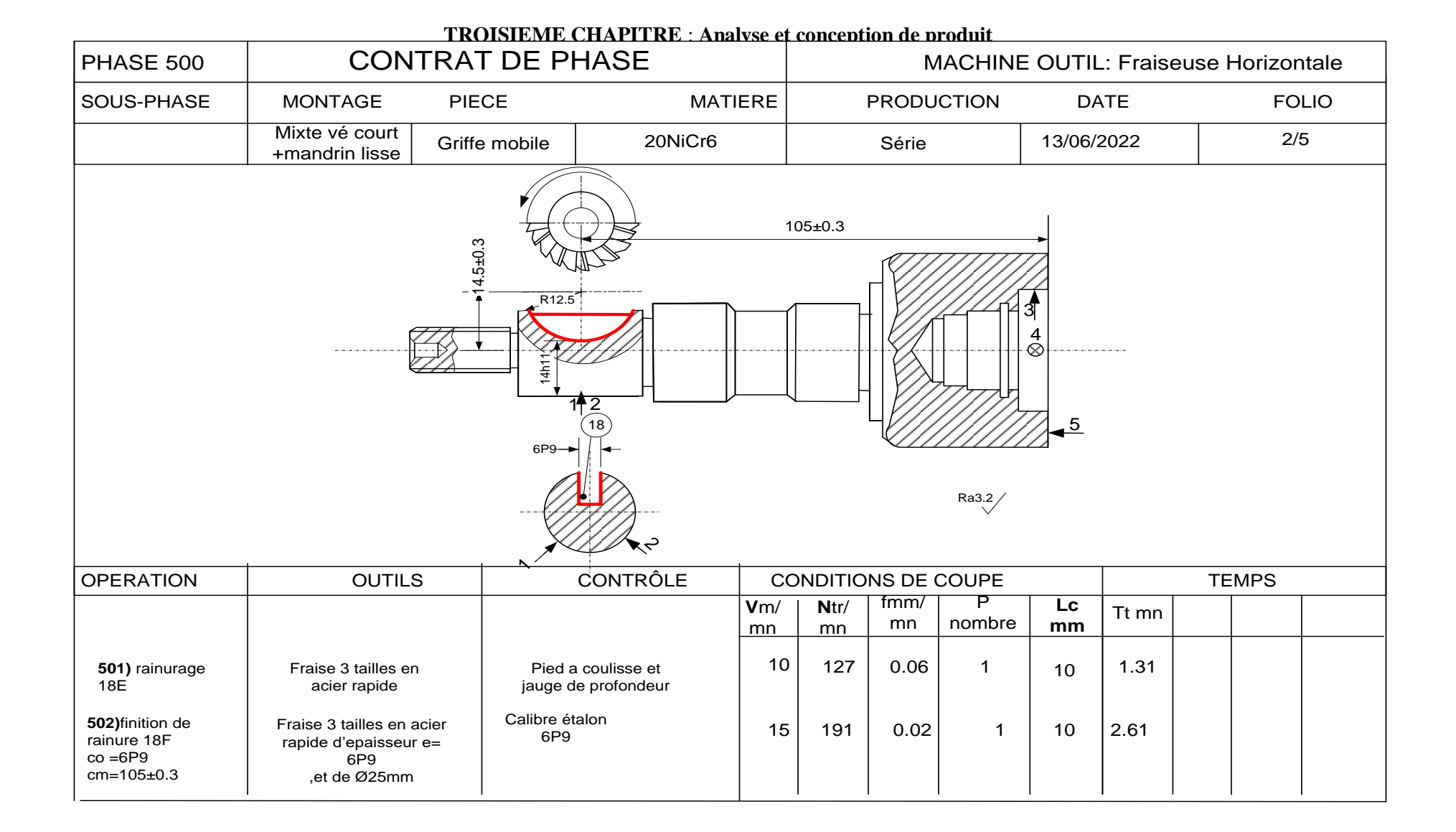

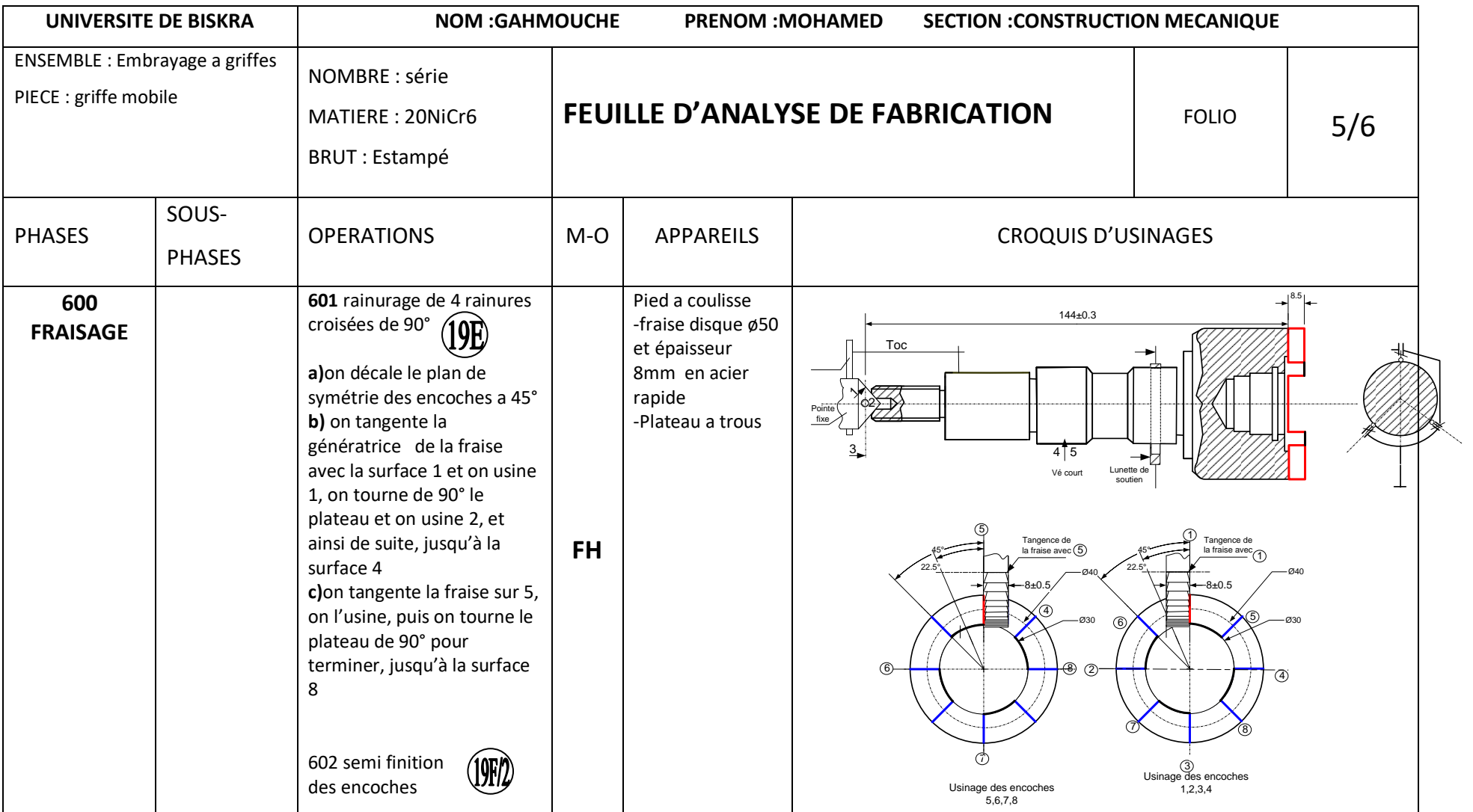

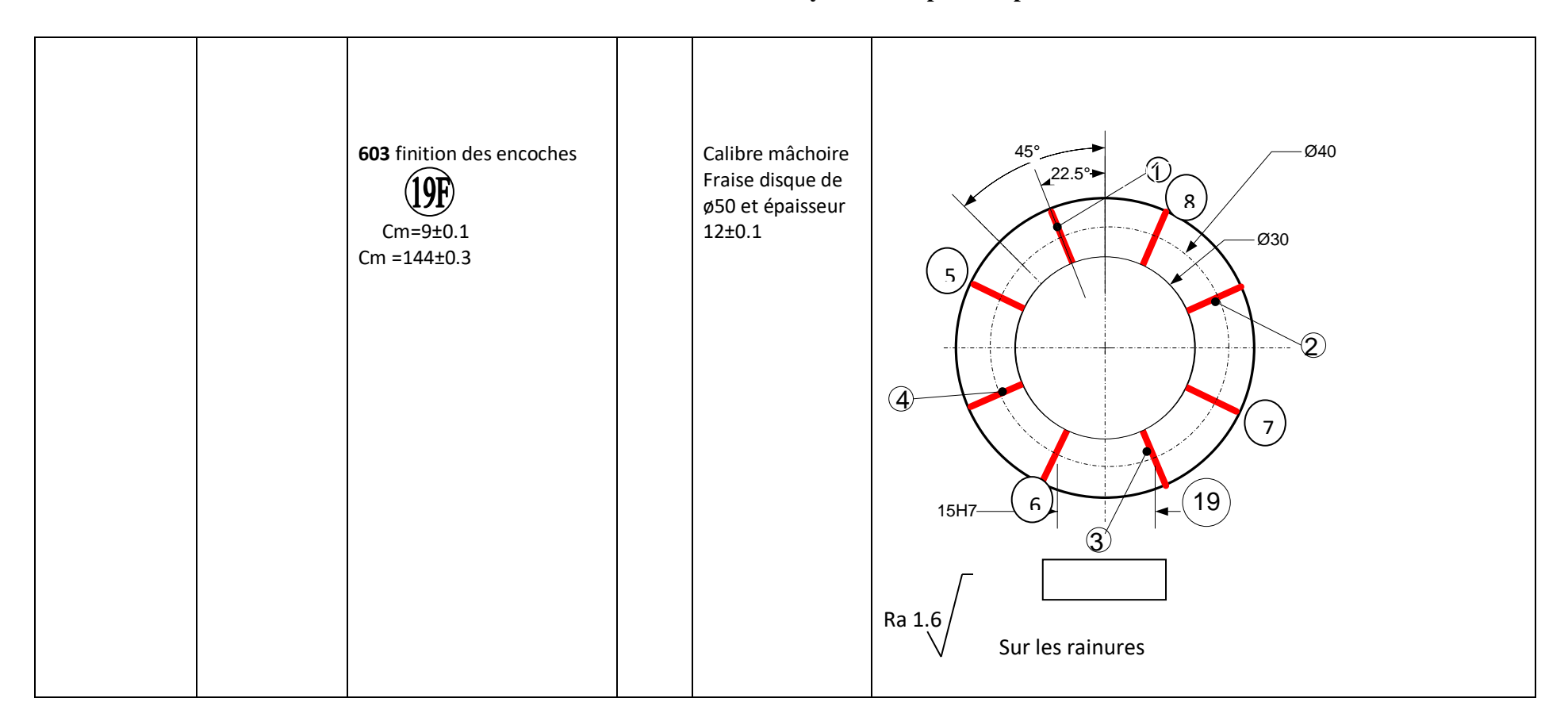

# **Tableau (12) : Feuille D'analyse De Fabrication**

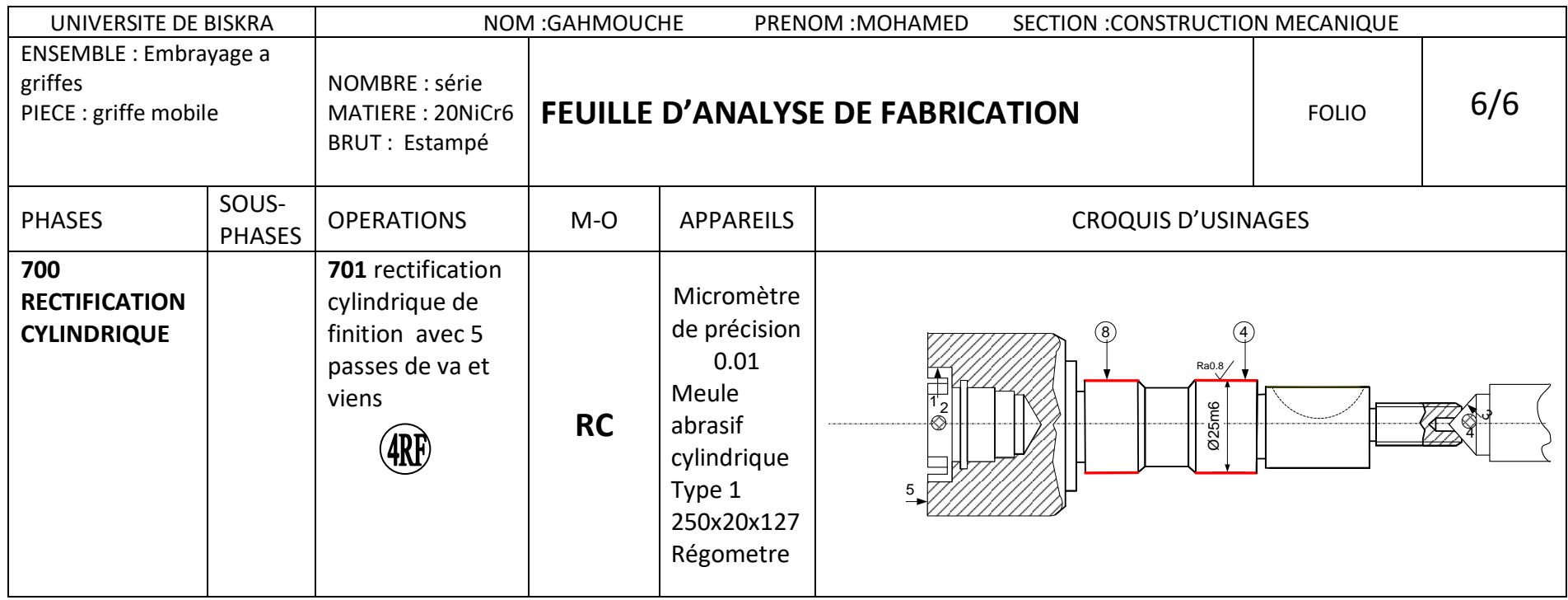

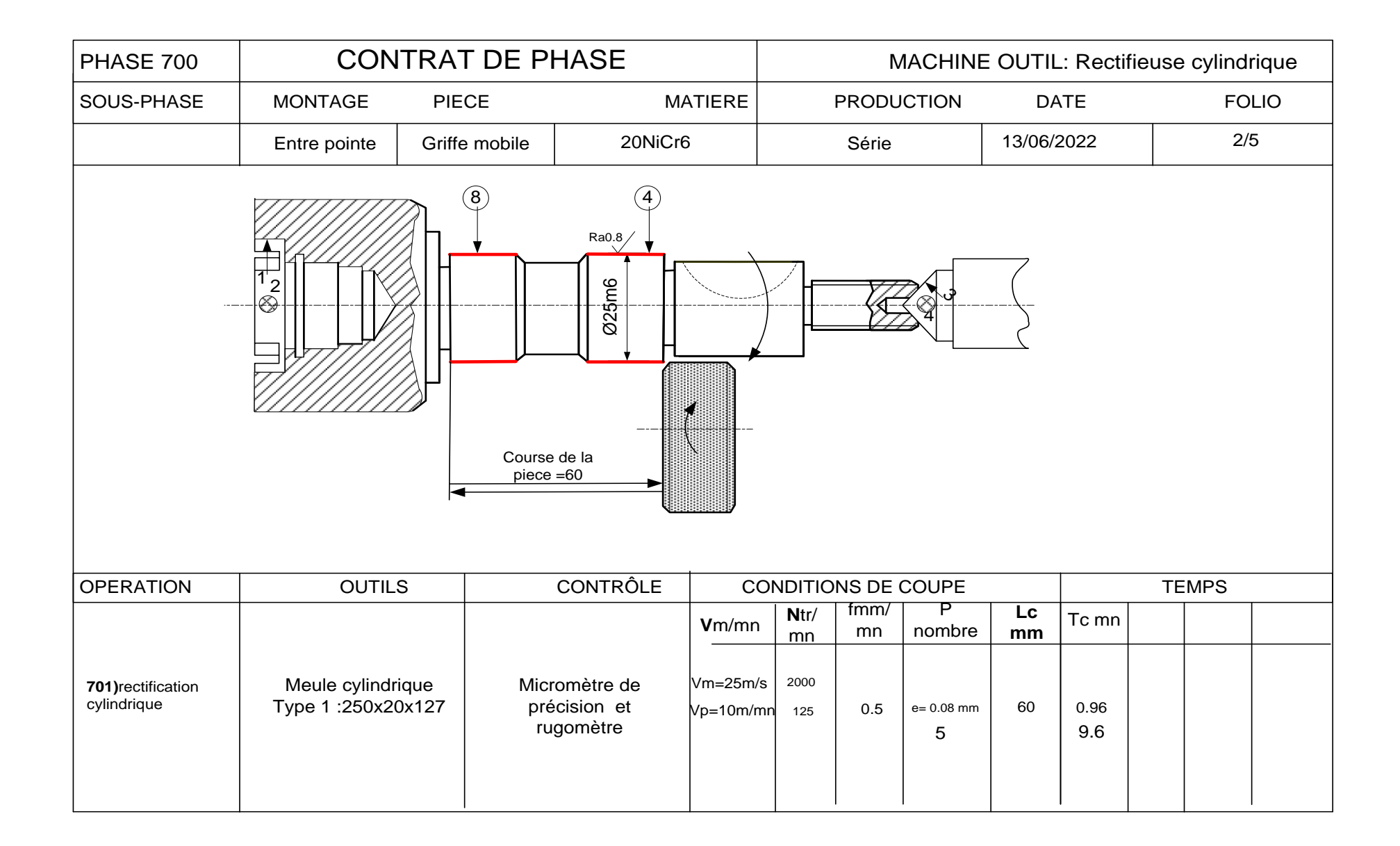

## **Bibliographie :**

**[1].[2]** Chevallier, guide du dessinateur industriel, ed Hachette, France, P.P.197,204.

**[3].** Disponible sur :

https://www.skf.com/fr/products/rolling-bearings/roller-bearings/needle-rollerbearings/needle-roller-and-cage-assemblies

visité Le :20/05/2022/

**[4].**Disponible sur :

https://www.moveandup.fr

visité Le :20/05/2022/

**[5]**. Disponible sur

https://www.futura-sciences.com

visité Le :20/05/2022/

**[6]**.Disponible sur https://help.solidworks.com/2016/english/solidworks/sldworks/r\_welcome\_sw\_ online\_help.htm visité : Le :20/05/2022.

### **[7]. Disponible sur**

https://pdfcoffee.com/gamme-usinage-pdf-free.html

visité Le :20/05/2022

**[8].**A.Saber ,l'analyse de fabrication le préparateur le bureau de methodes , ed1983,P.117

# **Conclusion générale**

Ce projet est consacré à l'étude de réalisation d'un embrayage à griffes pour la production en série.

En étudiant l'analyse de dessin d'ensemble et les contraintes de montage, nous avons arrivé à extraire le dessin de définition de l'arbre à griffes, sujet de notre étude qu'on a jugé le plus important

Suivis par une utilisation de logiciel « **Solidworks** » et de logiciel « **Visio** », on a pu dessiner chaque pièce a part, et faire une nouvelle conception de l'assemblage.

On a terminé ce travail par l'usinage de l'arbre à griffes pour mettre a jour sa production en série, analysant les contraintes et les exigences technologiques de dessin industriel avec les démarches de la méthode développée, on a abouti a une analyse complète avec des feuilles d'analyse de contrat de phase et des gammes d'usinage.
## **Résumé**

## **Résumé**

Cette étude a pour objectif, d'élaborer l'analyse d'un **embrayage à griffes** pour une production en série, elle concerne l'analyse de sa conception et son usinage .

Notre travail est divisé en deux parties, sa première partie concerne la conception réalisée par les outils (**CAO**) « **Solidworks2016 et Visio2003** ».

Dans sa deuxième partie, on a utilisé la méthode analytique d'élaboration d'usinage avec des gammes d'usinage pour chaque phase de production

C'est notre tentative de faire le lien entre **le bureau d'étude** et **le bureau de méthodes.** 

**Mots clé**: **embrayage à griffes, CAO, Solidworks, Visio, Bureau d'Etudes, Bureau de méthodes.**

## **Abstract :**

This study aims to develop the analysis of a claw clutch for mass production. It concerns the analysis of its design and its machining.

Our work is divided into two parts, its first part concerns the design carried out by the tools (CAD) "Solidworks2016 and Visio2003".

In its second part, we used the analytical method of machining development with machining ranges for each production phase.

This is our attempt to make the link between the design office and the methods office.

**Keywords**: claw clutch, CAD, Solidworks, Visio, Design office, Methods office.

## ملخص:

تهدف هذه الدراسة إلى تطوير تحليل القابض المخلب للإنتاج بالجملة، وتتعلق بتحليل تصميمه وتشكيله. ينقسم عملنا إلى جزأين ، الجزء الأول يتعلق بالتصميم الذي نفذته الأدوات (CAD "Solidworks2016  $V$ isio $2003$ ,

في الجزء الثاني ، استخدمنا الطريقة التحليلية لتطوير الآلات مع نطاقات المعالجة لكل مرحلة من مراحل الإنتاج، في محاولة منا للربط بين مكتب الدراسات ومكتب الطرق.

ا**لكلمات المفتاحية:** مخلب ، Solidworks ،CAD ، مكتب الدراسات، مكتب الطرق.